# HDX 4K

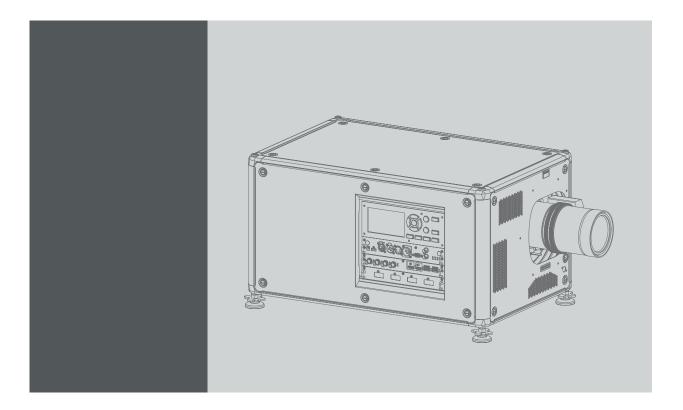

User guide

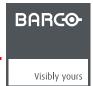

## **Product revision**

Software version: 1.5.x

#### Barco NV

Beneluxpark 21, 8500 Kortrijk, Belgium Phone: +32 56.23.32.11

Fax: +32 56.26.22.62

Support: www.barco.com/en/support Visit us at the web: www.barco.com

## Registered address: Barco NV

President Kennedypark 35, 8500 Kortrijk, Belgium Phone: +32 56.23.32.11 Fax: +32 56.26.22.62

Support: www.barco.com/en/support Visit us at the web: www.barco.com

### Copyright ©

All rights reserved. No part of this document may be copied, reproduced or translated. It shall not otherwise be recorded, transmitted or stored in a retrieval system without the prior written consent of Barco.

#### Changes

Barco provides this manual 'as is' without warranty of any kind, either expressed or implied, including but not limited to the implied warranties or merchantability and fitness for a particular purpose. Barco may make improvements and/or changes to the product(s) and/or the program(s) described in this publication at any time without notice.

This publication could contain technical inaccuracies or typographical errors. Changes are periodically made to the information in this publication; these changes are incorporated in new editions of this publication.

The latest edition of Barco manuals can be downloaded from the Barco web site <a href="https://www.barco.com/en/signin.">www.barco.com/en/signin.</a>

#### **Trademarks**

Brand and product names mentioned in this manual may be trademarks, registered trademarks or copyrights of their respective holders. All brand and product names mentioned in this manual serve as comments or examples and are not to be understood as advertising for the products or their manufacturers.

#### **Guarantee and Compensation**

Barco provides a guarantee relating to perfect manufacturing as part of the legally stipulated terms of guarantee. On receipt, the purchaser must immediately inspect all delivered goods for damage incurred during transport, as well as for material and manufacturing faults Barco must be informed immediately in writing of any complaints.

The period of guarantee begins on the date of transfer of risks, in the case of special systems and software on the date of commissioning, at latest 30 days after the transfer of risks. In the event of justified notice of complaint, Barco can repair the fault or provide a replacement at its own discretion within an appropriate period. If this measure proves to be impossible or unsuccessful, the purchaser can demand a reduction in the purchase price or cancellation of the contract. All other claims, in particular those relating to compensation for direct or indirect damage, and also damage attributed to the operation of software as well as to other services provided by Barco, being a component of the system or independent service, will be deemed invalid provided the damage is not proven to be attributed to the absence of properties guaranteed in writing or due to the intent or gross negligence or part of Barco.

If the purchaser or a third party carries out modifications or repairs on goods delivered by Barco, or if the goods are handled incorrectly, in particular if the systems are operated incorrectly or if, after the transfer of risks, the goods are subject to influences not agreed upon in the contract, all guarantee claims of the purchaser will be rendered invalid. Not included in the guarantee coverage are system failures which are attributed to programs or special electronic circuitry provided by the purchaser, e.g. interfaces. Normal wear as well as normal maintenance are not subject to the guarantee provided by Barco either.

The environmental conditions as well as the servicing and maintenance regulations specified in this manual must be complied with by the customer.

## **Federal Communications Commission (FCC Statement)**

This equipment has been tested and found to comply with the limits for a class A digital device, pursuant to Part 15 of the FCC rules. These limits are designed to provide reasonable protection against harmful interference when the equipment is operated in a commercial environment. This equipment generates, uses, and can radiate radio frequency energy and, if not installed and used in accordance with the instruction manual, may cause harmful interference to radio communications. Operation of this equipment in a residential area may cause harmful interference, in which case the user will be responsible for correcting any interference at his own expense

Changes or modifications not expressly approved by the party responsible for compliance could void the user's authority to operate the equipment

## **EMC** statements

#### EN55032/CISPR32 Class A MME (MultiMedia Equipment)

Warning: This equipment is compliant with Class A of CISPR 32. In a residential environment this equipment may cause radio interference.

#### Class A ITE (Information Technology Equipment)

**Warning:** This is a class A product. In a domestic environment this product may cause radio interference in which case the user may be required to take adequate measures.

# **TABLE OF CONTENTS**

| 1.                      | Sat                                                                                                    | fety                                                                                                    |                                                                                                    |
|-------------------------|----------------------------------------------------------------------------------------------------|----------------------------------------------------------------------------------------------------|----------------------------------------------------------------------------------------------------|
|                         | 1.1                                                                                                    | General considerations                                                                                                    | 5                                                                                                    |
|                         | 1.2                                                                                                    | Important safety instructions                                                                                                    |                                                                                                    |
|                         | 1.3                                                                                                    | High Brightness precautions: Hazard Distance (HD)                                                                                                    |                                                                                                    |
|                         | 1.4                                                                                                    | HD for fully enclosed projection systems                                                                                                    |                                                                                                    |
|                         | 1.5<br>1.6                                                                                                    | HD in function of the lens Throw Ratio (TR)                                                                                                    |                                                                                                    |
|                         | 1.0                                                                                                    | Important warnings concerning FIDA ingrit cases                                                                                                    | 12                                                                                                    |
| 2.                      | Ins                                                                                                    | stallation preparations                                                                                                    | .13                                                                                                    |
|                         | 2.1                                                                                                    | Installation requirements                                                                                                    |                                                                                                    |
|                         | 2.2                                                                                                    | Unpacking the projector                                                                                                    |                                                                                                    |
|                         | 2.3                                                                                                    | Initial inspection                                                                                                    |                                                                                                    |
|                         | 2.4                                                                                                    | HDX flight case                                                                                                    |                                                                                                    |
|                         | 2.5                                                                                                    | Projector configurations                                                                                                    |                                                                                                    |
|                         | 2.6<br>2.7                                                                                                    | Projector air inlets and outlets                                                                                                    |                                                                                                    |
|                         | 2.1                                                                                                    | riee dowilload of Projector Toolset                                                                                                    | 20                                                                                                    |
| 3.                      | Pul                                                                                                    | Ise Remote Control Unit                                                                                                    |                                                                                                    |
|                         | 3.1                                                                                                    | Remote control, battery installation                                                                                                    | 23                                                                                                    |
|                         | 3.2                                                                                                    | Remote control, protocol setup                                                                                                    |                                                                                                    |
|                         | 3.3                                                                                                    | Remote control, on/off button                                                                                                    | 24                                                                                                    |
|                         | 3.4                                                                                                    | Functions of the "button pressed indicator"                                                                                                    |                                                                                                    |
|                         | 3.5                                                                                                    | Displaying and Programming addresses into the RCU                                                                                                    | 25                                                                                                    |
|                         | 3.6<br>3.7                                                                                                    | Using the XLR connector of the RCU                                                                                                    |                                                                                                    |
|                         | 3.8                                                                                                    | Silicone protection sleeve for the RCU (optional)                                                                                                    |                                                                                                    |
|                         |                                                                                                    |                                                                                                    |                                                                                                    |
| 4.                      |                                                                                                    | ysical Installation                                                                                                    | . 29                                                                                                    |
|                         | 4.1                                                                                                    | Connecting the projector with the power net                                                                                                    | 29                                                                                                    |
|                         | 4.2                                                                                                    | Alignment of a table mounted projector                                                                                                    |                                                                                                    |
|                         | 4.3                                                                                                    | Mounting the bottom carry handler                                                                                                    |                                                                                                    |
|                         | 4.4<br>4.5                                                                                                    | Mounting the top carry handler                                                                                                    |                                                                                                    |
|                         | 4.5                                                                                                    | Alignment of a ceiling mounted projector                                                                                                    |                                                                                                    |
|                         |                                                                                                    |                                                                                                    |                                                                                                    |
| 5.                      |                                                                                                    | nses & Lens selection                                                                                                    |                                                                                                    |
|                         | 5.1                                                                                                    | Available lenses                                                                                                    |                                                                                                    |
|                         | 5.2                                                                                                    | Lens selection                                                                                                    |                                                                                                    |
|                         | 5.3                                                                                                    | Lens installation                                                                                                    |                                                                                                    |
|                         | 5.4                                                                                                    | Leng removal                                                                                                    |                                                                                                    |
|                         | 5 E                                                                                                    | Lens removal                                                                                                    | 41                                                                                                    |
|                         | 5.5<br>5.6                                                                                                    | Lens safety cable                                                                                                    | 41                                                                                                    |
|                         | 5.6                                                                                                    | Lens safety cable                                                                                                    | 41<br>44                                                                                                    |
| 6.                      | 5.6                                                                                                    | Lens safety cable                                                                                                    | 41<br>44                                                                                                    |
| 6.                      | 5.6<br><b>Inp</b><br>6.1                                                                                                    | Lens safety cable                                                                                                    | 41<br>44<br>. <b>49</b><br>49                                                                                                |
| 6.                      | 5.6<br>Inp<br>6.1<br>6.2                                                                                                    | Lens safety cable Scheimpflug adjustment  Dut & Communication Introduction Removal of an input board                                                                                                    | . 41<br>. 44<br>. 49<br>. 49                                                                                                 |
| 6.                      | 5.6<br>Inp<br>6.1<br>6.2<br>6.3                                                                                                    | Lens safety cable Scheimpflug adjustment  Dut & Communication Introduction Removal of an input board Installation of an input board or a communication board                                                                                                    | . 41<br>. 44<br>. 49<br>. 49<br>. 49                                                                                         |
| 6.                      | 5.6<br>Inp<br>6.1<br>6.2<br>6.3<br>6.4                                                                                                    | Lens safety cable Scheimpflug adjustment.  Dut & Communication Introduction Removal of an input board Installation of an input board or a communication board Input source connections – Quad combo input Mark II                                                                                                    | . 41<br>. 49<br>. 49<br>. 49<br>. 51                                                                                         |
| 6.                      | 5.6<br>Inp<br>6.1<br>6.2<br>6.3<br>6.4<br>6.5                                                                                                    | Lens safety cable Scheimpflug adjustment.  Dut & Communication Introduction Removal of an input board Installation of an input board or a communication board Input source connections – Quad combo input Mark II Input source connections – Quad combo input Mk I                                                                                                    | 41<br>49<br>49<br>51<br>52                                                                                                   |
| 6.                      | 5.6 <b>Inp</b> 6.1 6.2 6.3 6.4 6.5 6.6                                                                                                    | Lens safety cable Scheimpflug adjustment.  Dut & Communication Introduction Removal of an input board Installation of an input board or a communication board Input source connections – Quad combo input Mark II Input source connections – Quad combo input Mk I Input source connections – Quad DP 1.2 Input board                                                                                                    | . 41<br>. 49<br>. 49<br>. 51<br>. 52<br>. 56                                                                                 |
| 6.                      | 5.6<br>Inp<br>6.1<br>6.2<br>6.3<br>6.4<br>6.5                                                                                                    | Lens safety cable Scheimpflug adjustment.  Dut & Communication Introduction Removal of an input board Installation of an input board or a communication board Input source connections – Quad combo input Mark II Input source connections – Quad combo input Mk I                                                                                                    | 41<br>49<br>49<br>51<br>52<br>56<br>59                                                                                       |
|                         | 5.6 <b>Inp</b> 6.1 6.2 6.3 6.4 6.5 6.6 6.7 6.8                                                                                                    | Lens safety cable Scheimpflug adjustment  Dut & Communication Introduction Removal of an input board Installation of an input board or a communication board Input source connections – Quad combo input Mark II Input source connections – Quad combo input Mk I Input source connections – Quad DP 1.2 Input board Communication connections LED and Button indication chart                                                                                                    | . 41<br>. 49<br>. 49<br>. 51<br>. 52<br>. 56<br>. 60                                                                         |
|                         | 5.6<br>Inp<br>6.1<br>6.2<br>6.3<br>6.4<br>6.5<br>6.6<br>6.7<br>6.8                                                                                                    | Lens safety cable Scheimpflug adjustment.  Dut & Communication Introduction Removal of an input board Installation of an input board or a communication board Input source connections – Quad combo input Mark II Input source connections – Quad combo input Mk I Input source connections – Quad DP 1.2 Input board Communication connections LED and Button indication chart  Fi & GSM Module                                                                                                    | . 41<br>. 49<br>. 49<br>. 51<br>. 52<br>. 56<br>. 62                                                                         |
|                         | 5.6<br>Inp<br>6.1<br>6.2<br>6.3<br>6.4<br>6.5<br>6.6<br>6.7<br>6.8<br>Will<br>7.1                                                                                                    | Lens safety cable Scheimpflug adjustment.  Dut & Communication Introduction Removal of an input board Installation of an input board or a communication board Input source connections – Quad combo input Mark II Input source connections – Quad combo input Mk I Input source connections – Quad DP 1.2 Input board Communication connections LED and Button indication chart  Fi & GSM Module Compliance FCC                                                                                                    | 41<br>49<br>49<br>51<br>52<br>56<br>65                                                                                       |
|                         | 5.6 Inp 6.1 6.2 6.3 6.4 6.5 6.6 6.7 6.8 Will 7.1 7.2                                                                                                    | Lens safety cable Scheimpflug adjustment.  Dut & Communication Introduction Removal of an input board Installation of an input board or a communication board Input source connections – Quad combo input Mark II Input source connections – Quad combo input Mk I Input source connections – Quad DP 1.2 Input board Communication connections LED and Button indication chart  Fi & GSM Module Compliance FCC Compliance IC                                                                                                    | 44<br>49<br>49<br>51<br>52<br>56<br>65<br>65                                                                                 |
|                         | 5.6 Inp 6.1 6.2 6.3 6.4 6.5 6.6 6.7 6.8 Will 7.1 7.2 7.3                                                                                                    | Lens safety cable Scheimpflug adjustment.  Dut & Communication Introduction Removal of an input board Installation of an input board or a communication board Input source connections – Quad combo input Mark II Input source connections – Quad combo input Mk I Input source connections – Quad DP 1.2 Input board Communication connections LED and Button indication chart  Fi & GSM Module Compliance FCC Compliance IC Installation of the WiFi module                                                                                                    | . 41<br>. 49<br>. 49<br>. 51<br>. 52<br>. 56<br>. 65<br>. 65<br>. 65                                                         |
| 7.                      | 5.6 Inp 6.1 6.2 6.3 6.4 6.5 6.6 6.7 6.8 Will 7.1 7.2                                                                                                    | Lens safety cable Scheimpflug adjustment.  Dut & Communication Introduction Removal of an input board Installation of an input board or a communication board Input source connections – Quad combo input Mark II Input source connections – Quad combo input Mk I Input source connections – Quad DP 1.2 Input board Communication connections LED and Button indication chart  Fi & GSM Module Compliance FCC Compliance IC                                                                                                    | . 41<br>. 49<br>. 49<br>. 51<br>. 52<br>. 56<br>. 65<br>. 65<br>. 65                                                         |
|                         | 5.6 Inp 6.1 6.2 6.3 6.4 6.5 6.6 6.7 6.8 Will 7.1 7.2 7.3 7.4                                                                                                    | Lens safety cable Scheimpflug adjustment.  Dut & Communication Introduction Removal of an input board Installation of an input board or a communication board Input source connections – Quad combo input Mark II Input source connections – Quad combo input Mk I Input source connections – Quad DP 1.2 Input board Communication connections LED and Button indication chart  Fi & GSM Module Compliance FCC Compliance IC Installation of the WiFi module                                                                                                    | . 41<br>. 49<br>. 49<br>. 51<br>. 52<br>. 56<br>. 65<br>. 65<br>. 65<br>. 65                                                 |
| 7.                      | 5.6 Inp<br>6.1<br>6.2<br>6.3<br>6.4<br>6.5<br>6.6<br>6.7<br>6.8 Wil<br>7.1<br>7.2<br>7.3<br>7.4<br>Ge<br>8.1                                                                                                    | Lens safety cable Scheimpflug adjustment.  Dut & Communication Introduction Removal of an input board Installation of an input board or a communication board Input source connections — Quad combo input Mark II Input source connections — Quad Dombo input Mr II Input source connections — Quad Dombo input Mr II Input source connections — Quad Combo input Mr II Input source connections — Quad Dombo input Mr II Input source connections — Quad Dombo input Mr II Input source connections — Quad Combo input Mr II Input source connections — Quad Combo input Mr II Input source connections — Quad Dombo input Mr II Input source connections — Quad Dombo input Mr II Input source connections — Quad Combo input Mr II Input source connections — Quad Dombo input Mr II Input source connections — Quad Dombo input Mr II Input source connections — Quad Combo input Mr II Input source connections — Quad Dombo input Mr II Input source connections — Quad Dombo input Mr II Input source connections — Quad Dombo input Mr II Input source connections — Quad Dombo input Mr II Input source connections — Quad Dombo input Mr II Input source connections — Quad Dombo input Mr II Input source connections — Quad Dombo input Mr II Input source connections — Quad Dombo input Mr II Input source connections — Quad Dombo input Mr II Input source connections — Quad Domb | 41<br>44<br>49<br>49<br>51<br>52<br>56<br>65<br>65<br>65<br>65                                                               |
| 7.                      | 5.6 Inp<br>6.1<br>6.2<br>6.3<br>6.4<br>6.5<br>6.6<br>6.7<br>6.8 Will<br>7.1<br>7.2<br>7.3<br>7.4<br>Ge<br>8.1<br>8.2                                                                                                    | Lens safety cable Scheimpflug adjustment  Dut & Communication Introduction Removal of an input board Installation of an input board or a communication board Input source connections – Quad combo input Mark II Input source connections – Quad combo input Mk I Input source connections – Quad dombo input Mk I Input source connections – Quad DP 1.2 Input board Communication connections LED and Button indication chart  Fi & GSM Module Compliance FCC Compliance IC Installation of the WiFi module Installation of the GSM module  tting Started Functionality overview Power on projector                                                                                                    |                                                                                                    |
| 7.                      | 5.6 Inp 6.1 6.2 6.3 6.4 6.5 6.6 6.7 6.8 Will 7.1 7.2 7.3 7.4 Ge 8.1 8.2 8.3                                                                                                    | Lens safety cable Scheimpflug adjustment  Dut & Communication Introduction Removal of an input board Installation of an input board or a communication board Input source connections — Quad combo input Mark II Input source connections — Quad combo input Mk I Input source connections — Quad DP 1.2 Input board Communication connections LED and Button indication chart  Fi & GSM Module Compliance FCC Compliance IC Installation of the WiFi module Installation of the GSM module  tting Started Functionality overview Power on projector Switching to standby                                                                                                    | . 41<br>. 49<br>. 49<br>. 51<br>. 52<br>. 56<br>. 65<br>. 65<br>. 65<br>. 65<br>. 73<br>. 74<br>. 76                         |
| 7.                      | 5.6 Inp<br>6.1<br>6.2<br>6.3<br>6.4<br>6.5<br>6.6<br>6.7<br>6.8 Will<br>7.1<br>7.2<br>7.3<br>7.4 Ge<br>8.1<br>8.2<br>8.3<br>8.4                                                                                                   | Lens safety cable Scheimpflug adjustment.  Dut & Communication Introduction Removal of an input board Installation of an input board or a communication board Input source connections – Quad combo input Mark II Input source connections – Quad combo input Mk I Input source connections – Quad DP 1.2 Input board Communication connections LED and Button indication chart  Fi & GSM Module Compliance FCC Compliance IC Installation of the WiFi module Installation of the GSM module  titing Started Functionality overview Power on projector Switching to standby Power off projector                                                                                                    | . 41<br>. 49<br>. 49<br>. 49<br>. 51<br>. 52<br>. 56<br>. 65<br>. 65<br>. 65<br>. 65<br>. 65<br>. 65<br>. 73<br>. 74<br>. 76 |
| 7.                      | 5.6 Inp 6.1 6.2 6.3 6.4 6.5 6.6 6.7 6.8 Will 7.1 7.2 7.3 7.4 Ge 8.1 8.2 8.3 8.4 8.5                                                                                                    | Lens safety cable Scheimpflug adjustment  Dut & Communication Introduction Removal of an input board Installation of an input board or a communication board Input source connections – Quad combo input Mark II Input source connections – Quad combo input Mk I Input source connections – Quad DP 1.2 Input board Communication connections LED and Button indication chart  Fi & GSM Module.  Compliance FCC Compliance IC Installation of the WiFi module Installation of the GSM module  tting Started  Functionality overview Power on projector Switching to standby Power off projector Using the RCU                                                                                                    | . 41<br>. 49<br>. 49<br>. 51<br>. 52<br>. 56<br>. 65<br>. 65<br>. 65<br>. 65<br>. 73<br>. 74<br>. 76<br>. 77                 |
| 7.                      | 5.6 Inp 6.1 6.2 6.3 6.4 6.5 6.6 6.7 6.8 Will 7.1 7.2 7.3 7.4 Ge 8.1 8.2 8.3 8.4 8.5 8.6                                                                                                    | Lens safety cable Scheimpflug adjustment  Dut & Communication Introduction Removal of an input board Installation of an input board or a communication board Input source connections – Quad combo input Mark II Input source connections – Quad combo input Mk I Input source connections – Quad DP 1.2 Input board Communication connections LED and Button indication chart  Fi & GSM Module Compliance FCC Compliance FC Installation of the WiFi module Installation of the GSM module  tting Started Functionality overview Power on projector Switching to standby Power off projector Using the RCU Projector Address.                                                                                                    | 4149495152566565656573767677                                                                                                 |
| 7.                      | 5.6 Inp 6.1 6.2 6.3 6.4 6.5 6.6 6.7 6.8 Wil 7.2 7.3 7.4 Ge 8.1 8.2 8.3 8.4 8.5 8.6 8                                                                                                    | Lens safety cable Scheimpflug adjustment.  Dut & Communication Introduction Removal of an input board Installation of an input board or a communication board. Input source connections – Quad combo input Mark II Input source connections – Quad combo input Mk I Input source connections – Quad DP 1.2 Input board Communication connections LED and Button indication chart  Fi & GSM Module Compliance FCC Compliance IC Installation of the WiFi module Installation of the GSM module  tting Started Functionality overview Power on projector Switching to standby Power off projector Using the RCU Projector Address 3.6.1 Controlling the projector                                                                                                    |                                                                                                    |
| 7.                      | 5.6 Inp 6.1 6.2 6.3 6.4 6.5 6.6 6.7 6.8 Will 7.1 7.2 7.3 7.4 Ge 8.1 8.2 8.3 8.4 8.5 8.6                                                                                                    | Lens safety cable Scheimpflug adjustment  Dut & Communication Introduction Removal of an input board Installation of an input board or a communication board Input source connections – Quad combo input Mark II Input source connections – Quad combo input Mk I Input source connections – Quad DP 1.2 Input board Communication connections LED and Button indication chart  Fi & GSM Module Compliance FCC Compliance FC Installation of the WiFi module Installation of the GSM module  tting Started Functionality overview Power on projector Switching to standby Power off projector Using the RCU Projector Address.                                                                                                    | 41494951525665656565657376767677                                                                                             |
| <b>7.</b><br><b>8</b> . | 5.6 Inp 6.1 6.2 6.3 6.4 6.5 6.6 6.7 6.8 Will 7.1 7.2 7.3 7.4 Ge 8.1 8.2 8.3 8.4 8.5 8.6 8.7 8.8                                                                                                    | Lens safety cable Scheimpflug adjustment  Dut & Communication Introduction Removal of an input board Installation of an input board or a communication board Input source connections – Quad combo input Mark II Input source connections – Quad combo input Mk I Input source connections – Quad DP 1.2 Input board Communication connections LED and Button indication chart  Fi & GSM Module Compliance FCC Compliance FCC Installation of the WiFi module Installation of the GSM module  Uting Started  Functionality overview Power on projector Switching to standby Power off projector Using the RCU Projector Address 3.6.1 Controlling the projector Quick setup via Direct access. Software update                                                                                                    | 41<br>49<br>49<br>51<br>55<br>56<br>65<br>65<br>65<br>66<br>65<br>73<br>76<br>76<br>78<br>78                                 |
| 7.                      | 5.6 Inp<br>6.1<br>6.2<br>6.3<br>6.4<br>6.5<br>6.6<br>6.7<br>6.8 Will<br>7.1<br>7.2<br>7.3<br>7.4 Ge<br>8.1<br>8.2<br>8.3<br>8.4<br>8.5<br>8.6<br>8.7<br>8.7<br>8.8<br>8.9<br>8.9<br>8.9<br>8.9<br>8.9<br>8.9<br>8.9<br>8.9<br>8.9 | Lens safety cable Scheimpflug adjustment  put & Communication Introduction Removal of an input board Installation of an input board or a communication board Input source connections – Quad combo input Mark II Input source connections – Quad DP 1.2 Input board Communication connections LED and Button indication chart  Fi & GSM Module Compliance FCC Compliance IC Installation of the WiFi module Installation of the GSM module  tting Started Functionality overview Power on projector Switching to standby Power off projector Using the RCU Projector Address 3.6.1 Controlling the projector Quick setup via Direct access Software update  aphic User Interface (GUI)                                                                                                    | 41<br>49<br>49<br>51<br>55<br>56<br>59<br>65<br>65<br>65<br>66<br>69<br>73<br>74<br>76<br>78<br>78<br>78                     |
| <b>7</b> .              | 5.6 Inp 6.1 6.2 6.3 6.4 6.5 6.6 6.7 6.8 Will 7.1 7.2 7.3 7.4 Ge 8.1 8.2 8.3 8.4 8.5 8.6 8.7 8.8                                                                                                    | Lens safety cable Scheimpflug adjustment  Dut & Communication Introduction Removal of an input board Installation of an input board or a communication board Input source connections – Quad combo input Mark II Input source connections – Quad combo input Mk I Input source connections – Quad DP 1.2 Input board Communication connections LED and Button indication chart  Fi & GSM Module Compliance FCC Compliance FCC Installation of the WiFi module Installation of the GSM module  Uting Started  Functionality overview Power on projector Switching to standby Power off projector Using the RCU Projector Address 3.6.1 Controlling the projector Quick setup via Direct access. Software update                                                                                                    | 4144494951525665656566737478787880                                                                                           |

|     | 9.3  | Test Patterns                                                                  | 84  |
|-----|------|--------------------------------------------------------------------------------|-----|
| 10. | GUI  | I – Source                                                                     | 87  |
|     | 10.1 | Displaying a single source                                                     | 87  |
|     |      | Displaying multiple sources: Stitched layouts                                  |     |
|     |      | Connector Settings                                                             |     |
| 11. | GUI  | I – Image                                                                      | 91  |
|     | 11.1 | Setting image levels manually                                                  | 91  |
|     |      | Adjusting the sharpness                                                        |     |
|     |      | P7 Realcolor                                                                   |     |
|     | 11.5 | Setting the output resolution                                                  | 96  |
|     | 11.6 | HDR – Perceptual Quantizer (PQ)                                                | 97  |
| 12. | GUI  | I – Installation                                                               | 99  |
|     | 12.1 | Configuring the lens, zoom-focus                                               | 99  |
|     |      | Configuring the lens, shift                                                    |     |
|     |      | Orientation                                                                    |     |
|     | 12.5 | Warping                                                                        | 102 |
|     |      | 2.5.1 About warping                                                            |     |
|     |      | 2.5.2 Warping – On/Off                                                         |     |
|     | 12   | 2.5.4 Warping – 4 corners adjustment                                           | 104 |
|     |      | 2.5.5 Warping – Bow                                                            |     |
|     |      | 2.5.6 Warping – Warp files                                                     |     |
|     |      | Blending                                                                       |     |
|     | 12   | 2.6.1 Blend & Mask                                                             | 111 |
|     |      | 2.6.2 Black level adjustment     2.6.3 Black Level Files                       |     |
|     |      | 2.6.4 Blend Files                                                              |     |
|     |      | Lamp illumination                                                              |     |
|     |      | 3D projection                                                                  |     |
|     |      | 2.8.1 Active Stereo & Passive Stereo         2.8.2 Setup process 3D projection |     |
|     |      | 2.8.3 Connection possibilities                                                 |     |
|     |      | 2.8.4 Choosing the desired Display Setup                                       |     |
|     |      | 2.8.5 3D emitter Setup                                                         |     |
|     |      | I – System Settings                                                            |     |
|     |      | Communication, LAN setup                                                       |     |
|     |      | 3.1.2 Wired IP address set up                                                  |     |
|     | 13.2 | GSM configuration                                                              | 123 |
|     |      | IR control                                                                     |     |
|     |      | 3.3.2 Projector address                                                        |     |
|     | 13   | 3.3.3 IR sensors                                                               | 125 |
|     |      | Setting a custom projector name                                                |     |
|     |      | Themes Service Menu                                                            |     |
|     |      | 3.6.1 Service – Color                                                          |     |
|     |      | 3.6.2 Service – Statistics                                                     |     |
|     |      | 3.6.3 Lens Calibration                                                         |     |
|     |      | Lens features                                                                  |     |
|     |      | Controlling the backlight of the LCD Display                                   |     |
|     | 13.9 | Reset                                                                          | 132 |
|     |      | I – Test Patterns                                                              |     |
|     |      | Internal test patterns                                                         |     |
|     | 14.2 | Output test patterns                                                           | 135 |
|     |      | tus menutus menu                                                               |     |
|     | 15.1 | Status menu overview                                                           | 137 |
| 16. | Mai  | intenance                                                                      | 139 |
|     | 16.1 | Cleaning the lens                                                              | 139 |
|     | 16.2 | Cleaning the exterior of the projector                                         | 139 |
| 17. | Ser  | vicing                                                                         | 141 |
|     | 17.1 | Removal of the front cover                                                     | 141 |
|     |      | Mounting the front cover                                                       |     |
|     |      | Removal of the lamp cover                                                      |     |

| 17    | 7.5 Removal of the lamp house                   | 146 |
|-------|-------------------------------------------------|-----|
|       | 7.6 Installation of the lamp house              |     |
|       | 7.7 Replacement of the high density dust filter |     |
|       | 7.8 Remove and clear metal front filter         |     |
| Δ Si  | Specifications                                  | 151 |
|       | A.1 Specifications of the HDX-4K12              |     |
|       | A.2 Specifications of the HDX-4K14              |     |
|       | A.3 Specifications of the HDX-4K20 FLEX.        |     |
|       | A.4 Dimensions of a HDX.                        |     |
|       | A.5 Technical Regulations                       |     |
| Α.    | 1.3 Technical Regulations                       | 190 |
| B. St | Stacking HDX projectors                         | 157 |
|       | 3.1 Mount stacking points                       |     |
| B.    | 3.2 Stacking HDX projectors                     |     |
| B.    | 3.3 Aligning stacked HDX projectors             | 160 |
| C F   | Invironmental Information                       | 163 |
|       | C.1 Disposal information                        |     |
|       | C.2 Turkey RoHS compliance                      |     |
|       | C.3 Contact information                         |     |
|       | C.4 Download Product Manual                     |     |
| C.    | 5.4 Download Floduct Manual                     | 104 |
| Glos  | ssary                                           | 165 |
| Inde  | ex                                              | 167 |
|       | v                                               |     |

4 \_\_\_\_\_\_ R5906070 HDX 4K 09/04/2018

# 1. SAFETY

#### About this chapter

Read this chapter attentively. It contains important information to prevent personal injury while installing and using a HDX projector. Furthermore, it includes several cautions to prevent damage to the HDX projector. Ensure that you understand and follow all safety guidelines, safety instructions and warnings mentioned in this chapter before installing the HDX projector. After this chapter, additional "warnings" and "cautions" are given depending on the installation procedure. Read and follow these "warnings" and "cautions" as well

#### Clarification of the term "HDX" used in this document

When referring in this document to the term "HDX" means that the content is applicable for following Barco products:

- HDX 4K
- HDX 4K12
- HDX 4K14
- HDX 4K20 FLEX

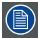

Barco provides a guarantee relating to perfect manufacturing as part of the legally stipulated terms of guarantee. Observing the specification mentioned in this chapter is critical for projector performance. Neglecting this can result in loss of warranty.

#### 1.1 General considerations

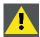

WARNING: Ensure you understand and follow all the safety guidelines, safety instructions, warnings and cautions mentioned in this manual.

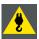

WARNING: Be aware of suspended loads.

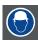

WARNING: Wear a hard hat to reduce the risk of personal injury.

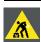

WARNING: Be careful while working with heavy loads.

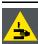

**W**ARNING: Mind your fingers while working with heavy loads.

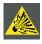

CAUTION: High pressure lamp may explode if improperly handled.

#### **General safety instructions**

- · Before operating this equipment please read this manual thoroughly and retain it for future reference.
- Installation and preliminary adjustments should be performed by qualified Barco personnel or by authorized Barco service dealers
- All warnings on the projector and in the documentation manuals should be adhered to.
- · All instructions for operating and use of this equipment must be followed precisely.
- All local installation codes should be adhered to.

R5906070 HDX 4K 09/04/2018 -

#### Notice on safety

This equipment is built in accordance with the requirements of the international safety standards IEC60950-1, EN60950-1, UL60950-1 and CAN/CSA C22.2 No.60950-1, which are the safety standards of information technology equipment including electrical business equipment. These safety standards impose important requirements on the use of safety critical components, materials and insulation, in order to protect the user or operator against risk of electric shock and energy hazard and having access to live parts. Safety standards also impose limits to the internal and external temperature rises, radiation levels, mechanical stability and strength, enclosure construction and protection against the risk of fire. Simulated single fault condition testing ensures the safety of the equipment to the user even when the equipment's normal operation fails.

#### Users definition

Throughout this manual, the term SERVICE PERSONNEL refers to persons having appropriate technical training and experience necessary to be knowledgeable of potential hazards to which they are exposed (including, but not limited to HIGH VOLTAGE ELECTRIC and ELECTRONIC CIRCUITRY and HIGH BRIGHTNESS PROJECTORS) in performing a task, and of measures to minimize the potential risk to themselves or other persons. The term USER and OPERATOR refers to any person other than SERVICE PERSONNEL, AUTHORIZED to operate professional projection systems.

The HDX projector is intended "FOR PROFESSIONAL USE ONLY" by AUTHORIZED PERSONNEL familiar with potential hazards associated with high voltage, high intensity light beams, ultraviolet exposure and high temperatures generated by the lamp and associated circuits. Only qualified SERVICE PERSONNEL, knowledgeable of such risks, are allowed to perform service functions inside the product enclosure.

# 1.2 Important safety instructions

#### To prevent the risk of electrical shock

- This product should be operated from a mono phase AC power source.
- This apparatus must be grounded (earthed) via the supplied 3 conductor AC power cable. If none of the supplied power cables are the correct one, consult your dealer.
   If you are unable to insert the plug into the outlet, contact your electrician to replace your obsolete outlet. Do not defeat the purpose of the grounding-type plug.
- Do not allow anything to rest on the power cord. Do not locate this product where persons will walk on the cord. To disconnect the cord, pull it out by the plug. Never pull the cord itself.
- Use only the power cord supplied with your device. While appearing to be similar, other power cords have not been safety tested at the factory and may not be used to power the device. For a replacement power cord, contact your dealer.
- Do not operate the projector with a damaged cord. Replace the cord.
   Do not operate the projector if the projector has been dropped or damaged until it has been examined and approved for operation by a qualified service technician.
- Position the cord so that it will not be tripped over, pulled, or contact hot surfaces.
- If an extension cord is necessary, a cord with a current rating at least equal to that of the projector should be used. A cord rated for less amperage than the projector may overheat.
- Never push objects of any kind into this product through cabinet slots as they may touch dangerous voltage points or short out parts that could result in a risk of fire or electrical shock.
- Do not expose this projector to rain or moisture.
- · Do not immerse or expose this projector in water or other liquids.
- Do not spill liquid of any kind on this projector.
- Should any liquid or solid object fall into the cabinet, unplug the set and have it checked by qualified service personnel before resuming operations.
- Do not disassemble this projector, always take it to an authorized trained service person when service or repair work is required.
- Do not use an accessory attachment which is not recommended by the manufacturer.
- Lightning For added protection for this video product during a lightning storm, or when it is left unattended and unused for long periods of time, unplug it from the wall outlet. This will prevent damage to the device due to lightning and AC power-line surges.

#### To prevent personal injury

- · Isolate electrically before replacing the lamp or lamp house. Caution: Hot lamp (house).
- · Caution: High pressure lamp may explode if improperly handled. Refer servicing to qualified service personnel.
- To prevent injury and physical damage, always read this manual and all labels on the system before inserting the lamp casing, connecting to the wall outlet or adjusting the projector.
- · To prevent injury, take note of the weight of the projector. Minimum 2 persons are needed to carry the projector.
- To prevent injury, ensure that the lens and all covers are correctly installed. See installation procedures.
- · Warning: high intensity light beam. NEVER look into the lens! High luminance could result in damage to the eye.
- **Warning:** extremely high brightness lamps: This projector uses extremely high brightness lamps. Never attempt to look directly into the lens or at the lamp. If the projection distance is less than 6 meter, any person needs to be at least 4 meters away from the projected image. Avoid close range reflection of the projected image on any reflecting surface (such as glass, metal, ...). When operating the projector, we strongly recommend wearing suitable safety glasses.

- · Before attempting to remove any of the projector's covers, you must turn off the projector and disconnect from the wall outlet.
- · When required to switch off the projector, to access parts inside, always disconnect the power cord from the power net.
- The power input at the projector side is considered as the disconnect device. When required to switch off the projector, to access parts inside, always disconnect the power cord at the projector side. In case the power input at the projector side is not accessible (e.g. ceiling mount), the socket outlet supplying the projector shall be installed nearby the projector and be easily accessible, or a readily accessible general disconnect device shall be incorporated in the fixed wiring.
- Never stack more than 2 HDX projectors in a hanging configuration (truss) and never stack more than 3 HDX projectors in a base stand configuration (table mount).
- When using the projector in a hanging configuration, always mount 2 safety cables. See installation manual for the correct use
  of these cables.
- Do not place this equipment on an unstable cart, stand, or table. The product may fall, causing serious damage to it and possible injury to the user.
- It is hazardous to operate without lens or shield. Lenses, shields or ultra violet screens shall be changed if they have become visibly damaged to such an extent that their effectiveness is impaired. For example by cracks or deep scratches.
- Warning: Protection from ultraviolet radiation: Do not look directly in the light beam. The lamp contained in this product is an intense source of light and heat. One component of the light emitted from this lamp is ultraviolet light. Potential eye and skin hazards are present when the lamp is energized due to ultraviolet radiation. Avoid unnecessary exposure. Protect yourself and your employees by making them aware of the hazards and how to protect themselves. Protecting the skin can be accomplished by wearing tightly woven garments and gloves. Protecting the eyes from UV can be accomplished by wearing safety glasses that are designed to provide UV protection. In addition to the UV, the visible light from the lamp is intense and should also be considered when choosing protective eye wear.
- Exposure to UV radiation: Some medications are known to make individuals extra sensitive to UV radiation. The American Conference of Governmental Industrial Hygienists (ACGIH) recommends occupational UV exposure for an-8 hour day to be less than 0,1 micro-watts per square centimeters of effective UV radiation. An evaluation of the workplace is advised to assure employees are not exposed to cumulative radiation levels exceeding these government guidelines. The exposer of this UV radiation is allowed for only 1 hour per day for maintenance and service persons.
- Cooling liquid circuit. The projector contains a cooling circuit filled with Blue antifreeze diluted (1/3 ethanediol 2/3 Demi water).
  - When the cooling circuit leaks, switch off the device and contact a service technician.
  - The liquid is not for household use. Keep out of reach of children. Harmful by oral intake. Avoid exposure to pregnant women. Avoid contact with eyes, skin and clothing. Avoid inhale of the noxious fumes.
- When the projector is mounted above persons, mount always a lens safety cable.
- In case the product malfunctions, power off the unit and contact Barco by logging an incident via the support website: www.barco.com/en/support.

#### To prevent fire hazard

- Do not place flammable or combustible materials near the projector!
- Barco large screen projection products are designed and manufactured to meet the most stringent safety regulations. This projector radiates heat on its external surfaces and from ventilation ducts during normal operation, which is both normal and safe. Exposing flammable or combustible materials into close proximity of this projector could result in the spontaneous ignition of that material, resulting in a fire. For this reason, it is absolutely necessary to leave an "exclusion zone" around all external surfaces of the projector whereby no flammable or combustible materials are present. The exclusion zone must be not less than 40 cm (16") for all DLP projectors. The exclusion zone on the lens side must be at least 5 m. Do not cover the projector or the lens with any material while the projector is in operation. Keep flammable and combustible materials away from the projector at all times. Mount the projector in a well ventilated area away from sources of ignition and out of direct sun light. Never expose the projector to rain or moisture. In the event of fire, use sand, CO<sub>2</sub> or dry powder fire extinguishers. Never use water on an electrical fire. Always have service performed on this projector by authorized Barco service personnel. Always insist on genuine Barco replacement parts. Never use non-Barco replacement parts as they may degrade the safety of this projector.
- Slots and openings in this equipment are provided for ventilation. To ensure reliable operation of the projector and to protect it from overheating, these openings must not be blocked or covered. The openings should never be blocked by placing the projector too close to walls, or other similar surface. This projector should never be placed near or over a radiator or heat register. This projector should not be placed in a built-in installation or enclosure unless proper ventilation is provided.
- Projection rooms must be well ventilated or cooled in order to avoid build up of heat.
- Let the projector cool down completely before storing. Remove cord from the projector when storing.
- · Heat sensitive materials should not be placed in the path of the exhausted air or on the lamp house.

R5906070 HDX 4K 09/04/2018 -

#### To prevent projector damage

- · This projector has been designed for use with a specific lamp (house) type. See installation instructions for its correct type.
- The air filters of the projector must be cleaned or replaced on regular base (a "clean" booth would be monthly-minimum). Neglecting this could result in disrupting the air flow inside the projector, causing overheating. Overheating may lead to the projector shutting down during operation.
- The projector must always be installed in a manner which ensures free flow of air into its air inlets and unimpeded evacuation of the hot air from its cooling system.
- In order to ensure that correct airflow is maintained, and that the projector complies with Electromagnetic Compatibility (EMC) requirements, it should always be operated with all of it's covers in place.
- Slots and openings in the cabinet are provided for ventilation. To ensure reliable operation of the product and to protect it from overheating, these openings must not be blocked or covered. The openings should never be blocked by placing the product on a bed, sofa, rug, or other similar surface. This product should never be placed near or over a radiator or heat register. The device should not be placed in a built-in installation or enclosure unless proper ventilation is provided.
- Ensure that nothing can be spilled on, or dropped inside the projector. If this does happen, switch off and unplug the mains supply immediately. Do not operate the projector again until it has been checked by qualified service personnel.
- Do not block the projector cooling fans or free air movement around the projector. Loose papers or other objects may not be nearer to the projector than 10 cm (4") on any side.
- · Do not use this equipment near water.
- Special care for Laser Beams: Special care should be used when DLP projectors are used in the same room as high power laser equipment. Direct or indirect hitting of a laser beam on to the lens can severely damage the Digital Mirror Devices™ in which case there is a loss of warranty.
- Never place the projector in direct sun light. Sun light on the lens can severely damage the Digital Mirror Devices™ in which case there is a loss of warranty.
- Save the original shipping carton and packing material. They will come in handy if you ever have to ship your equipment. For maximum protection, repack your set as it was originally packed at the factory.
- Unplug this product from the wall outlet before cleaning. Do not use liquid cleaners or aerosol cleaners. Use a damp cloth for cleaning. Never use strong solvents, such as thinner or benzine, or abrasive cleaners, since these will damage the cabinet. Stubborn stains may be removed with a cloth lightly dampened with mild detergent solution.
- To ensure the highest optical performance and resolution, the projection lenses are specially treated with an anti-reflective coating, therefore, avoid touching the lens. To remove dust on the lens, use a soft dry cloth. Do not use a damp cloth, detergent solution, or thinner.
- Rated maximum ambient temperature, t<sub>a</sub>= 40 °C (104 °F).
- The lamp house shall be replaced if it has become damaged or thermally deformed.

#### On servicing

- Do not attempt to service this product yourself, as opening or removing covers may expose you to dangerous voltage potentials and risk of electric shock.
- · Refer all servicing to qualified service personnel.
- Attempts to alter the factory-set internal controls or to change other control settings not specially discussed in this manual can lead to permanent damage to the projector and cancellation of the warranty.
- Unplug this product from the wall outlet and refer servicing to qualified service technicians under the following conditions:
  - When the power cord or plug is damaged or frayed.
  - If liquid has been spilled into the equipment.
  - If the product has been exposed to rain or water.
  - If the product does not operate normally when the operating instructions are followed. Adjust only those controls that are covered by the operating instructions since improper adjustment of the other controls may result in damage and will often require extensive work by a qualified technician to restore the product to normal operation.
  - If the product has been dropped or the cabinet has been damaged.
  - If the product exhibits a distinct change in performance, indicating a need for service.
- Replacement parts: When replacement parts are required, be sure the service technician has used original Barco replacement
  parts or authorized replacement parts which have the same characteristics as the Barco original part. Unauthorized substitutions may result in degraded performance and reliability, fire, electric shock or other hazards. Unauthorized substitutions may
  void warranty.
- Safety check: Upon completion of any service or repairs to this projector, ask the service technician to perform safety checks to determine that the product is in proper operating condition.
- · Possible explosion hazard: Always keep in mind the caution below:

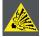

CAUTION: Xenon compact arc lamps are highly pressurized. When ignited, the normal operating temperature of the bulb increases the pressure to a level at which the bulb may explode if not handled in strict accordance to the manufacturer's instructions. The bulb is stable at room temperature, but may still explode if dropped or otherwise mishandled. Whenever the lamp house, containing a xenon lamp, has to be dismantled or whenever the protective container or cloth has to be removed from the xenon lamp, authorized protective clothing MUST be worn!

#### To prevent battery explosion

- Danger of explosion if battery is incorrectly installed.
- Replace only with the same or equivalent type recommended by the manufacturer.
- For disposal of used batteries, always consult federal, state, local and provincial hazardous waste disposal rules and regulations to ensure proper disposal.

#### Safety Data Sheets for Hazardous Chemicals

For safe handling information on chemical products, consult the Safety Data Sheet (SDS). SDSs are available upon request via safetydatasheets@barco.com.

#### 1.3 **High Brightness precautions: Hazard Distance (HD)**

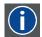

#### HD

Hazard Distance (HD) is the distance measured from the projection lens at which the intensity or the energy per surface unit becomes lower than the applicable exposure limit on the cornea or on the skin. The light beam is considered (to be) unsafe for exposure if the distance from a person to the light source is less than the HD.

#### Restriction Zone (RZ) based on the HD

The HD depends on the amount of lumens produced by the projector and the type of lens installed. See next chapter"HD in function of the lens Throw Ratio (TR)", page 11.

To protect untrained end users (as cinema visitors, spectators) the installation shall comply with the following installation requirements: Operators shall control access to the beam within the hazard distance or install the product at the height that will prevent spectators' eyes from being in the hazard distance. Radiation levels in excess of the limits will not be permitted at any point less than 2.0 meter (SH) above any surface upon which persons other than operators, performers, or employees are permitted to stand or less than 1.0 meter (SW) lateral separation from any place where such persons are permitted to be. In environments where unrestrained behavior is reasonably foreseeable, the minimum separation height should be greater than or equal to 3.0 meter to prevent potential exposure, for example by an individual sitting on another individual's shoulders, within the HD.

These values are minimum values and are based on the guidance provided in IEC 62471-5:2015 section 6.6.3.5.

The installer and user must understand the risk and apply protective measures based upon the hazard distance as indicated on the label and in the user information. Installation method, separation height, barriers, detection system or other applicable control measure shall prevent hazardous eye access to the radiation within the hazard distance

For example, projectors that have a HD greater than 1 m and emit light into an uncontrolled area where persons may be present should be positioned in accordance with "the fixed projector installation" parameters, resulting in a HD that does not extend into the audience area unless the beam is at least 2.0 meter above the floor level. In environments where unrestrained behavior is reasonably foreseeable, the minimum separation height should be greater than or equal to 3.0 meter to prevent potential exposure, for example by an individual sitting on another individual's shoulders, within the HD. Sufficiently large separation height may be achieved by mounting the image projector on the ceiling or through the use of physical barriers.

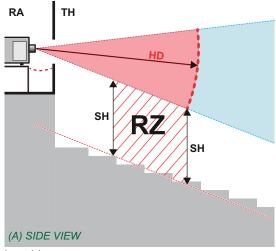

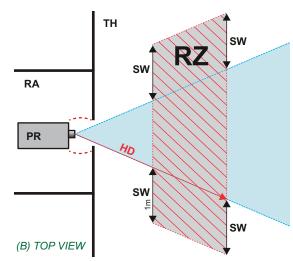

Image 1-1

- Side view
- Top view.
  Restricted Access location (boot area of projector).
- Projector.
- Restriction Zone in the theater
- Separation Width

Based on national requirements, no person is allowed to enter the projected beam within the zone between the projection lens and the related hazard distance (HD). This shall be physically impossible by creating sufficient separation height or by placing barriers. The minimum separation height takes into account the surface upon which persons other than operator, performers or employees are permitted to stand.

On image 1-2 a typical setup is displayed. It must be verified if these minimum requirements are met. If required a restricted zone (RZ) in the theater must be established. This can be done by using physical barrier, like a red rope as illustrated in image 1-2.

The restricted area sticker can be replaced by a sticker with only the symbol.

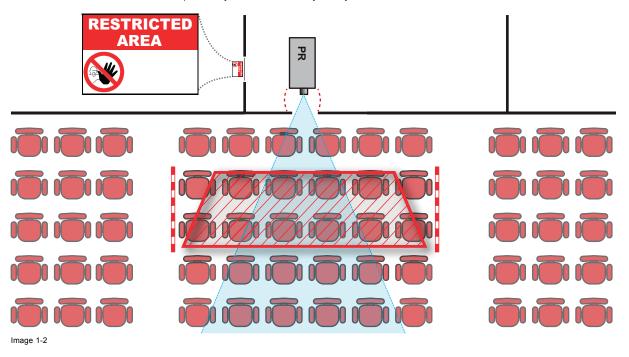

#### **USA** market

For LIPs (Laser Illuminated Projectors) installed in the USA market other restriction zone conditions apply.

Lip's for installation in restrained environment (cinema theaters) shall be installed at height vertically above the floor such that the bottom plane of the hazard distance zone shall be no lower than 2.5 meters above the floor. Horizontal clearance to the hazard distance zone shall be not less than 1 meter.

Lip's for installations in unrestrained environment (large venues,..) shall be installed at a height vertically above the floor such that the bottom plane of the Hazard distance Zone shall be no lower than 3 meters above the floor. Horizontal clearance to the hazard distance zone shall be not less than 2.5 meters. Any human access horizontally to the Hazard Zone, if applicable, shall be restricted by barriers. If human access is possible in an unsupervised environment, the horizontal or vertical clearances shall be increased to prevent exposure to the hazard distance zone.

In addition for temporary installations (e.g.: rental and staging, lease, events ...) the following requirements apply:

- This product can only be installed by Barco or sold or leased only to valid laser light show variance holders. In other words
  our installers are required to have an approved laser light show variance. Such installers may currently hold a valid variance
  for production of Class IIIb and IV laser light shows and/or for incorporation of the RG3 LIPs into their shows. Dealers and
  distributors are also required to obtain a valid laser light show variance.
- This product shall be located in such a way that all propagating beam paths within the Restriction Zone, and the audience can be directly observed at all times.
- Effects other than front or rear screen projections shall not be performed.
- · Communication shall be maintained with other personnel assisting in surveillance of the LIP projection.
- In the event of any unsafe condition, immediately terminates (or designate the termination) of LIP projection light.

Install one or more readily accessible controls to immediately terminate LIP projection light. The power input at the projector side is considered as a reliable disconnect device. When required to switch off the projector, disconnect the power cord at the projector side. In case the power input at the projector side is not accessible (e.g. truss mount), the socket outlet supplying the projector shall be installed nearby the projector and be easily accessible, or a readily accessible general disconnect device shall be incorporated in the fixed wiring.

Laser light shows can be requested via the FDA online eSubmitter portal or via FDA Form FDA Form 3147 referencing to Barco's variance approval 2016-V-0144.

## 1.4 HD for fully enclosed projection systems

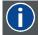

#### HD

Hazard Distance (HD) is the distance measured from the projection lens at which the intensity or the energy per surface unit becomes lower than the applicable exposure limit on the cornea or on the skin. The light beam is considered (to be) unsafe for exposure if the distance from a person to the light source is less than the HD.

#### Restriction Zone (RZ) based on the HD

The projector is also suitable for rear projection applications; projecting a beam onto a defuse coated projection screen. As displayed in image 1-3 two areas should be considered: the restricted enclosed projection area (RA) and the observation area (TH).

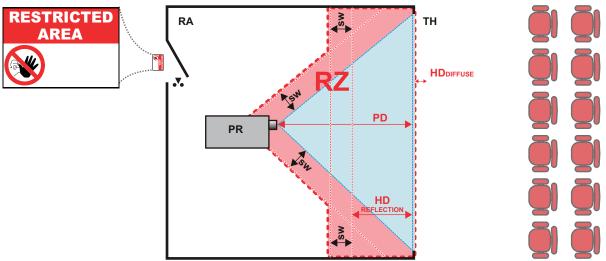

mage 1-3

RA Restricted Access location (enclosed projection area)

PR Projector.

TH Theater (observation area).

RZ Restriction Zone.

PD Projection Distance. SW Separation Width. Must be minimum 1 meter.

For this type of setup 3 different HD shall be considered:

- HD as discussed in "High Brightness precautions: Hazard Distance (HD)", page 9, relevant for intrabeam exposure.
- HD<sub>reflection</sub>: the distance that has to be kept restrictive related to the reflected light from the rear projection screen.
- HD<sub>diffuse</sub>: the relevant distance to be considered while observing the diffuse surface of the rear projection screen.

As described in "High Brightness precautions: Hazard Distance (HD)", page 9, it is mandatory to create a restricted zone within the beam areas closer than any HD. In the enclosed projection area the combination of two restricted zones are relevant: The restricted zone of the projected beam toward the screen; taking into account 1 meter Separation Width (SW) from the beam onward. Combined with the restricted zone related to the rear reflection from the screen (HD<sub>reflection</sub>); also taking into account a 1 meter lateral separation.

The HD<sub>reflection</sub> distance equals 25% of the difference between the determined HD distance and the projection distance to the rear projection screen. To determine the HD distance for the used lens and projector model see graphs in chapter "HD in function of the lens Throw Ratio (TR)", page 11.

 $HD_{reflection} = 25\% (HD - PD)$ 

The light emitted from the screen within the observation shall never exceed the RG2 exposure limit, determined at 10 cm. The HD<sub>diffuse</sub> can be neglected if the measured light at the screen surface is below 5000 cd/m² or 15000 LUX.

## 1.5 HD in function of the lens Throw Ratio (TR)

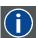

#### TR (Throw Ratio)

The ratio of the distance to the screen (throw) to the screen width.

#### **HDX series projector Hazard Distance**

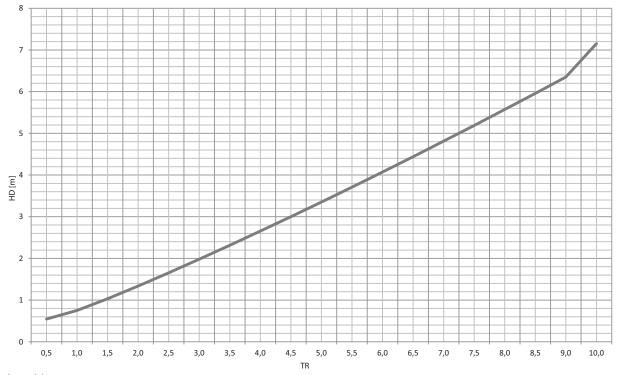

Image 1-4 HD (in meter) in function of the Throw Ratio (TR)

# 1.6 Important warnings concerning HDX flight cases

## Important warnings concerning stacking/transporting HDX rental flight cases

- Stack maximum two (2) HDX rental flight cases high. Never higher.
- Surface on which flight case is standing must be level to ensure that the total load is evenly spread out among the four wheels. The surface must also be able to support the load safely.
- Before stacking or transporting flight cases, check the wheels and their fixation screws for wear or defects.
- Before stacking or transporting flight cases, check that the four lock handles on each flight case are in good working order and locked securely.
- When stacked, make sure the wheels of the upper flight case are precisely positioned in the stacking dishes of the flight case below.
- Stacked flight cases may not be moved. Before stacking, the lower flight case must already be in its final resting position before
  placing the second upon it.
- · Never stack loaded flight cases in a truck or other transport medium, unless each flight case is rigidly strapped tight.
- · In the event of a wheel breaking, flight cases must be rigidly strapped tight to prevent a stack collapsing.
- Use an appropriate forklift to raise flight cases and take the necessary precautions to avoid personnel injury.

# 2. INSTALLATION PREPARATIONS

#### About this chapter

Read this chapter before installing the HDX projector. It contains important information concerning installation requirements for the projector, such as minimum and maximum allowed ambient temperature, humidity conditions, required safety area around the installed projector, required power net, etc.

Furthermore, careful consideration of things such as image size, ambient light level, projector placement and type of screen to use are critical to the optimum use of the projection system.

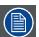

Barco provides a guarantee relating to perfect manufacturing as part of the legally stipulated terms of guarantee. Observing the specification mentioned in this chapter is critical for projector performance. Neglecting this can result in loss of warranty.

#### Overview

- · Installation requirements
- · Unpacking the projector
- Initial inspection
- HDX flight case
- · Projector configurations
- · Projector air inlets and outlets
- · Free download of Projector Toolset

### 2.1 Installation requirements

#### **Environment conditions**

Table below summarizes the physical environment in which the HDX may be safely operated or stored.

| Environment         | Operating                          | Non-Operating                         |
|---------------------|------------------------------------|---------------------------------------|
| Ambient Temperature | 10 °C (50 °F) to 40 °C (104 °F)    | -15°C (5°F) to 60°C (140°F)           |
| Humidity            | 0% RH to 80% RH Non-condensed      | 0% RH to 90% RH Non-Condensed         |
| Altitude            | -60 m (-197 Ft) to 3000 m (9843Ft) | -60 m (-197 Ft) to 10000 m (32810 Ft) |

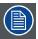

Let the projector acclimatize after unpacking. Neglecting this may result in a startup failure of the Light Processor Unit.

#### Cooling requirements

The projector is fan cooled and must be installed with sufficient space around the projector head, minimum 10 cm (4 inch) to ensure sufficient air flow. It should be used in an area where the ambient temperature, as measured at the projector air inlet, does not exceed  $+40^{\circ}$ C ( $+104^{\circ}$ F).

#### Clean air environment

A projector must always be mounted in a manner which ensures the free flow of clean air into the projectors ventilation inlets. For installations in environments where the projector is subject to airborne contaminants such as that produced by smoke machines or similar (these deposit a thin layer of greasy residue upon the projectors internal optics and imaging electronic surfaces, degrading performance), then it is highly advisable and desirable to have this contamination removed prior to it reaching the projectors clean air supply. Devices or structures to extract or shield contaminated air well away from the projector are a prerequisite, if this is not a feasible solution then measures to relocate the projector to a clean air environment should be considered.

Only ever use the manufacturer's recommended cleaning kit which has been specifically designed for cleaning optical parts, never use industrial strength cleaners on the projector's optics as these will degrade optical coatings and damage sensitive optoelectronics components. Failure to take suitable precautions to protect the projector from the effects of persistent and prolonged air contaminants will culminate in extensive and irreversible ingrained optical damage. At this stage cleaning of the internal optical units will be noneffective and impracticable. Damage of this nature is under no circumstances covered under the manufacturer's warranty and may deem the warranty null and void. In such a case the client shall be held solely responsible for all costs incurred during any repair. It is the clients responsibility to ensure at all times that the projector is protected from the harmful effects of hostile airborne particles in the environment of the projector. The manufacturer reserves the right to refuse repair if a projector has been subject to knowingly neglect, abandon or improper use.

#### Main Power requirements

The HDX operates from a nominal mono phase power net with a separate earth ground PE.

Power requirements: 110-130V/200-240 V, 15A, 50-60Hz

The power cord required to connect the projector with the power net is delivered with the projector.

#### **Projector weight**

Do not underestimate the weight of the HDX. The projector weights about ±50 kg (±111 lb.) without lens. Be sure that the pedestal on which the projector has to be installed is capable of handling five (5) times the complete load of the system.

# 2.2 Unpacking the projector

#### What has to be done?

Upon delivery, the projector is packed in a carton box upon a wooden pallet and secured with banding and fastening clips. Furthermore, to provide protection during transportation, the projector is surrounded with foam. Once the projector has arrived at the installation site, it needs to be removed from the carton box and wooden pallet in a safe manner without damaging the projector.

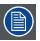

After unpacking let the projector acclimatize to a room temperature higher then 10°C (50°F) and lower then 40°C (104°F). Neglecting this may result in a start up failure of the Light Processor Unit.

#### **Necessary tools**

cutter knife

#### How to unpack

1. Remove the banding around the carton box, by releasing the fastening clips as illustrated, and open the box.

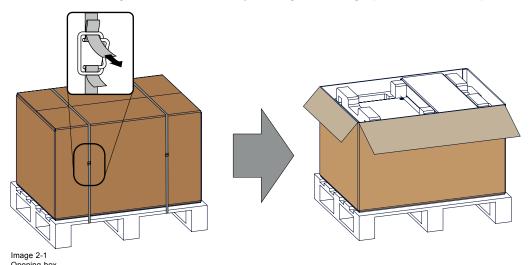

2. Remove the small box on top of the projector. This box contains the accessories such as manuals, remote control, etc.

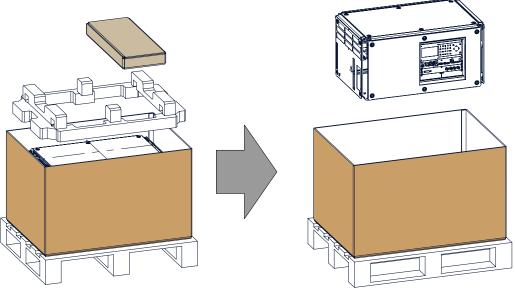

Image 2-2
Remove carton and foam rubber

- 3. Take out the foam rubber.
- 4. Take out the projector.

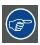

Save the original shipping cardboard box and packing material. They will be necessary if you ever have to ship your projector. For maximum protection, repack your projector as it was originally packed at the factory.

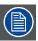

A rubber foam inside a plastic bag is placed into the lens opening of the projector. It's recommended to reuse this foam and plastic back each time you transport the projector. This to prevent intrusion of dust and foreign particles.

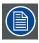

The lens is delivered in a separate box.

## 2.3 Initial inspection

#### General

Before shipment, the projector was inspected and found to be free of mechanical and electrical defects. As soon as the projector is unpacked, inspect for any damage that may have occurred in transit. Save all packing material until the inspection is completed. If damage is found, file claim with carrier immediately. The Barco Sales and Service office should be notified as soon as possible.

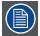

The packaging of the HDX is provided with a shock-watch label. If this shock-watch label was triggered (red colored at arrival) during transport, that indicates that the package was possibly roughly handled by the transport company. In this case, the instructions mentioned on the label, should be followed, which are: adding a note on the "bill of lading" and informing the transport company and the Barco sales and service office as soon as possible.

## Box content

After unpacking the projector it is recommended to check if all following items where included:

- Three power cords of 2.5 meter, one CEE (7), one NEMA L6-20P and one CH2-16P
- · One Quick Start guide
- · One Safety manual
- · One Web site reference sheet
- One remote control unit (RCU)
- · 2 batteries for the RCU.

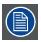

One xenon lamp is mounted inside the lamp house at delivery. The projector lenses are not included in the package of the projector.

#### Mechanical check

This check should confirm that there are no broken knobs or connectors, that the cabinet and panel surfaces are free of dents and scratches, and that the operating panel is not scratched or cracked. The Barco Sales and Service office should be notified as soon as possible if this is not the case.

# 2.4 HDX flight case

#### Introduction of the HDX flight case

The HDX flight case is designed to transport the HDX in a safe and secure manner. The four caster wheels, provided with breaks, and the four handles make the HDX flight case easy to handle. The floor of the flight case wagon is equipped with two small covered compartments to store the remote control and the rigging clamps.

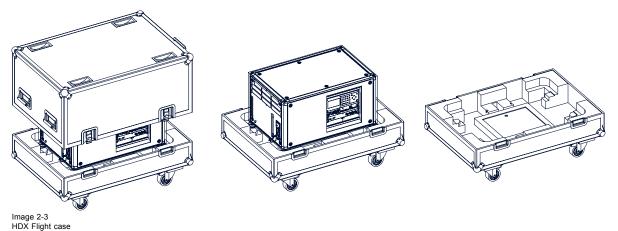

Order number flight case: R9864090

The dimensions of the flight case are optimal for maximum utilization of the floor area of a truck. The cover of the HDX flight case has 4 stacking dishes, which allows to stack the flight cases.

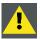

WARNING: Maximum stack two (2) HDX flight cases high. Never higher.

### 2.5 Projector configurations

#### The different configurations

Depending on the installation the projector can be mounted in different ways, the different configurations are:

- 1. Front / Table (F/T)
- 2. Front / Ceiling (F/C) (upside down)
- 3. Front / Ceiling (F/C) (table position)
- 4. Rear / Table (R/T)
- 5. Rear / Ceiling (R/C) (upside down)
- 6. Rear / Ceiling (R/C) (table position)

### Front projection

The projector is installed, either in a table mount or ceiling mount configuration, at the same side of the screen as the audience.

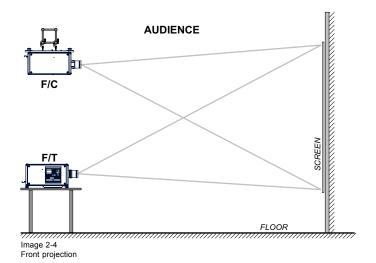

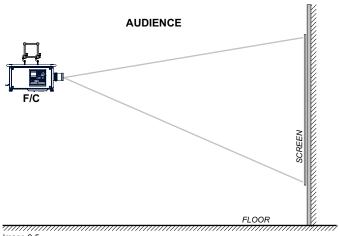

Image 2-5
Front projection, Ceiling mounted, in table position

## Rear projection

The projector is installed, either in a table mount or ceiling mount configuration, at the other side of the screen opposite the audience.

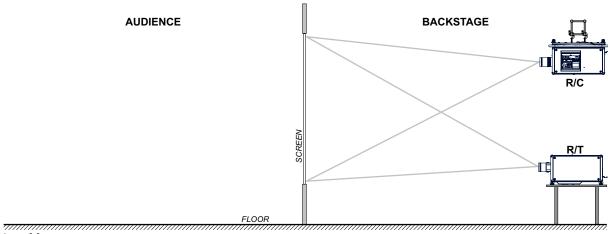

Image 2-6 Rear projection

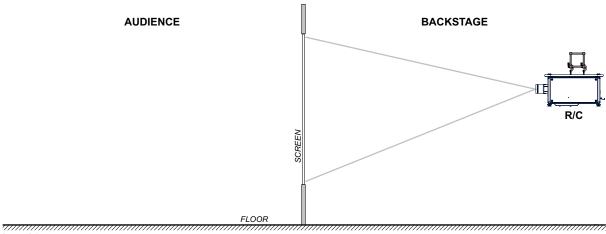

Image 2-7
Rear projection, ceiling mounted in table position

## Positioning the projector

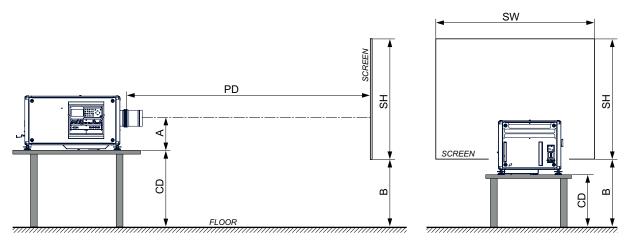

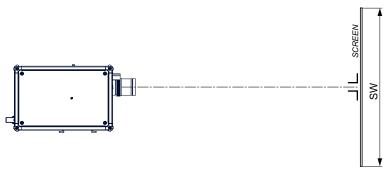

Image 2-8

The projector should be installed at right angles (horizontally and vertically) to the screen at a distance PD. Note the distance (A) between lens centre and table surface is slightly variable. This distance (A) is nominal 35 cm in case all feet are turned in completely and the vertical lens shift is set to zero (0).

### On axis / off axis projection

The position of the projector with reference to the screen may also be different depending on the installation. Basically the projector can be positioned in On-Axis or Off-Axis configuration. On-Axis configuration means that the projector is positioned so as to have the centre of the lens coinciding with the centre of the screen. Off-Axis projection is obtained by shifting the lens up, down, left or right. Several parameters can be calculated determining the position in any installation.

Formula to calculate the distance CD for On-Axis projection: CD = SH/2 + B - A

#### Shift range

The lens can be shifted with respect to the DMD (P) which result in a shifted image on the screen (Off-Axis). A 100% shift means that the centre point of the projected image is shifted by half the screen size. In other words, the centre point of the projected image falls together with the outline of the image in an On-Axis projection. Due to mechanical and optical limitations it's recommended to keep the shift values within the field of view (F) as illustrated below. Within these shift ranges the projector and lens perform excellently. Configuring the projector outside these shift ranges will result in a slight decline of image quality.

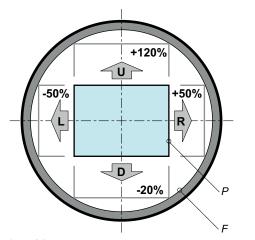

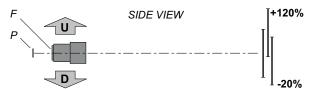

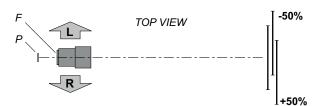

Image 2-9 Vertical and horizontal shift range

- DMD. Field of view.

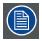

It is mechanical possible to shift outside the recommended field of view, but it will result in a decline of image quality depending on the used lens and the zoom position of the used lens. Furthermore, shifting too much in both directions will result in a blurred image corner.

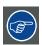

Best image quality is projected in the On-Axis configuration.

#### Horizontal and vertical projector tilt ranges

The projector can be rotated and mounted at any vertical angle. In other words, you can tilt the lens side of the projector as much as desired for your application.

Side to side tilt, however, must not exceed ±15°. This limit ensures that the lamp in the projector operates properly and safely. More tilting within area C is allowed but lamp flicker can happen.

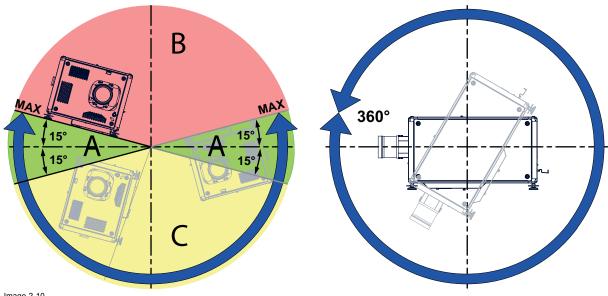

Image 2-10

Tilting allowed without problems No tilting allowed in this area

C Tilting allowed but lamp flicker possible

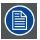

Projector lamp will not start up when out of tilt range due to build-in tilt sensor.

## 2.6 Projector air inlets and outlets

#### Air inlets and outlets

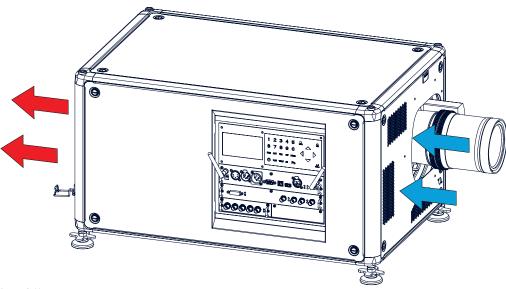

Image 2-11

The HDX has 3 air inlet channels and 3 air outlets. The air outlets are located at the rear of the projector. The air inlets are located at the front of the projector.

### 2.7 Free download of Projector Toolset

#### **About Projector Toolset**

Projector Toolset is a software tool to set up, configure, manage and control Barco projectors.

The Projector Toolset software works with configurations that can be loaded. Several configurations can be controlled simultaneously. Even when the configurations are connected via different ways.

Projector Toolset is a standalone application that runs on a Java Virtual Machine and that does not require extra services to run.

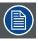

Projector Toolset is only available in a download version, no CD can be ordered.

#### Where to find the download file(s)

The program and all necessary plug-ins, as well as the Reference manual can be downloaded for free from my.barco.com. Registration is necessary.

- 1. Go to the Barco website www.barco.com.
- 2. On the home page, click on myBarco log in.
- On the Sign In page, enter your Email address and your password to login.
   If you are not yet registered click on New to myBarco? and follow the instructions. With the created login and password, it is possible to enter the Partner zone of Barco.
   When your login is correct, the Partner zone is free accessible.
- 4. In the search field, enter Projector Toolset and click on the search icon.
- 5. Select Technical Downloads.
- 6. Click on Application Software and download the Projector Toolset software package, which includes the device plug-in updates.

When downloading the complete Projector Toolset, this software contains already the latest device plug-ins. When you already have the latest core version of Projector Toolset, it is possible to download only device plug-in updates from the same web site location.

As Projector Toolset is a stand alone application, it is not necessary to install any other software. A Java virtual machine is included with this download

To download the reference manual, select Reference Guide and download the latest version of the manual for your projector.

#### Installation

Download first the reference manual and follow the installation instructions as written in this manual.

R5906070 HDX 4K 09/04/2018 -

22 \_\_\_\_\_\_ R5906070 HDX 4K 09/04/2018

# 3. PULSE REMOTE CONTROL UNIT

# 3.1 Remote control, battery installation

#### Where to find the batteries for the remote control?

The batteries are not placed in the remote control unit to avoid control operation in its package, resulting in a shorter battery life time. At delivery the batteries can be found in a separated bag attached to the remote control unit. Before using your remote control, install the batteries first.

### How to install

1. Push the battery cover tab with the fingernail a little backwards (1) and pull, at the same time, the cover upwards (2).

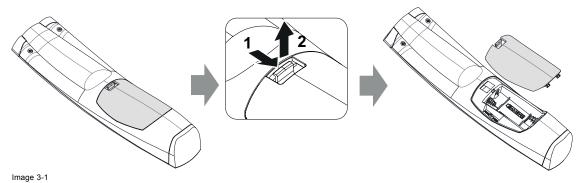

2. Insert the two AA size batteries, making sure the polarities match the + and - marks inside the battery compartment. *Tip:* Use alkaline batteries for optimum range and life time.

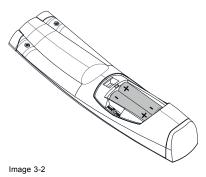

3. Insert (1) both lower tabs of the battery cover in the gaps at the bottom of the remote control, and press (2) the cover until it clicks in place.

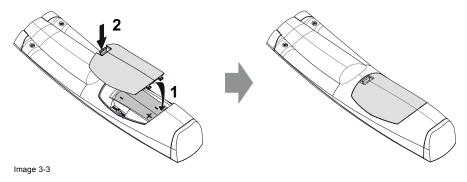

When replacing batteries, the broadcast address of the RCU will be reset to its default value '0'.

R5906070 HDX 4K 09/04/2018 \_\_\_\_\_

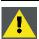

CAUTION: Replace with the correct battery type. Use two AA size batteries. There is a risk of explosion if the battery is replaced with an incorrect type.

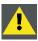

CAUTION: Replace the battery as explained above. There is a risk of explosion if the battery is incorrectly installed.

### 3.2 Remote control, protocol setup

#### About the used protocol

The protocol is the code send out by the remote control when a button is pressed. Depending on this code, the projector can decode the signals. The remote control can be used with two different protocols, RC5 and NEC. Depending on the projector to control the remote control can be switched between these protocols.

#### Which protocol to use

- · The NEC protocol has to be used for Barco projectors based on the Pulse platform: F70, F80, F90, HDX 4K, UDX, XDL, etc.
- The RC5 protocol has to be used all other Barco projectors: HDX W, HDF W, HDX 2K, etc.

#### How to set

- 1. Remove the cover. For more info on how to remove, see "Remote control, battery installation", page 23.
- 2. Place the switch in the NEC position.

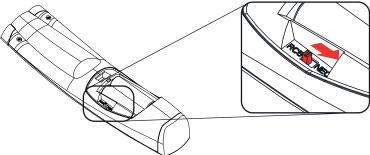

Image 3-4

#### Remark with RC5 protocol

Not all buttons of the Pulse RCU are one-to-one compatible with the legacy Barco RCU. Button pairs SHUTTER open/close and POWER on/off emit the same code (per pair) when in RC5 mode, because the legacy RCU's only had 1 button for Shutter and 1 button for Standby.

#### 3.3 Remote control, on/off button

#### Purpose of the remote control on/off button

The Pulse remote control unit has at the front side an on/off switch (reference 1 image 3-5). Switching off the remote control prevents that unwanted commands are send due to an accidental key press. Furthermore, switching the RCU off will extend the battery life time of the remote control.

To activate the remote control press the on/off button.

To deactivate the remote control press the on/off button again.

Default when (re)placing batteries, is "ON".

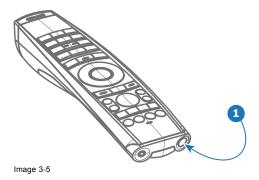

## 3.4 Functions of the "button pressed indicator"

#### Functions button pressed indicator

- Rapidly flashes when commands are sent, this is the normal "button pressed" indication.
- 1 Short flash when remote control is switched ON by means of the on/off button.
- · Continuously lit (up to 5 seconds) when address digits are expected after pressing the ADDR button.
- Slowly flashes (2 times a second) when the battery level is becoming low; typically when more than 85% of the useful life is
  past.

# 3.5 Displaying and Programming addresses into the RCU

#### Displaying the Projector Address on the Screen.

1. If the projector is on, press the menu key and navigate to the Status page. The projector address and the broadcast address can be seen under the Communication heading.

The projector's address is displayed on the LCD status screen and / or the OSD.

#### How to Program an Address into the RCU?

- 1. Press the Address button until the Button pressed indicator lights up continuously (proximately 5 seconds).
- Enter the address with the digit buttons within the time the indicator lights up (also proximately 5 seconds).
   Note: That address can be any value between 0 and 31.

Tip: A few examples:

To enter address 3, press "3" digit button on the RCU to set the RCU's address to 3 and wait until the button pressed indicator is out. Alternatively, you can also press "0" and "3". This way, the button pressed indicator goes out immediately.

To enter address 31, then press "3" and "1" on the digit button on the RCU and the button pressed indicator goes out immediately.

# 3.6 Using the XLR connector of the RCU

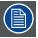

Connecting a cable with the XLR connector will reset the broadcast address of the RCU to its default value '0'.

#### How to use the XLR connector

1. Remove the XLR cover by pulling it backwards.

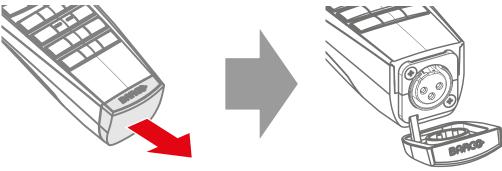

Image 3-6

- 2. Connect a cable with XLR plug into the XLR connector of the RCU.
- 3. Connect the other end of the cable with the XLR input of the projector.

# 3.7 Using the mini-jack connector of the RCU

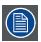

Connecting a cable with the mini-jack connector will reset the broadcast address of the RCU to its default value '0'.

### How to use the mini-jack connector

- 1. Connect a cable with the mini-jack connector (reference 2 image 3-7) of the RCU.
- 2. Connect the other end of the cable with the mini-jack input of the projector.

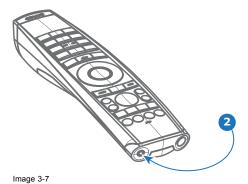

# 3.8 Silicone protection sleeve for the RCU (optional)

#### Introduction

Barco offers a silicone form fitting protection sleeve for the Pulse RCU. The silicone material keeps it comfortably, non slip and soft touch. All buttons and holes remain accessible. The sleeve is quick and easy installed. For ordering information see Barco website.

#### How to install

1. Pull off the rubber XLR-lid from the RCU.

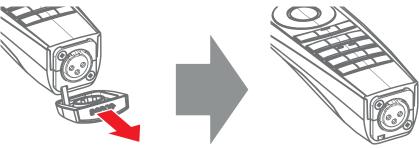

Image 3-8

2. Place back side (XLR side) of the RCU into the sleeve and pull the other side of the sleeve over the front side of the RCU.

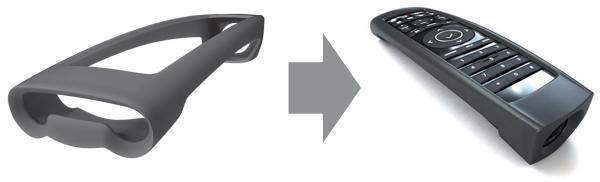

28 \_\_\_\_\_\_ R5906070 HDX 4K 09/04/2018

# 4. PHYSICAL INSTALLATION

#### Overview

- · Connecting the projector with the power net
- · Alignment of a table mounted projector
- · Mounting the bottom carry handler
- · Mounting the top carry handler
- · Suspension of the projector with rigging clamps
- Alignment of a ceiling mounted projector

# 4.1 Connecting the projector with the power net

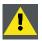

CAUTION: Use only the power cord provided with the projector.

#### How to connect with local power net

1. Ensure that the power switch stands in the '0' (OFF) position (1).

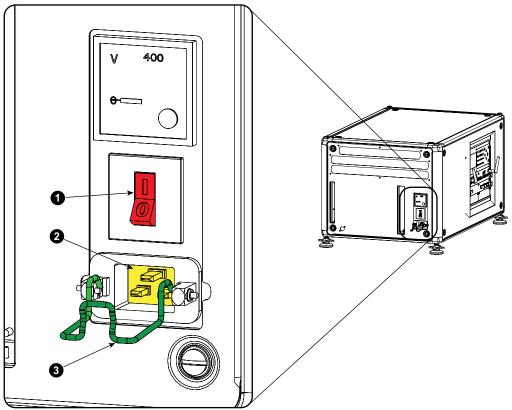

Image 4-1

- 2. Connect the female side of the power cord with the power input socket of the projector (2).
- 3. Secure the power plug by locking the plug holder clamp (3).
- 4. Connect the male side of the power cord to the local power net.

  Caution: Ensure that the power net meets the power requirements of the projector.

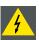

WARNING: Do not attempt operation if the AC supply and cord are not within the specified voltage and power range.

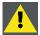

CAUTION: Once the projector is switched to standby, the lamp cooling fans will continue to run for approximately five minutes to ensure that the projector and lamp have sufficiently cooled, at which point the fans will automatically decrease to standby. To avoid thermal stress that can lead to premature lamp failure, never unplug the power cord while the lamp cooling fans are running. Never unplug the power cord to power down the projector, first switch off the power switch and then unplug the power cord.

#### **Fuses**

The projector is protected with an automatic circuit breaker of 20 A which is built into the power switch.

The voltage meter is protected with a fuse (1A) which is located on the neutral bonding cable. If necessary to replace this fuse, consult a service technician.

# 4.2 Alignment of a table mounted projector

## How to align

- 1. Place the projector in the desired location. Take into account the zoom range of the used lens and the size of the screen.
- 2. Project one of the internal hatch patterns on the screen.
- 3. Turn the adjustable feet in or out until the projected hatch pattern has a perfect rectangle shape and is leveled.

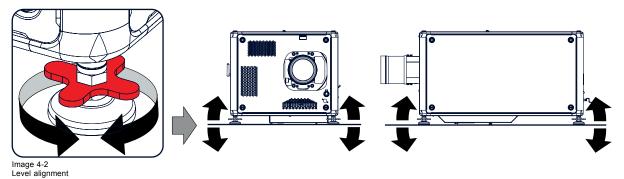

When this is achieved, the projector is set horizontal and vertical at right angles to the screen.

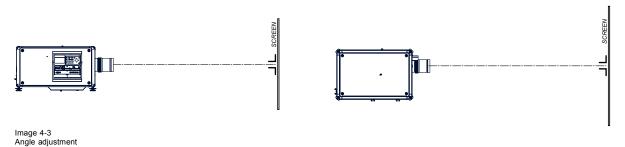

# 4.3 Mounting the bottom carry handler

### **Necessary tools**

Open wrench 17 mm

#### **Necessary parts**

4x bolt M10 x 16 mm

#### How to mount

- 1. Turn the projector upside down.
- 2. Turn out the 4 feet.

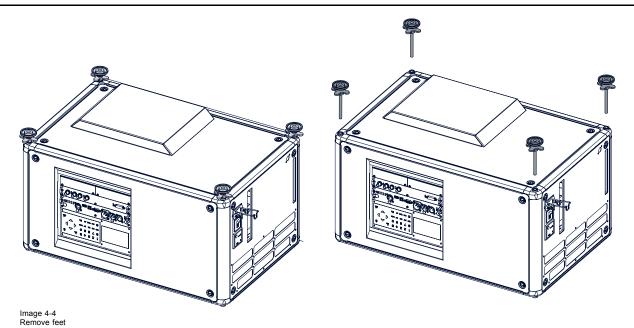

3. Turn out the feet of the carry handle as far as possible.

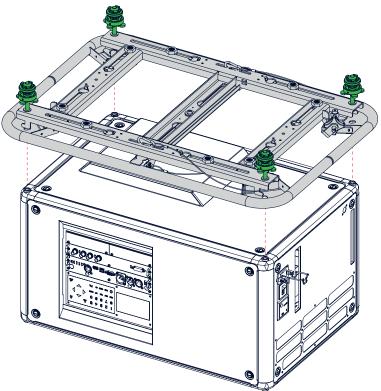

Image 4-5 Mount carry handle

- 4. Place the carry handle on the projector as illustrated. Adjustment knob to the back of the projector. Make sure that the mounting holes matches the holes in the projector.
- 5. Insert a bolt in each corner and turn in these bolts.

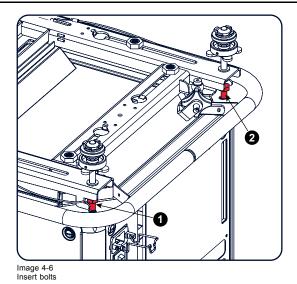

# 4.4 Mounting the top carry handler

## **Purpose**

This carry handle can be used to transport the projector in an easy way.

### **Necessary tools**

8 mm Allen wrench

## **Necessary parts**

- 4x bolt M10 x 16
- 4x washer
- 1x carry handler

### How to mount

1. Place the carry handle on top of the projector so that the fixation holes match the holes in the projector.

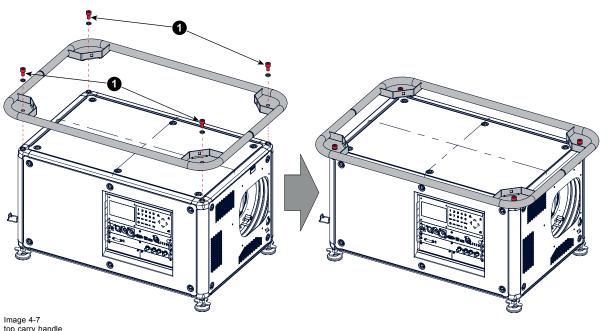

2. Turn in the 4 fixation bolts (1). Insert a washer between the bolt and the carry handle.

# 4.5 Suspension of the projector with rigging clamps

### Rigging points and rigging clamps

When a carrying handle is mounted at the bottom side of the projector, eight slots are available to mount rigging clamps. Four slots are longitudinally (1) oriented and four slots are transversely (2) oriented. Each slot contains a rigging point of which the position in the slot can be adjusted depending on the size of the truss installation. The rigging clamps can be attached to those rigging points, which allows an easy and fast physical setup of the projector in a hanging configuration.

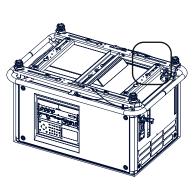

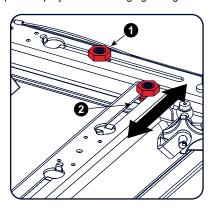

Image 4-8 Rigging points

### **Necessary tools**

- Open end spanner 24 mm
- Open end spanner 17 mm

### **Necessary parts**

4 rigging clamps

#### How to install and use the rigging clamps

1. Measure the distance, center tube as reference, between the two used support bars of the truss.

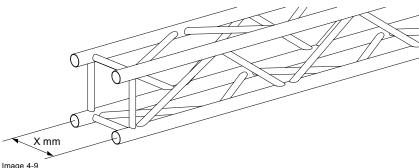

Image 4-9 Truss, example

2. Turn the projector upside down and slide the rigging points on there place in the slots, according the measured distance and secure this position. To release the nuts of the rigging points use a 24 mm open ended spanner. Ensure that the rigging points are symmetrically lined up, so that the projector will hang in balance.

Warning: Be careful while working with heavy loads.

Warning: Always secure the rigging points after adjustment.

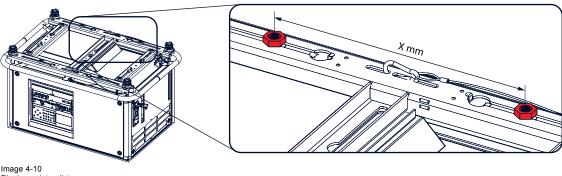

Rigging points, distance

 3. Turn in the rigging clamps into the rigging points using a 17 mm open ended spanner and secure the rigging clamps by turning the safety nut on the rigging clamp against the rigging point using a 17 mm open ended spanner.

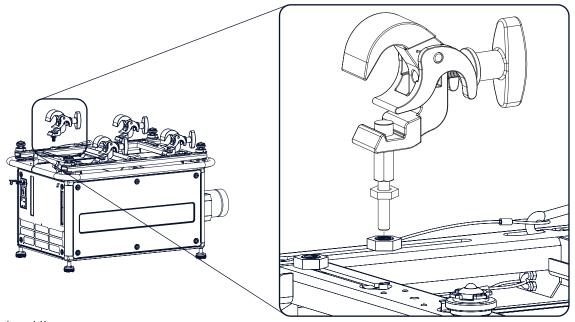

Image 4-11 Mount rigging clamps

Warning: Always use four (4) rigging points, equally spread, to suspend the projector.

- 4. Place all four rigging clamps in open position.
- 5. Place the projector (upside down) under the truss installation and lower the truss until the support bars of the truss are nearby the rigging clamps mounted on the projector.

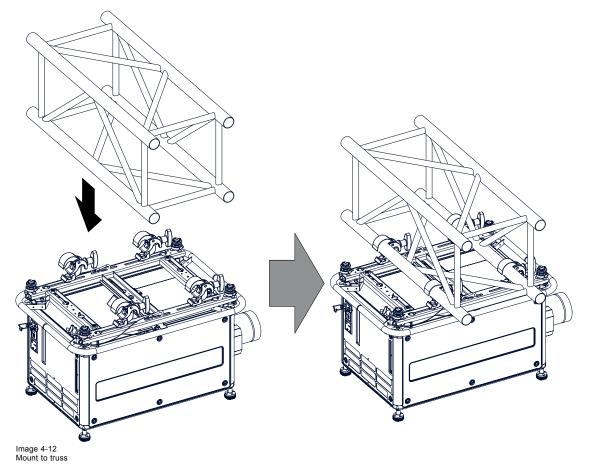

6. Lift up the projector and hook the four rigging clamps over the support bars of the truss.

34

7. Lock all four rigging clamps by turning the fixation handle clockwise.

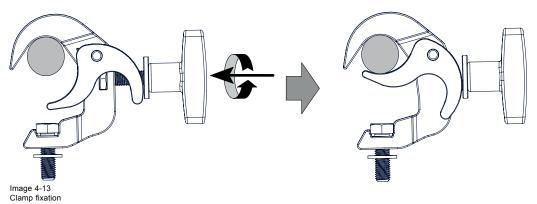

8. Install the 2 safety cables, one on both sides of the carrying handle, and around the truss.

Mount the 2 safety cables around the carry handle (push the hook through the loop and then around the truss so that there is not to much play (maximum 20 cm). If necessary turn the cable a few times around the truss before clasping the safety hook around the cable.

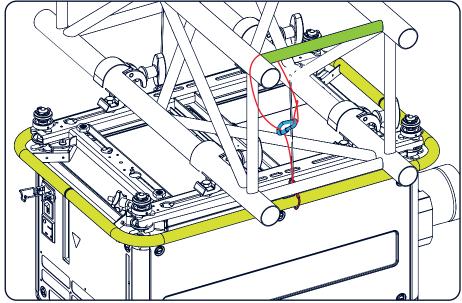

Image 4-14 Security cables

9. Lift up the truss with the attached projector to the desired height.

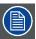

Mount the 2 safety cables in such a way that when something goes wrong, the projector cannot fall more than 20 cm. If necessary, turn the cables a few times around the truss to obtain this maximum distance.

# 4.6 Alignment of a ceiling mounted projector

### **Necessary tools**

17 mm open spanner

### Skew adjustment

1. Turn the adjustment knob on the carry handle until the projected hatch pattern is perfectly squared.

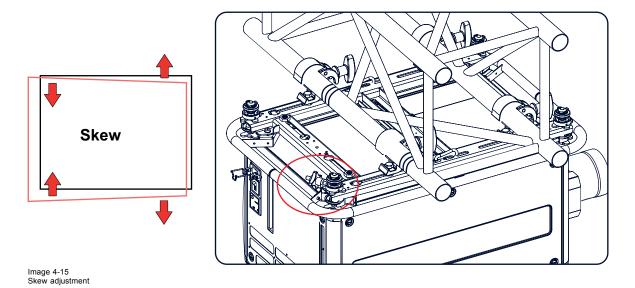

# Tilt adjustment with the clamps

- Adjust both front side clamp or both back side clamps to adjust the tilting.
   Always adjust by two to avoid deformation of the frame.
- 2. Loosen the security nut on both clamps.
- 3. Adjust the adjustment nuts of both clamps until the desired tilting is reached.
- 4. Turn the safety nut on the rigging clamp against the rigging point

36

# 5. LENSES & LENS SELECTION

#### Overview

- · Available lenses
- · Lens selection
- · Lens installation
- Lens removal
- · Lens safety cable
- · Scheimpflug adjustment

### 5.1 Available lenses

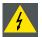

WARNING: Only use TLD+ ZOOM lenses. Using other lenses can touch and damage the mechanics of the build-in Actuator! This can result in loud rattling noises and a damaged Actuator.

#### Limited amount of available lenses

In comparison to the regular HDX, the HDX 4k projectors have an actuator built in them to help provide a clear 4k image. This extra device means that less space is available in the projector for lenses, thus causing a more restricted amount of lenses that can be used. Using lenses other than the lenses mentioned in this chapter may damage the mechanics of the actuator, causing loud rattling noises in the process and possibly a distorted image.

Due to the similar look to the "regular" 2k HDX projector, an extra warning label has been added on the lens holder to raise awareness of this limit.

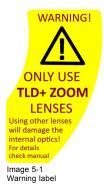

# Available lenses for the HDX projector

Only the following **TLD+ ZOOM** Lenses can be used on the HDX projector. Do not use other types of lenses.

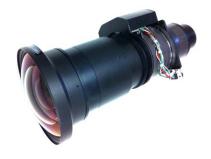

Image 5-2 R9801414: TLD+ zoom lens (0.8 - 1.16 : 1)

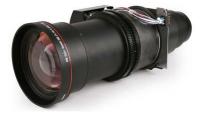

Image 5-3 R9862005: TLD+ zoom lens (1.16 - 1.49 : 1)

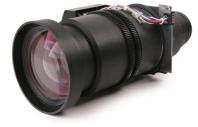

Image 5-4 R9862010: TLD+ zoom lens (1.5 - 2.0 : 1)

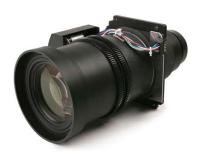

Image 5-5 **R9862020**: TLD+ zoom lens (2.0 - 2.8 : 1)

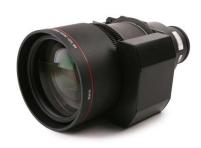

Image 5-6 R9862030: TLD+ zoom lens (2.8 - 4.5 : 1)

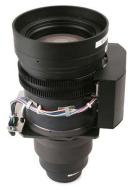

Image 5-7 **R9862040**: TLD+ zoom lens (4.5 - 7.5 : 1)

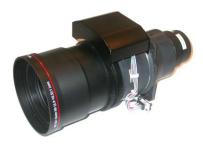

Image 5-8 R9829997: TLD+ zoom lens (7.5 - 11.0 : 1)

# 5.2 Lens selection

# How to select the right lens

- 1. Determine the required screen width (SW).
- 2. Determine the approximate position of the projector in the room.
- 3. Start up the Lens Calculator on the Barco website: <a href="https://lenscalculator.barco.com/">https://lenscalculator.barco.com/</a> to determine the possible lenses for your configuration.

The Lens Calculator window opens.

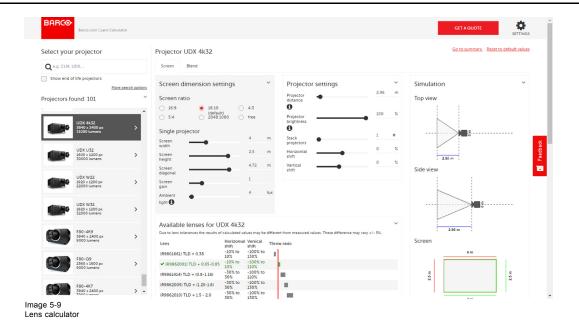

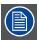

The Lens Calculator can also be used to determine the position of the projector when the lens type and screen width is known.

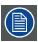

Due to lens tolerances the results of calculated values may be different from measured values. These difference may vary  $\pm$  5%.

### 5.3 Lens installation

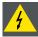

WARNING: Only use TLD+ ZOOM lenses. Using other lenses can touch and damage the mechanics of the build-in Actuator! This can result in loud rattling noises and a damaged Actuator.

#### How to install

- 1. Remove the foam rubber in the opening of the lens holder if not removed yet.
- 2. Do **not** remove the warning sticker from the lens holder.
- 3. Take the lens assembly out of its packing material and remove the lens caps on both sides.
- 4. Place the lens holder in the "unlocked" position by moving the lens lock handle (A) towards the lens power supply socket (B) as illustrated.

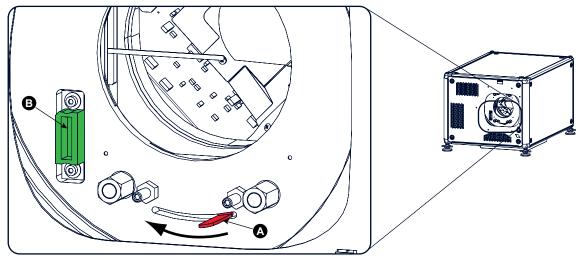

Image 5-10 Lens installation, preparation

- Ensure that the lens holder stands in the On-Axis position (horizontal and vertical mid position).
   Note: The lens holder is placed default in the On-Axis position at factory.
- 6. Gently insert the lens in such a way that the lens connector matches the socket (B).

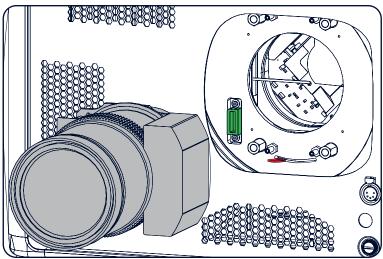

Image 5-11 Lens insertion

- Insert the lens until the connector seats into the socket.
   Warning: Do not release the Lens yet, as the Lens may fall out of the Lens Holder.
- 8. Secure the lens in the lens holder by sliding the lens lock handle into the "locked" position, which is away from the lens power supply socket. Ensure the lens touches the front plate of the lens holder.

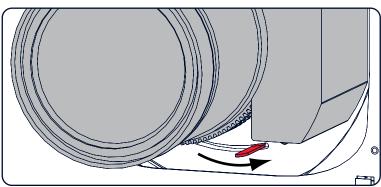

Image 5-12 Lock lens

9. Check if the lens is really secured by trying to pull the lens out of the lens holder.

### 5.4 Lens removal

#### How to remove

1. Support the lens with one hand while you unlock the lens holder by sliding the lock handle towards the "unlocked" position as illustrated.

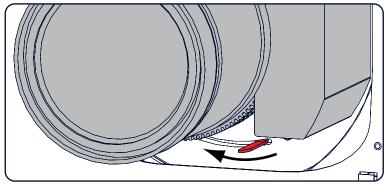

Image 5-13 Lens removal, unlock

2. Gently pull the lens out of the lens holder.

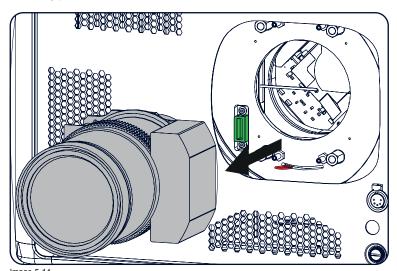

Image 5-14 Lens removal

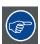

It's recommended to place the Lens caps of the original Lens packaging, back on both sides of the removed Lens to protect the optics of the Lens.

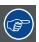

It's recommended to place the foam rubber of the original projector packaging, back into the Lens opening to prevent intrusion of dust. Note that this foam rubber is packed in a plastic bag to prevent the dust, emitted by the foam, from entering the projector.

# 5.5 Lens safety cable

### When using the safety cable?

The lens safety cable must be used in any circumstances to protect a mounted lens in the lens holder when the projector is mounted above persons.

#### **Configuration differences**

There are two different configurations for the safety cable. The configuration used depends on the used carrying handle or hoisting eye.

R5906070 HDX 4K 09/04/2018 \_\_\_\_\_\_\_\_ 41

- Configuration A applies when connecting the projector to the bottom carrying handle.
- Configuration B applies when connecting the projector to the top carrying handle.

### **Necessary parts**

- Safety Cable (750 mm, Ø3 mm)
- Cable clamp M4
- Shackle 7x70 mm
- 4 x Cable clip (16x16 mm, Ø4 mm)

#### How to mount the cable

1. Paste four cable clips on the lens as illustrated (reference 1). Orient the open side of the clips towards the front of the lens.

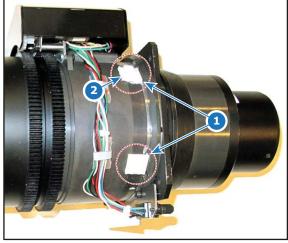

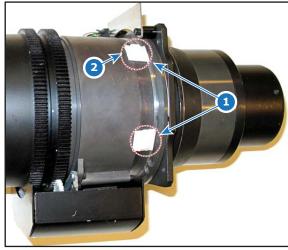

Image 5-15

Image 5-16

- 2. Snap the first loop end of the safety cable into one of the following clips and let the loop end point downwards.
  - a) Configuration A: Use the upper clip on the side of the cable bundle (reference 2, image 5-15).
  - b) Configuration B: Use the upper clip on the non-wired side (reference 2, image 5-16).
- 3. Slide the rest of the cable around the lens counterclockwise. Click the cable into every clip it passes in this loop. **Note:** Make sure the cable passes between the lens and the cable bundle.
- 4. Slide the cable through the loop end at the beginning of the cable.

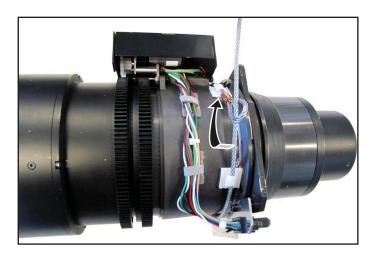

Image 5-17 Example of configuration A

5. Install a U-bolt on the lens holder, with the open ends oriented outwards (reference 3). Make sure that both a part of the loop end and the outgoing part of the safety cable are placed in the enclosure.

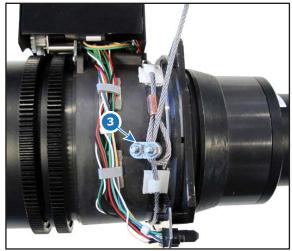

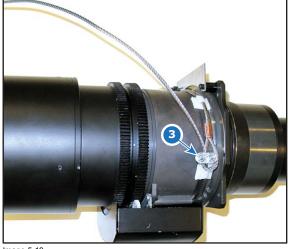

Image 5-18 Example of Configuration A

Image 5-19 Example of Configuration B

6. Close the U-bolt and tighten it.

Note: Make sure the safety cable is tightened around the lens before tightening the U-bolt nuts.

7. Place the shackle through the free loop end of the safety cable.

#### How to mount the cable

- Place the lens in the lens holder, using the lens locking mechanism.
   Caution: Always make sure the lens is really secured by trying to pull the lens out of the lens holder.
- 2. Lead the cable end with the shackle around one of the following carrying handles:
  - Configuration A: Around the bottom carrying handle.
  - Configuration B: Around the top carrying handle.
- 3. Snap the shackle to the straight part of the cable.
- 4. Secure the shackle by screwing the safety ring of the shackle over the open end.

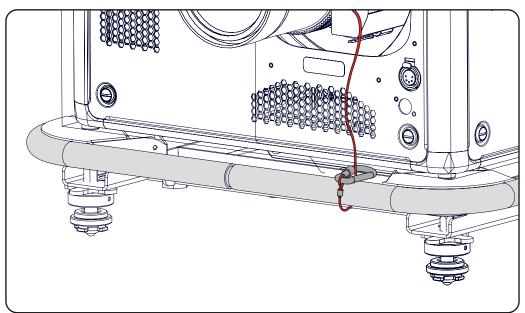

Image 5-20

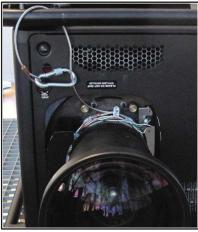

Image 5-21 Example using the top carrying handle

# 5.6 Scheimpflug adjustment

#### What has to be done?

The lens holder has to be adjusted so that the "sharp focus plane" of the projected image falls together with the plane of the screen  $(Fp1 \rightarrow Fp2)$ . This is achieved by changing the distance between the DMD plane and the lens plane  $(Lp1 \rightarrow Lp2)$ . The closer the lens plane comes to the DMD plane the further the sharp focus plane will be. It can sometimes happen that you won't be able to get a complete focused image on the screen due to a tilt (or swing) of the lens plane with respect to the DMD plane. This is also known as Scheimpflug's law. To solve this the lens plane must be placed parallel with the DMD plane. This can be achieved by turning the lens holder to remove the tilt (or swing) between lens plane and DMD plane  $(Lp3 \rightarrow Lp4)$ .

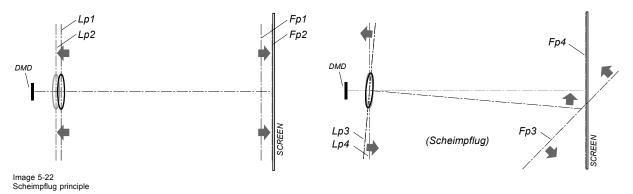

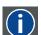

### Scheimpflug principle

The "plane of sharp focus" can be changed so that any plane can be brought into sharp focus. When the DMD plane and lens plane are parallel, the plane of sharp focus will also be parallel to these two planes. If, however, the lens plane is tilted with respect to the DMD plane, the plane of sharp focus will also be tilted according to geometrical and optical properties. The DMD plane, the principal lens plane and the sharp focus plane will intersect in a line below the projector for downward lens tilt.

## Scheimpflug adjustment points

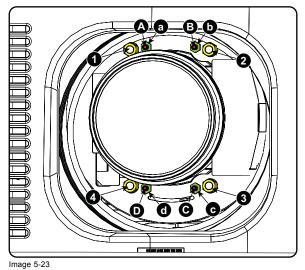

Scheimpflug adjustments

Indication on drawing Function

| 4             | Locking nut                 |
|---------------|-----------------------------|
| 1, 2 and 3    | Scheimpflug adjustment nuts |
| A, B, C and D | Set screws                  |
| a, b, c and d | lock nuts                   |

1, 2 and 3 are adjustment points.

4 is a locking point and NOT used during Scheimpflug adjustment.

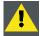

CAUTION: In the HDX 4K, the Scheimpflug mechanism is positioned close to the actuator, which helps provide the 4k UHD images. To avoid damaging the actuator during Scheimpflug adjustment, it is important to have the projector be in 4k UHD mode during the adjustment. This because the actuator will vibrate while in 4k UHD mode.

If one of the Scheimphlug nuts would touch the vibrating actuator during adjustment, you will hear a loud rattling noise. If heard, immediately turn the nut counterclockwise until you can no longer hear the noise.

Remember and mark this position, as this will be the innermost position this Scheimpflug nut will be able to achieve without damaging the actuator.

### **Necessary tools**

- · Allen key 3 mm
- Nut driver 13 mm
- Nut driver 10 mm

### How to adjust

1. Project a green focus pattern in 4K UHD.

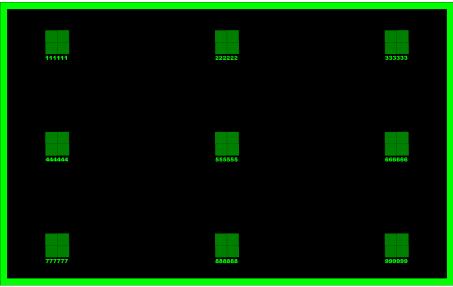

- 2. Loosen the lock nuts (a, b, c and d). See image 5-23.
- 3. Loosen the 4 set screws (A, B, C and D) by 1 cm. See image 5-23.
- 4. Fully loosen lock nut 4. See image 5-23.
- 5. Optimize the focus of the projected image as follows:
  - a) Place the zoom lens in TELE position (smallest projected image) and adjust the focus using the lens focus barrel or motorized
  - b) Place the zoom lens in WIDE position (largest projected image) and adjust the focus by turning equally on nut 1, 2 and 3.
  - c) Repeat steps "a" and "b" until the projected image is as sharp as possible.

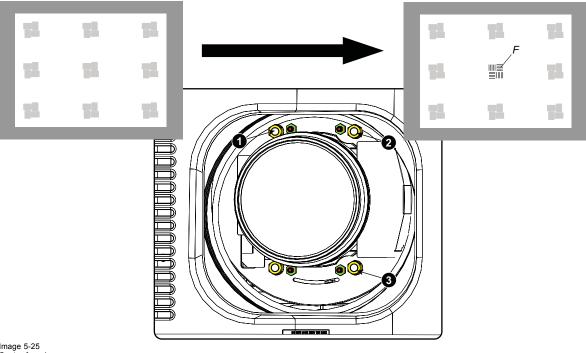

Image 5-25 Center focusing

6. Sharpen bottom left corner of the screen by adjusting nut 1.

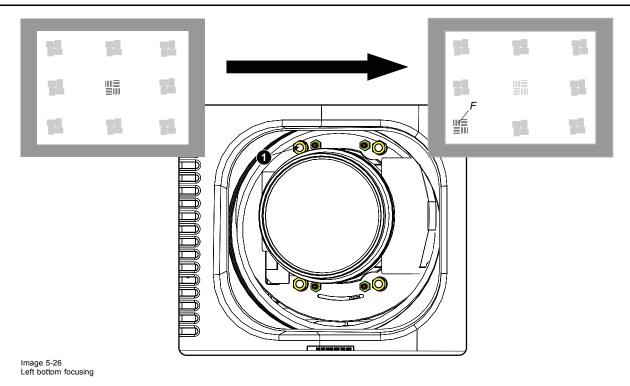

7. Sharpen bottom right corner of the screen by adjusting nut 2.

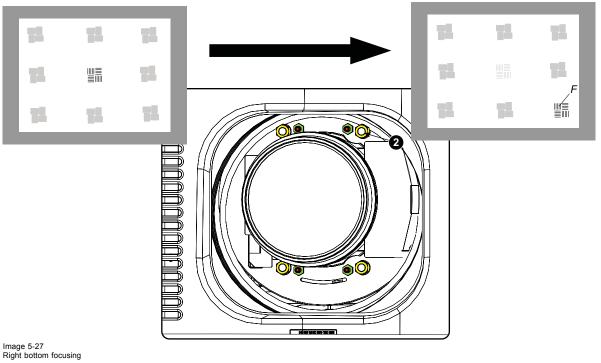

8. Sharpen top right corner of the screen by adjusting nut 3

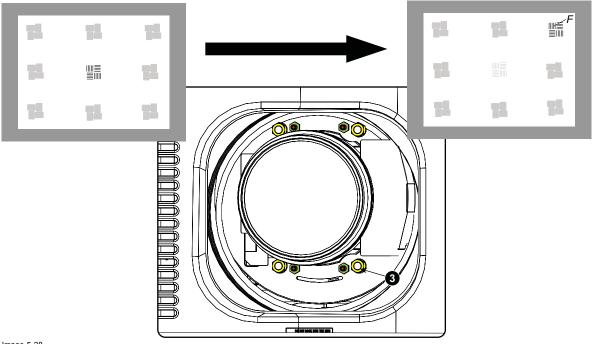

Image 5-28 Corner focusing

9. Repeat from step 6 until the projected focus pattern is as sharp as possible in the center, left, right, top and bottom of the screen.

### How to fix the Scheimpflug

Start the fixation as follows (steps must be followed strictly):

- Turn in set screw A, B and C. Tighten lightly (by hand).
   Tip: Any movement of the image will affect the Scheimpflug adjustment
- 2. Fasten lock nuts a, b and c.
- 3. Turn in set screw D lightly (by hand) allowing the image to move slightly (1/3 to 1/2 of a square).

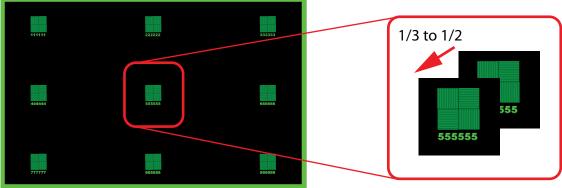

Image 5-29

- 4. Fasten lock nut d.
- 5. Tighten nut 4 until the offset of the image movement created in step 3 is canceled.

Tip: The amount of image movement in step 3 will determine how tight the nut in step 5 will need to be turned to return the image to its original position.

# 6. INPUT & COMMUNICATION

#### Overview

- Introduction
- Removal of an input board
- Installation of an input board or a communication board
- Input source connections Quad combo input Mark II
- Input source connections Quad combo input Mk I
- Input source connections Quad DP 1.2 Input board
- Communication connections
- LED and Button indication chart

#### 6.1 Introduction

#### General

The Input & Communication side of the projector consists of a local keypad (1), a communication panel (4) and a Quad Combo input board (5). The free input slot can be used for optional modules (e.g. the Quad DP 1.2 input board).

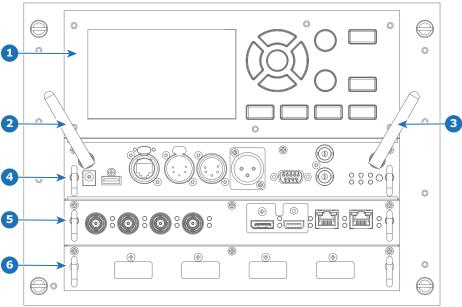

Image 6-1

- Local Keypad and LCD panel
  Optional antenna for WiFi connection
  Optional antenna for GSM
  Communication Panel

- Quad Combo Input board Free input slot (here filled with the Quad DP 1.2 Input board)

#### 6.2 Removal of an input board

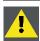

WARNING: The procedures below may only be performed by Barco trained and qualified technicians.

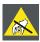

CAUTION: Always wear a wrist band which is connected to the ground while handling the electrostatic discharge (ESD) sensitive parts.

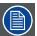

The procedure below is applicable to all the input modules of the Input & Communication Unit of the projector.

#### How to remove

- 1. Switch off the projector and unplug the power cord at the projector back side.
- 2. Release the 3 captive screws of the input module (4).

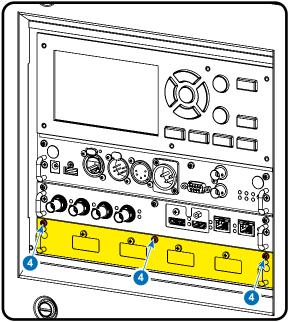

Image 6-2

3. Pull out the input module of the Input & Communication using the handles.

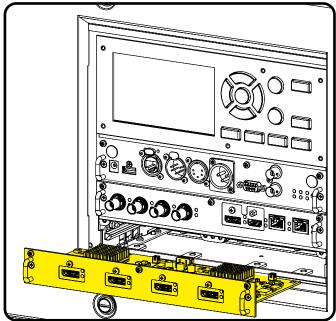

Image 6-3

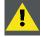

CAUTION: Ensure that unused input slots of the Input & Communication Unit are always covered with a dummy front plate. After removing one of the input modules, immediately replace with an other one or install a dummy front plate on the unused input slot.

50 \_\_\_\_\_\_\_ R5906070 HDX 4K 09/04/2018

# 6.3 Installation of an input board or a communication board

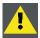

WARNING: The procedures below may only be performed by Barco trained and qualified technicians.

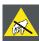

CAUTION: Always wear a wrist band which is connected to the ground while handling the electrostatic discharge (ESD) sensitive parts.

### **Necessary tools**

Phillips screwdriver PH1

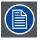

The procedure below is applicable to all the input modules of the Input & Communication Unit of the projector.

### How to install

- 1. Switch off the projector and unplug the power cord at the projector back side.
- 2. Push the input module in the Input & Communication Unit using the handles. Make sure the module seats in its sliders (2). Pull in the module until the contacts (3) are fully inserted into the connectors.

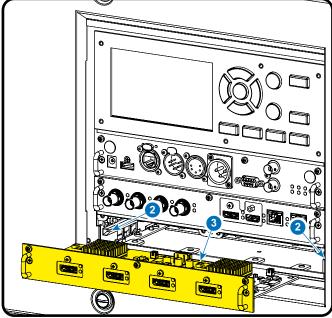

Image 6-4

3. Tighten the captive screws of the input module.

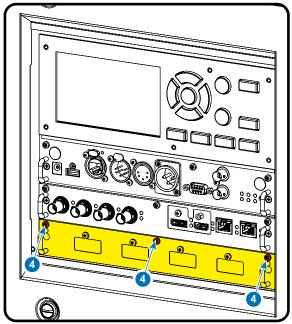

Image 6-5

- 4. Plug in the power cord at the projector back side.
- 5. **IMPORTANT LAST STEP** Update the firmware of the installed module. Use the complete software package to install the firmware via Projector Toolset or USB stick.

**Tip:** When a complete new software image is placed on the projector, all programmable components will be updated with the latest version.

# 6.4 Input source connections – Quad combo input Mark II

## About the Quad combo input Mark II

Due to demand from the market, Barco has created a second generation of the Input board to support 12G input and throughput on the SDI connectors. From the release of this board onward, the Quad combo input will be supported and will be the standard input board in every Input & Communication Unit, effectively replacing the Mark I variant.

The updates on this new board include the following compared to its predecessor:

- SDI Input A now also supports 12G input signals.
- SDI Input C now also functions as a loop-through output for any signal placed on Input A.
- SDI Input D now also functions as a loop-through output for any signal placed on Input B.
- HDBaseT Input 1 now also supports network connectivity.

### SDI Input & output - How does it work?

When connecting an SDI source to the projector and the signal is HD or 3G, you can choose any of the four input connectors.

When connecting multiple projectors with the same signal, you can connect the signal as follows:

- Connect the source signal to Input A or B of the first projector.
- · If the source signal is connected to Input A, connect Input/Output C to the Input of the following projector.
- If the source signal is connected to Input B, connect Input/Output D to the Input of the following projector.
- Continue in the same fashion until all projectors are connected.

When connecting a 12G SDI source to the projector, you can only connect that source to input A.

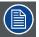

Only Input A accepts 12G SDI signals . While it is technically possible to connect a 12G SDI source to Input B and connect that source to another projector in line (using Input/Output D), this first projector itself will not be able to process the 12G signal.

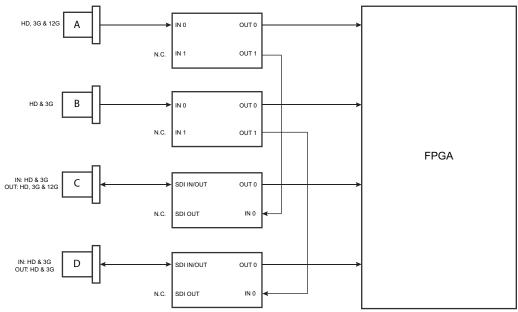

Image 6-6

### Spotting the difference between the Mark I and Mark II Input boards

Since there will be projectors in the field that have the Mark I Input Board and others that have the Mark II input board, it is important to know the difference between the two variants.

While there are several minor and barely noticeable differences between the two boards, there is one real visual aid to tell the two variants apart. There are visual markings added on the Mark II Input board, marking which connector supports 12G and which only supports 3G.

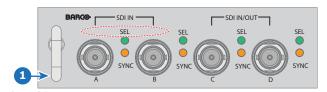

Mark 1 Quad Combo input board, without markings above the SDI inputs

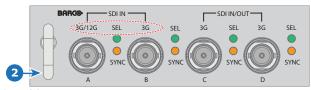

Image 6-8 Mark 2 Quad Combo input board, with 3G/12G markings above the SDI inputs/outputs.

### Overview Mark 2 Quad Combo Input board

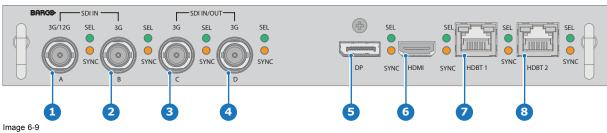

- Quad SDI channel A: 3G/12G input
- Quad SDI channel B: 3G input Quad SDI channel C: 3G SDI input + 3G/12G output
- Quad SDI channel D: 3G SDI input / output DisplayPort Input

- HDMI input HDBaseT input 1 HDBaseT input 2

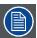

The yellow LED lights up when valid input sync is detected.

The green LED lights up when the input is selected.

The green LED lights blink when the input/output is selected and configured as output.

# Input specifications - SDI Inputs

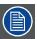

HD-SDI follows the SMPTE 292M standard

3G SDI follows the SMPTE 425M standard Level A

12G-SDI follows the SMPTE ST-2082-1 and ST-2082-10 standards.

| HD-SDI                                                                                                    | olor space       | YCbCr                                                     |             |                                                                                                    |
|----------------------------------------------------------------------------------------------------|------------------|-----------------------------------------------------------|-------------|----------------------------------------------------------------------------------------------------|
| Audio support  For future release  - 3D support - Interlaced support - Segmented frame support  Video timings progressive  Type Port type Format  HD-SDI Single link Quad link - Up - Up - Up - Up - Up - Up 3G-SDI "BarcoLink" Single link Quad link  12G-SDI (Channel A Single link and only)  Auguat  Input specifications — HDMI Input Pixel rate  25 — 600 MHz pixel clock  HDCP support  - HDCP 1.x - HDCP 2.2 - RGB 4:4:4 - RGB 4:4:4 - RGB 4:4:4  Color depth  - 24 bpp - 30 bpp - 36 bpp - 36 bpp                                                                                                    | olor depth       | 10 bpc                                                    |             |                                                                                                    |
| Not support   Not support                                                                                                    | nroma sampling   | 4:2:2                                                     |             |                                                                                                    |
| Support                                                                                                    |                  |                                                           |             |                                                                                                    |
| HD-SDI                                                                                                    | r future release | <ul><li> 3D support</li><li> Interlaced support</li></ul> | support     |                                                                                                    |
| NoSDI                                                                                                    | deo timings      | Туре                                                      | Port type   | Format                                                                                                    |
| 3G-SDI "BarcoLink"   Single link   Quad link     12G-SDI (Channel A   Single link   3840 x 2   4096 x 2   4096 x 2   40 | ogressive        | HD-SDI                                                    | -           | <ul> <li>Up to 1920 x 1080 @25 Hz</li> <li>Up to 1920 x 1080 @30 Hz</li> <li>Up to 1280 x 720 @50 Hz</li> </ul> |
| only)  Aug x 2  Input specifications - HDMI Input  Pixel rate  25 - 600 MHz pixel clock  HDCP support  HDCP 1.x  HDCP 2.2  RGB 4:4:4  Color space  YCbCr 4:2:0  YCbCr 4:2:2  YCbCr 4:4:4  RGB 4:4:4  Color depth  24 bpp  30 bpp  36 bpp                                                                                                    | <del>-</del>     |                                                           | _           | 1920 x 1200 @50 Hz, @59.94 Hz and @60 Hz                                                                        |
| Pixel rate 25 – 600 MHz pixel clock  HDCP support                                                                                                    |                  | only)                                                     | Single link | 3840 x 2160 @50 Hz and @60 Hz<br>4096 x 2160 @50 Hz and @60 Hz                                                  |
| <ul> <li>HDCP 1.x</li> <li>HDCP 2.2</li> <li>RGB 4:4:4</li> <li>Color space</li> <li>YCbCr 4:2:0</li> <li>YCbCr 4:2:2</li> <li>YCbCr 4:4:4</li> <li>RGB 4:4:4</li> <li>Color depth</li> <li>24 bpp</li> <li>30 bpp</li> <li>36 bpp</li> </ul>                                                                                                    | -                | -                                                         | ek          |                                                                                                    |
| <ul> <li>YCbCr 4:2:0</li> <li>YCbCr 4:2:2</li> <li>YCbCr 4:4:4</li> <li>RGB 4:4:4</li> </ul> Color depth <ul> <li>24 bpp</li> <li>30 bpp</li> <li>36 bpp</li> </ul>                                                                                                    |                  | • HDCP 2.2                                                |             |                                                                                                    |
| <ul><li>24 bpp</li><li>30 bpp</li><li>36 bpp</li></ul>                                                                                                    | ·                | <ul><li>YCbCr 4:2:2</li><li>YCbCr 4:4:4</li></ul>         |             |                                                                                                    |
| **                                                                                                    | ·                | • 30 bpp                                                  |             |                                                                                                    |
| Field sequential 3D (Active 3D)                                                                                                    | support          | ·                                                         | (Active 3D) |                                                                                                    |

Passive 3D not supported on this board.

Interlaced support

For future release

| Audio         | Not supported                                |  |  |
|---------------|----------------------------------------------|--|--|
| Video timings |                                              |  |  |
| · ·           | <ul> <li>Up to 4096 x 2160 @24 Hz</li> </ul> |  |  |
|               | <ul> <li>Up to 4096 x 2160 @25 Hz</li> </ul> |  |  |
|               | <ul> <li>Up to 4096 x 2160 @30 Hz</li> </ul> |  |  |
|               | <ul> <li>Up to 2048 x 1080 @48 Hz</li> </ul> |  |  |
|               | <ul> <li>Up to 4096 x 2160 @50 Hz</li> </ul> |  |  |
|               | <ul> <li>Up to 4096 x 2160 @60 Hz</li> </ul> |  |  |

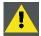

CAUTION: The HDBaseT inputs can bridge a distance of 100 m but are sensitive to radiated electromagnetic interference: radiated electromagnetic interference (e.g. from GSM or switching inductive or capacitive loads) within the limits of electromagnetic compatibility requirements of 3 V/m can cause random flashes or temporary loss of the projected image.

As such, shielded CAT-6 cables with metal RJ-45 connectors are recommended; choose cable length no longer than required and route HDBT cable optimally screened from possible sources of electromagnetic emission.

### Input specifications - HDBaseT inputs

| •                  | •                                      |                                              |
|--------------------|----------------------------------------|----------------------------------------------|
| Pixel rate         | 25 – 297 MHz pixel cloc                | k                                            |
| Color space        |                                        |                                              |
|                    | <ul> <li>YCbCr 4:2:2</li> </ul>        |                                              |
|                    | <ul> <li>YCbCr 4:4:4</li> </ul>        |                                              |
|                    | <ul> <li>RGB 4:4:4</li> </ul>          |                                              |
| Color depth        |                                        |                                              |
|                    | <ul> <li>24 bpp</li> </ul>             |                                              |
|                    | • 30 bpp                               |                                              |
|                    | <ul> <li>36 bpp</li> </ul>             |                                              |
| HDCP support       | HDCP 1.x supported on                  | HDBaseT Input 1                              |
| Network support    | Yes, on HDBaseT Input                  | 1                                            |
| For future release |                                        |                                              |
|                    | <ul> <li>3D support</li> </ul>         |                                              |
|                    | <ul> <li>Interlaced support</li> </ul> |                                              |
| Audio              | not supported                          |                                              |
| Video timings      | Layout mode                            | Supported formats                            |
| progressive        | Standard layout (1x1                   |                                              |
|                    | layout)                                | <ul> <li>Up to 4096 x 2160 @24 Hz</li> </ul> |
|                    |                                        | <ul> <li>Up to 4096 x 2160 @25 Hz</li> </ul> |
|                    |                                        | <ul> <li>Up to 4096 x 2160 @30 Hz</li> </ul> |
|                    |                                        | <ul> <li>Up to 2048 x 1080 @48 Hz</li> </ul> |
|                    |                                        | <ul> <li>Up to 2560 x 1600 @50 Hz</li> </ul> |
|                    |                                        | <ul> <li>Up to 2560 x 1600 @60 Hz</li> </ul> |
|                    | 2 Column mode (2x1                     |                                              |
|                    | layout)                                | • 1920 x 2160 @50 Hz                         |
|                    |                                        | • 1920 x 2160 @60 Hz                         |
|                    |                                        | • 2048 x 2160 @50 Hz                         |
|                    |                                        | • 2048 x 2400 @60 Hz                         |
|                    |                                        |                                              |

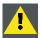

CAUTION: In order to display high resolution images (e.g.: 3840 x 2160 @60 Hz) via the DP1.2 input, the quality of the cable must be adequate, in addition the length of the cable can also influence the performance. In case there is an issue with one of these criteria the automatic link-training initiated by the DP-standard may decide to switch to a lower resolution.

# Input specifications - DisplayPort 1.2 input

| Pixel rate  | Up to 600 MHz pixel clock |
|-------------|---------------------------|
| Color space |                           |
|             | YCbCr 4:2:2               |
|             | • YCbCr 4:4:4             |
|             | • RGB 4:4:4               |

R5906070 HDX 4K 09/04/2018 \_

| Color depth        |                             |                                                            |                                                                                                    |
|--------------------|-----------------------------|------------------------------------------------------------|----------------------------------------------------------------------------------------------------|
|                    | • 24 bpr                    |                                                            |                                                                                                    |
|                    | • 30 bpr                    |                                                            |                                                                                                    |
|                    | • 36 bpr                    | )                                                          |                                                                                                    |
| Data rate support  | 4.00.0                      | Near Dadward Dit Data (DDD)                                |                                                                                                    |
|                    |                             | Sbps: Reduced Bit Rate (RBR)                               |                                                                                                    |
|                    |                             | pps: High Bit Rate (HBR)                                   |                                                                                                    |
|                    | • 5.4 Gb                    | pps: High Bit Rate 2 (HBR2)                                |                                                                                                    |
| HDCP support       | HDCP 1.4                    |                                                            |                                                                                                    |
| For future release | <ul> <li>Interla</li> </ul> | ced support                                                |                                                                                                    |
| Audio              | not support                 | ed                                                         |                                                                                                    |
| 3D support         |                             | sequential 3D (Active 3D) re 3D not supported on this boar | rd.                                                                                                    |
| Video timings      | 2D / 3D                     | Layout Mode                                                | Supported formats                                                                                                    |
| progressive        | 2D                          | Standard layout (1x1 layout)                               | <ul> <li>Up to 4096 x 2160 @24 Hz</li> <li>Up to 4096 x 2160 @30 Hz</li> <li>Up to 2048 x 1080 @48 Hz</li> <li>Up to 4096 x 2160 @50 Hz</li> <li>Up to 4096 x 2160 @60 Hz</li> <li>Up to 2560 x 1600 @120 Hz</li> </ul> |
|                    | Active 3D                   | Standard layout (1x1 layout)                               | <ul> <li>1600 x 1200 @120 Hz</li> <li>2560 x 1080 @120 Hz</li> <li>2560 x 1600 @120 Hz</li> </ul>                                                                                                    |

#### Input source connections - Quad combo input Mk I 6.5

## Overview Mark 1 Quad Combo Input board

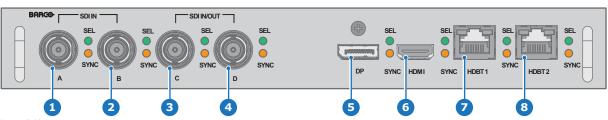

- Image 6-10
  1 Quad SDI channel A: 3G input
  2 Quad SDI channel B: 3G input
  3 Quad SDI channel C: 3G SDI input / output
  4 Quad SDI channel D: 3G SDI input / output
- DisplayPort Input HDMI input
- HDBaseT input 1 HDBaseT input 2

The yellow LED lights up when valid input sync is detected.

The green LED lights up when the input is selected.

# Input specifications - SDI Inputs

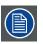

3G SDI follows the SMPTE 425M standard Level A

HD-SDI follows the SMPTE 292M standard

| Color space     | YCbCr  |  |
|-----------------|--------|--|
| Color depth     | 10 bpc |  |
| Chroma sampling | 4:2:2  |  |

| Not supported      |                                                             |                         |                                          |
|--------------------|-------------------------------------------------------------|-------------------------|------------------------------------------|
|                    | Audio support                                               |                         |                                          |
|                    | 3D support                                                  |                         |                                          |
|                    | <ul><li>Interlaced suppor</li><li>Segmented frame</li></ul> |                         |                                          |
| Video timings      | Туре                                                        | Port type               | Format                                   |
| progressive        | HD-SDI                                                      | Single link             | Up to 1920 x 1080 @24 Hz                 |
|                    |                                                             | Quad link               | Up to 1920 x 1080 @25 Hz                 |
|                    |                                                             |                         | Up to 1920 x 1080 @30 Hz                 |
|                    |                                                             |                         | Up to 1280 x 720 @50 Hz                  |
|                    |                                                             |                         | Up to 1280 x 720 @60 Hz                  |
|                    |                                                             |                         | 3,1                                      |
|                    | 3G-SDI Level A                                              | Single link             | Up to 2048 x 1080 @50 Hz                 |
|                    |                                                             | Quad link               | Up to 2048 x 1080 @60 Hz                 |
|                    | 3G-SDI "BarcoLink"                                          | Single link             | 1920 x 1200 @50 Hz, @59.94 Hz and @60 Hz |
|                    |                                                             | Quad link               |                                          |
| nput specification | ns – HDMI Input                                             |                         |                                          |
| Pixel rate         | 25 – 600 MHz pixel cl                                       | ock                     |                                          |
| HDCP support       | UD05.4                                                      |                         |                                          |
|                    | HDCP 1.x                                                    |                         |                                          |
|                    | <ul><li>HDCP 2.2</li><li>RGB 4:4:4</li></ul>                |                         |                                          |
| Color space        | 1100 4.4.4                                                  |                         |                                          |
|                    | <ul> <li>YCbCr 4:2:0</li> </ul>                             |                         |                                          |
|                    | <ul> <li>YCbCr 4:2:2</li> </ul>                             |                         |                                          |
|                    | <ul> <li>YCbCr 4:4:4</li> </ul>                             |                         |                                          |
|                    | • RGB 4:4:4                                                 |                         |                                          |
| Color depth        | • 24 bpp                                                    |                         |                                          |
|                    | • 30 bpp                                                    |                         |                                          |
|                    | • 36 bpp                                                    |                         |                                          |
| 3D support         | оо орр                                                      |                         |                                          |
| ob support         | Field sequential 3                                          | BD (Active 3D)          |                                          |
|                    | <ul> <li>Passive 3D not s</li> </ul>                        | upported on this board. |                                          |
| For future release | Interlaced support                                          | rt                      |                                          |
| Audio              | not supported                                               |                         |                                          |
| Video timings      |                                                             |                         |                                          |
|                    | <ul> <li>Up to 4096 x 216</li> </ul>                        | 60 @24 Hz               |                                          |
|                    | • Up to 4096 x 216                                          |                         |                                          |
|                    | • Up to 4096 x 216                                          | 60 @30 Hz               |                                          |
|                    | • Up to 2048 x 108                                          |                         |                                          |
|                    |                                                             |                         |                                          |
|                    | <ul> <li>Up to 4096 x 216</li> </ul>                        | 60 @50 Hz               |                                          |

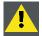

CAUTION: The HDBaseT inputs can bridge a distance of 100 m but are sensitive to radiated electromagnetic interference: radiated electromagnetic interference (e.g. from GSM or switching inductive or capacitive loads) within the limits of electromagnetic compatibility requirements of 3 V/m can cause random flashes or temporary loss of the projected image.

As such, shielded CAT-6 cables with metal RJ-45 connectors are recommended; choose cable length no longer than required and route HDBT cable optimally screened from possible sources of electromagnetic emission.

| nput specification | ns – HDBaseT inputs                                                 |                                                                                                    |
|--------------------|---------------------------------------------------------------------|----------------------------------------------------------------------------------------------------|
| Pixel rate         | 25 – 297 MHz pixel clocl                                            | k                                                                                                    |
| Color space        | <ul><li>YCbCr 4:2:2</li><li>YCbCr 4:4:4</li><li>RGB 4:4:4</li></ul> |                                                                                                    |
| Color depth        | <ul><li>24 bpp</li><li>30 bpp</li><li>36 bpp</li></ul>              |                                                                                                    |
| HDCP support       | HDCP 1.x supported on                                               | HDBaseT Input 1                                                                                                    |
| Network support    | Yes, on HDBaseT Input                                               | 1                                                                                                    |
| For future release | <ul><li> 3D support</li><li> Interlaced support</li></ul>           |                                                                                                    |
| Audio              | not supported                                                       |                                                                                                    |
| Video timings      | Layout mode                                                         | Supported formats                                                                                                    |
| progressive        | Standard layout (1x1<br>layout)                                     | <ul> <li>Up to 4096 x 2160 @24 Hz</li> <li>Up to 4096 x 2160 @25 Hz</li> <li>Up to 4096 x 2160 @30 Hz</li> <li>Up to 2048 x 1080 @48 Hz</li> <li>Up to 2560 x 1600 @50 Hz</li> <li>Up to 2560 x 1600 @60 Hz</li> </ul> |
|                    | 2 Column mode (2x1 layout)                                          | <ul> <li>1920 x 2160 @50 Hz</li> <li>1920 x 2160 @60 Hz</li> <li>2048 x 2160 @50 Hz</li> <li>2048 x 2400 @60 Hz</li> </ul>                                                                                             |

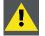

CAUTION: In order to display high resolution images (e.g.: 3840 x 2160 @60 Hz) via the DP1.2 input, the quality of the cable must be adequate, in addition the length of the cable can also influence the performance. In case there is an issue with one of these criteria the automatic link-training initiated by the DP-standard may decide to switch to a lower resolution.

# Input specifications - DisplayPort 1.2 input

| Pixel rate         | Up to 600 MHz pixel clock                                   |  |  |
|--------------------|-------------------------------------------------------------|--|--|
| Color space        |                                                             |  |  |
|                    | • YCbCr 4:2:2                                               |  |  |
|                    | • YCbCr 4:4:4                                               |  |  |
|                    | • RGB 4:4:4                                                 |  |  |
| Color depth        |                                                             |  |  |
|                    | • 24 bpp                                                    |  |  |
|                    | • 30 bpp                                                    |  |  |
|                    | • 36 bpp                                                    |  |  |
| Data rate support  |                                                             |  |  |
|                    | 1.62 Gbps: Reduced Bit Rate (RBR)                           |  |  |
|                    | 2.7 Gbps: High Bit Rate (HBR)                               |  |  |
|                    | 5.4 Gbps: High Bit Rate 2 (HBR2)                            |  |  |
| HDCP support       | HDCP 1.4                                                    |  |  |
| For future release |                                                             |  |  |
|                    | Interlaced support                                          |  |  |
| Audio              | not supported                                               |  |  |
| 3D support         |                                                             |  |  |
|                    | Field sequential 3D (Active 3D)                             |  |  |
|                    | <ul> <li>Passive 3D not supported on this board.</li> </ul> |  |  |

| Video timings progressive | 2D / 3D   | Layout Mode                  | Su | pported formats           |
|---------------------------|-----------|------------------------------|----|---------------------------|
|                           | 2D        | Standard layout (1x1 layout) |    |                           |
|                           |           |                              | •  | Up to 4096 x 2160 @24 Hz  |
|                           |           |                              | •  | Up to 4096 x 2160 @30 Hz  |
|                           |           |                              | •  | Up to 2048 x 1080 @48 Hz  |
|                           |           |                              | •  | Up to 4096 x 2160 @50 Hz  |
|                           |           |                              | •  | Up to 4096 x 2160 @60 Hz  |
|                           |           |                              | •  | Up to 2560 x 1600 @120 Hz |
|                           | Active 3D | Standard layout (1x1 layout) |    |                           |
|                           |           |                              | •  | 1600 x 1200 @120 Hz       |
|                           |           |                              | •  | 2560 x 1080 @120 Hz       |
|                           |           |                              | •  | 2560 x 1600 @120 Hz       |

#### Input source connections - Quad DP 1.2 Input board 6.6

# Quad DP 1.2 Input board

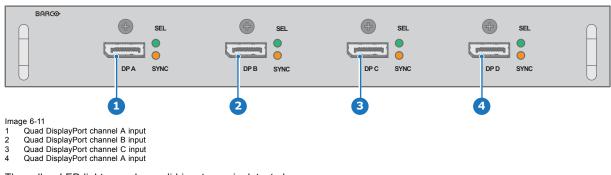

- The yellow LED lights up when valid input sync is detected.

The green LED lights up when the input is selected.

# Input specifications - DisplayPort 1.2 inputs

| Pixel rate         | Up to 600 MHz pixel clock                                                           |  |  |
|--------------------|-------------------------------------------------------------------------------------|--|--|
| Color space        |                                                                                     |  |  |
|                    | • YCbCr 4:2:2                                                                       |  |  |
|                    | • YCbCr 4:4:4                                                                       |  |  |
|                    | • RGB 4:4:4                                                                         |  |  |
| Color depth        |                                                                                     |  |  |
|                    | • 24 bpp                                                                            |  |  |
|                    | • 30 bpp                                                                            |  |  |
|                    | • 36 bpp                                                                            |  |  |
| Data rate support  |                                                                                     |  |  |
|                    | 1.62 Gbps: Reduced Bit Rate (RBR)                                                   |  |  |
|                    | 2.7 Gbps: High Bit Rate (HBR)                                                       |  |  |
|                    | 5.4 Gbps: High Bit Rate 2 (HBR2)                                                    |  |  |
| For future release |                                                                                     |  |  |
|                    | Interlaced support                                                                  |  |  |
|                    | • HDCP 1.4                                                                          |  |  |
| Audio              | not supported                                                                       |  |  |
| 3D support         |                                                                                     |  |  |
|                    | Field sequential 3D (Active 3D)                                                     |  |  |
|                    | <ul> <li>Passive stereoscopic 3D (Passive stereo) converted to active 3D</li> </ul> |  |  |

| Video timings | 2D / 3D        | Layout Mode                             | Supported formats                            |  |
|---------------|----------------|-----------------------------------------|----------------------------------------------|--|
| progressive   | 2D             | Standard layout (1x1 layout)            |                                              |  |
|               |                |                                         | <ul> <li>Up to 4096 x 2160 @24 Hz</li> </ul> |  |
|               |                |                                         | <ul> <li>Up to 4096 x 2160 @30 Hz</li> </ul> |  |
|               |                |                                         | <ul> <li>Up to 2048 x 1080 @48 Hz</li> </ul> |  |
|               |                |                                         | <ul> <li>Up to 4096 x 2160 @50 Hz</li> </ul> |  |
|               |                |                                         | <ul> <li>Up to 4096 x 2160 @60 Hz</li> </ul> |  |
|               |                |                                         | • Up to 2560 x 1600 @120 Hz                  |  |
|               | 2D             | 2 column mode (2x1 layout)              |                                              |  |
|               |                |                                         | • 1920 x 2160 @60 Hz                         |  |
|               |                |                                         | • 1920 x 2160 @120 Hz                        |  |
|               | -              |                                         | • 1920 x 2400 @60 Hz                         |  |
|               | 2D             | 4 quadrant mode (2x2 layout)            |                                              |  |
|               |                |                                         | • 960 x 1080 @120 Hz                         |  |
|               |                |                                         | • 960 x 1200 @120 Hz                         |  |
|               |                |                                         | • 1280 x 1080 @60 Hz                         |  |
|               |                |                                         | • 1280 x 1080 @120 Hz                        |  |
|               |                |                                         | • 1280 x 1600 @60 Hz                         |  |
|               |                |                                         | • 1280 x 1600 @120 Hz                        |  |
|               |                |                                         | • 1920 x 1080 @120 Hz                        |  |
|               |                |                                         | • 1920 x 1200 @120 Hz                        |  |
|               |                |                                         | • 2048 x 1080 @120 Hz                        |  |
|               | 2D             | 4 column mode (4x1 layout)              | 000 - 0400 0400 H                            |  |
|               |                |                                         | • 960 x 2160 @120 Hz                         |  |
|               |                |                                         | • 960 x 2400 @120 Hz                         |  |
|               |                |                                         | • 1024 x 2160 @60 Hz                         |  |
|               | Active 3D      | Standard layout (1x1 layout)            |                                              |  |
|               |                | , , , ,                                 | • 1600 x 1200 @120 Hz                        |  |
|               |                |                                         | • 2560 x 1080 @120 Hz                        |  |
|               |                |                                         | • 2560 x 1600 @120 Hz                        |  |
|               | Active 3D      | 2 column mode (2x1 layout)              | 1920 x 2160 @120 Hz                          |  |
|               | Active 3D      | 4 quadrant mode (2x2 layout)            |                                              |  |
|               |                | , , , , , , , , , , , , , , , , , , , , | • 1920 x 1080 @120 Hz                        |  |
|               |                |                                         | • 1920 x 1200 @120 Hz                        |  |
|               |                |                                         | • 2048 x 1080 @120 Hz                        |  |
|               | Active 3D      | 4 column mode (4x1 layout)              |                                              |  |
|               |                |                                         | • 960 x 2160 @120 Hz                         |  |
|               |                |                                         | • 960 x 2400 @120 Hz                         |  |
|               |                |                                         | • 1024 x 2160 @120 Hz                        |  |
|               | Passive stereo | Standard layout (1x1 layout)            | 3840 x 2160 @60 Hz                           |  |
|               | Passive stereo | 2 column mode (2x1 layout)              | 1920 x 2160 @60 Hz                           |  |

# 6.7 Communication connections

# **Communication Panel**

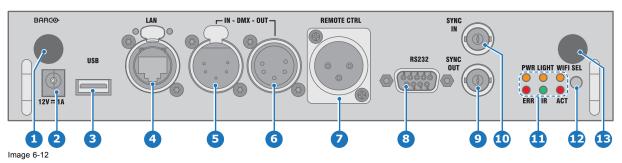

60 \_\_\_\_\_\_ R5906070 HDX 4K 09/04/2018

- 1 WIFI antenna for wireless IP (optional)
- 2 12V 1A output
- 3 Firmware update / USB download log files
- 4 10/100 base-T for external control over IP and Art-Net
- 5 DMX interface input
- 6 DMX interface output
- 7 XLR input for wired projector control

- 8 RS232 for serial communication
- 9 Sync Out 3D
- 10 Sync In 3D
- 11 Status lights
- 12 IR receive sensor
- 13 GSM antenna input (optional)

#### 12 V output

12 V output, maximum 1 A, available when projector is not in stand by.

#### **DMX** interface

DMX is used as communication bus between different devices in the light technic. Each device has an input and an output, so that the bus can be looped between the different devices. According the standard a five wire cable with XLR connector is used.

You can use the DMX input port to connect a DMX device (DMX console) to the projector. This way you can control the projector from that DMX device (console). The DMX output port can be connected with the next device in the loop.

| Pin | Description            |  |
|-----|------------------------|--|
| 1   | Earth                  |  |
| 2   | Cold                   |  |
| 3   | Hot                    |  |
| 4   | Return - (or not used) |  |
| 5   | Return + (or not used) |  |

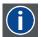

#### DMX

DMX-512 Lighting protocol over RS-485 interface. Carries information of 512 channels from a lighting controller to lighting devices. Standardized by USITT.

### RS232/RS422 input

The communication interface of the HDX series projector supports RS232 and RS422 serial communication on two different types of input connectors, a Sub-D connector and an USB connector acting as RS input when connected to an USB input of a PC.

You can use the RS232/RS422 input to connect a local PC to your HDX series projector. By this way you can configure and control your projector from your local PC.

Advantages of using RS232/RS422 serial communication:

- · easy adjustment of the projector via PC (or MAC).
- allow storage of multiple projector configurations and set ups.
- wide range of control possibilities.
- address range from 0 to 255.
- · sending data to the projector (update).
- · copying data from the projector (backup).

| RS232/422 input (Sub-D) port |                                   |  |  |  |
|------------------------------|-----------------------------------|--|--|--|
| Pin                          | Description                       |  |  |  |
| 1                            | DCD : Data Carrier Detect         |  |  |  |
| 2                            | RXD-: Receive Data                |  |  |  |
| 3                            | TXD-: Transmitted Data            |  |  |  |
| 4                            | DTR : Data Terminal Ready [RS232] |  |  |  |
|                              | TXD+ : Transmitted Data [RS422]   |  |  |  |
| 5                            | GND : Ground                      |  |  |  |
| 6                            | DSR : Data Set Ready [RS232]      |  |  |  |
|                              | RXD+: Received Data [RS422]       |  |  |  |

|     | RS232/422 input (Sub-D) port |  |  |  |  |
|-----|------------------------------|--|--|--|--|
| Pin | Description                  |  |  |  |  |
| 7   | — (not connected) —          |  |  |  |  |
| 8   | CTS : Clear To Send          |  |  |  |  |
| 9   | RI : Ring Indicator          |  |  |  |  |

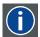

#### **RS232**

An Electronic Industries Association (EIA) serial digital interface standard specifying the characteristics of the communication path between two devices using either D-SUB 9 pins or D-SUB 25 pins connectors. This standard is used for relatively short-range communications and does not specify balanced control lines. RS-232 is a serial control standard with a set number of conductors, data rate, word length and type of connector to be used. The standard specifies component connection standards with regard to computer interface. It is also called RS-232-C, which is the third version of the RS-232 standard, and is functionally identical to the CCITT V.24 standard. Logical '0' is > + 3V, Logical '1' is < - 3V. The range between -3V and +3V is the transition zone.

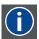

#### **RS422**

An EIA serial digital interface standard that specifies the electrical characteristics of balanced (differential) voltage, digital interface circuits. This standard is usable over longer distances than RS-232. This signal governs the asynchronous transmission of computer data at speeds of up to 920,000 bits per second. It is also used as the serial port standard for Macintosh computers. When the difference between the 2 lines is < - 0.2V that equals with a logical '0'. When the difference is > +0.2V that equals to a logical '1'...

### **USB** port

The communication interface is equipped with a master USB port, type "A" connector. This USB port will simplify the service procedures for firmware updates or for downloading the log files without a network connection.

If the only file on the USB device is the firmware file (a "\*.fw" file), the projector will automatically start one of the following processes.

- cornet<version nr>.fw: The projector will upgrade or downgrade, depending on the version number.
- LogExtractor.fw: The log files will be downloaded.

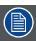

Make sure that any used USB-stick is FAT32 compatible and contains no other files or folders.

### 6.8 LED and Button indication chart

## **Button Backlight Status**

| Button         | Color status          | Description                                         |
|----------------|-----------------------|-----------------------------------------------------|
| Standby button | Blinking WHITE (slow) | Projector starts up (booting)                       |
| (1)            | Blinking WHITE (fast) | Firmware upgrade                                    |
|                | Solid WHITE           | Projector is in Standby mode                        |
|                | Blinking BLUE         | Projector goes to ON mode                           |
|                | Solid BLUE            | Projector is ON                                     |
|                | Blinking RED          | Error condition                                     |
| Shutter button | Off (no color)        | Projector is OFF, starts up, or is in Standby mode. |
|                | Solid WHITE           | Projector is ON, shutter is open                    |
|                | Solid RED             | Projector is ON, shutter is closed                  |

# **LED Status**

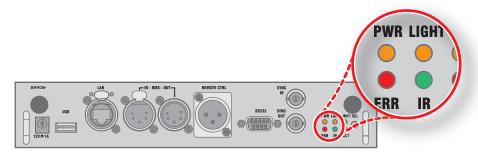

| LED                      | Color status          | Description               |
|--------------------------|-----------------------|---------------------------|
| PWR (power LED)          | Off                   | Projector powers up       |
|                          | RED                   | Projector is in Standby   |
|                          | ORANGE                | Projector is Ready        |
|                          | GREEN                 | Projector is on           |
| LIGHT (Illumination LED) | Off                   | Lamp is off               |
|                          | RED                   | No lamp inserted          |
|                          | ORANGE                | Lamp is on in ECO mode    |
|                          | GREEN                 | Lamp is on in normal mode |
|                          | GREEN-ORANGE          | Lamp is on in CLO mode    |
| ERR (error LED)          | Off                   | No error                  |
|                          | RED toggles on/off    | Error                     |
|                          | ORANGE toggles on/off | Warning                   |
|                          |                       | Firmware upgrade          |
| IR                       | RED                   | IR signal received        |
|                          | GREEN                 | IR signal acknowledged    |

R5906070 HDX 4K 09/04/2018

# 7. WIFI & GSM MODULE

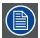

Regulatory information for US and Canada can be accessed in the OSD of the projector. In order access it, select  $System\ Settings \rightarrow Regulatory\ Information \rightarrow Country.$ 

# 7.1 Compliance FCC

#### **Federal Communication Commission Interference Statement**

You are cautioned that changes or modifications not expressly approved by the part responsible for compliance could void the user's authority to operate the equipment.

This equipment has been tested and found to comply with the limits for a Class A digital device, pursuant to Part 15 of the FCC rules. These limits are designed to provide reasonable protection against harmful interference in a residential installation. This equipment generates, uses and can radiate radio frequency energy and, if not installed and used in accordance with the instructions, may cause harmful interference to radio communications. However, there is no guarantee that interference will not occur in a particular installation.

If this equipment does cause harmful interference to radio or television reception, which can be determined by turning the equipment off and on, the user is encouraged to try to correct the interference by one or more of the following measures:

- · Reorient or relocate the receiving antenna.
- Increase the separation between the equipment and receiver.
- · Connect the equipment into an outlet on a circuit different from that to which the receiver is connected.
- · Consult the dealer or an experienced radio/TV technician for help.

#### This device complies with Part 15 of the FCC Rules. Operation is subject to the following two conditions:

- 1. This device may not cause harmful interference, and
- 2. This device must accept any interference received, including interference that may cause undesired operation of the device.

#### FCC RF Radiation Exposure Statement:

- 1. This Transmitter must not be co-located or operating in conjunction with any other antenna or transmitter.
- 2. This equipment complies with RF radiation exposure limits set forth for an uncontrolled environment.

  This equipment should be installed and operated with a minimum distance of 20 cm between the radiator and your body.

### 7.2 Compliance IC

#### Radio Frequency (RF) exposure information

This equipment IC ID: 23575-R8767900X complies with IC radiation exposure limits set forth for an uncontrolled environment.

This equipment should be installed and operated with a minimum distance of 20 centimeters between the radiator and your body.

### **Industry Canada statement**

This device complies with Industry Canada's license-exempt RSSs

Operation is subject to the following two conditions:

- 1. this device may not cause interference, and
- 2. this device must accept any interference, including interference that may cause undesired operation of the device.

Operation in the band 5150-5250 MHz is only for indoor use to reduce the potential for harmful interference to co-channel mobile satellite systems. For the frequency 5600-5650 MHz, no operation is permitted".

### Industry Canada class A emission compliance statement

This equipment has been tested and found to comply with the limits for a Class A digital device, pursuant to Canadian ICES-003.

These limits are designed to provide reasonable protection against harmful interference when the equipment is operated in a commercial environment. This equipment generates, uses, and can radiate radio frequency energy and, if not installed and used in accordance with the instruction manual, may cause harmful interference to radio communications. Operation of this equipment in a residential area is likely to cause harmful interference in which case the user will be required to correct the interference at his own expense.

#### Informations concernant l'exposition aux fréquences radio (RF)

Cet équipement IC ID: 23575-R8767900X est conforme aux limites d'exposition aux rayonnements IC établies pour un environnement non contrôlé.

Cet équipement doit être installé et utilisé avec un minimum de 20 cm de distance entre la source de rayonnement et votre corps.

#### Avis d'industrie Canada

Le présent appareil est conforme aux CNR d'Industrie Canada applicables aux appareils radio exempts de licence.

L'exploitation est autorisée aux deux conditions suivantes:

- 1. l'appareil ne doit pas produire de brouillage, et
- l'utilisateur de l'appareil doit accepter tout brouillage radioélectrique subi, même si le brouillage est susceptible d'en compromettre le fonctionnement.

La bande 5 150-5 250 MHz est réservés uniquement pour une utilisation à l'intérieur afin de réduire les risques de brouillage préjudiciable aux systèmes de satellites mobiles utilisant les mêmes canaux.

Pour la fréquence 5600-5650 MHz, aucune opération est autorisée

### Avis de conformité a la réglementation d'Industrie Canada

Cet appareil numérique de la classe A est conforme a la norme NMB-003 du Canada.

### 7.3 Installation of the WiFi module

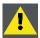

WARNING: The procedures below may only be performed by Barco trained and qualified technicians.

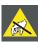

CAUTION: Always wear a wrist band which is connected to the ground while handling the electrostatic discharge (ESD) sensitive parts.

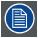

After the installation, the WiFi module needs to be configured.

#### **Necessary tools**

Phillips screwdriver PH1

### How to install

- 1. Remove the Communication board.
- 2. Remove the drive fastener (D) from the front side of the Communication module.

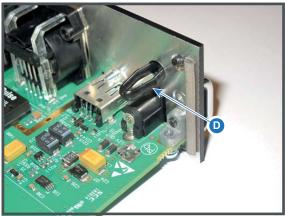

mage 7-1

3. Plug in the antenna wire connector on the WIFI module. Ensure to use bottom connection.

67

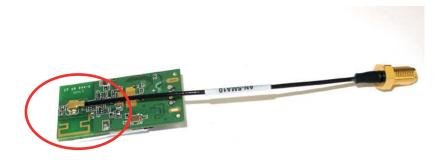

Image 7-2

- 4. Place the WiFi module (2) upon the plastic socket (1). Note that the plastic socket is provided with two positioning pins which fits the small holes of the WiFi module.
- 5. Press the plastic cover (3) upon the plastic socket containing the WIFI module as illustrated.

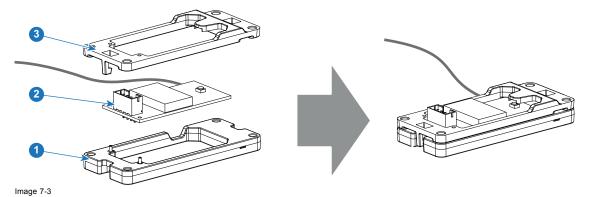

6. Install the WiFi assembly on the Communication board as illustrated. Use four screws (4) and 4 nuts (5) to secure the WiFi assembly.

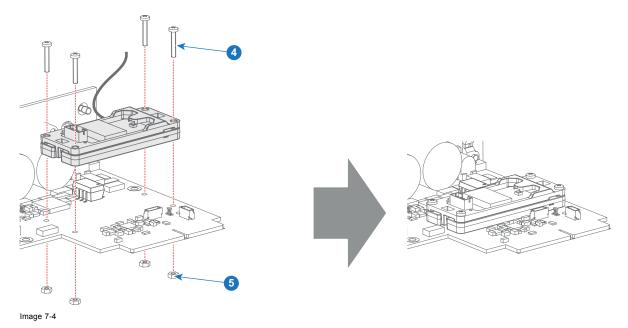

7. Install the data wire by plugging in the electrical connectors (connector J327, reference 1).

R5906070 HDX 4K 09/04/2018 \_\_\_\_\_

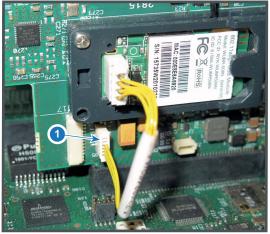

Image 7-5

- 8. Position the antenna (7) in the hole on the front side of the Communication module.
- 9. Secure the antenna wire by installing the lock washer and nut (8).

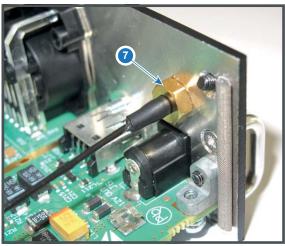

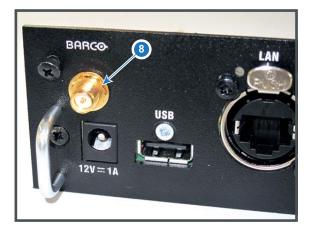

Image 7-6

10.Turn on the antenna (9).

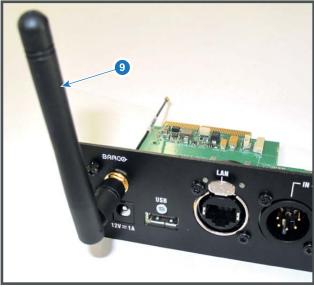

Image 7-7

11. Stick the black label with certification numbers on the front plate of the communication board.

68 \_\_\_\_\_\_ R5906070 HDX 4K 09/04/2018

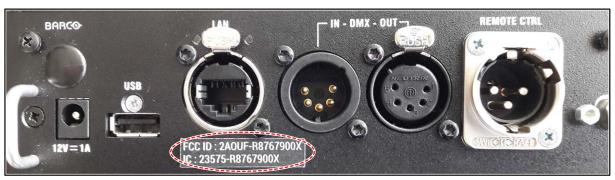

Image 7-8 Example of the black label on the communication board

12. Reinsert the communication board.

### 7.4 Installation of the GSM module

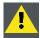

WARNING: The procedures below may only be performed by Barco trained and qualified technicians.

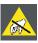

CAUTION: Always wear a wrist band which is connected to the ground while handling the electrostatic discharge (ESD) sensitive parts.

### **Necessary tools**

Phillips screwdriver PH1

### **Necessary parts**

SIM card (not delivered)

#### How to install

- 1. Remove the Communication board.
- 2. Remove the drive fastener (1) from the front side of the Communication module.

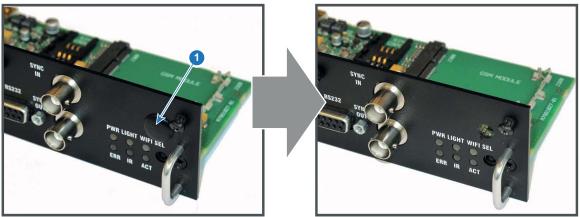

Image 7-9

3. Slide in the SIM card into the SIM card holder (2). Ensure that the truncated corner of the SIM card is facing the edge of the module (3).

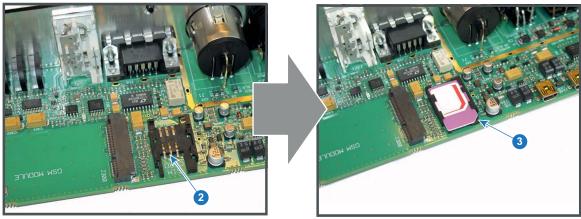

Image 7-10

4. Plug in the antenna wire connector on the front side of the GSM module (4).

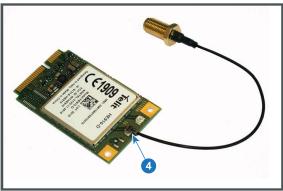

Image 7-11

5. Insert the GSM module with antenna wire into the connector (5). Push the other side of the module down until it clicks so that the module is secured (6).

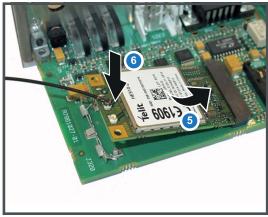

Image 7-12

6. Push the antenna connector through the hole in the front plate and secure the antenna wire by installing the lock washer and nut (7).

70 \_\_\_\_\_\_\_ R5906070 HDX 4K 09/04/2018

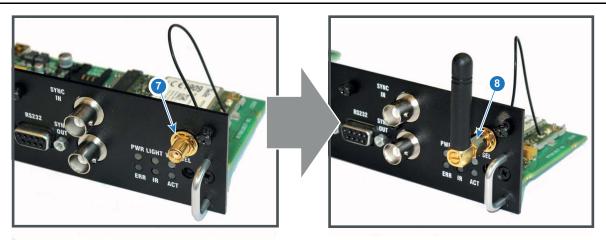

Image 7-13

- 7. Install the antenna by screwing it on its base (8).
- 8. Stick the black label with certification numbers on the front plate of the communication board.

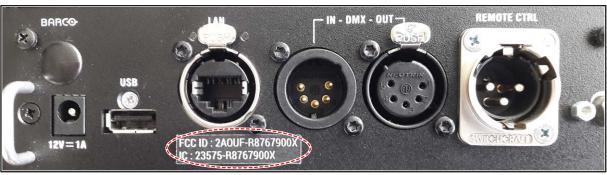

Image 7-14
Example of the black label on the communication board

9. Reinsert the communication board.

72 \_\_\_\_\_\_ R5906070 HDX 4K 09/04/2018

# 8. GETTING STARTED

### How controlling the projector?

The projector can be controlled by the local keypad, by the remote control unit or by browser application.

### Location of the local keypad?

The local keypad is located on the input side of the projector.

#### Remote control functions.

This remote control includes a battery powered infrared (IR) transmitter that allows the user to control the projector remotely. This remote control is used for source selection, control, adaptation and set up.

Other functions of the remote control are:

- switching between stand by and operational mode.
- · switching to "pause" (blanked picture, full power for immediate restarting)
- · direct access to all connected sources.

#### Overview

- · Functionality overview
- Power on projector
- · Switching to standby
- Power off projector
- Using the RCU
- · Projector Address
- · Quick setup via Direct access
- · Software update

### 8.1 Functionality overview

### Local Keypad overview

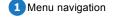

- 2 Menu confirmation, OK button
  3 Menu Open / Close
- 4 Menu back

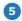

Power On/Off

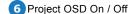

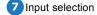

8 Shutter open / close

Test patterns

10 Lens adjustment

111LCD panel

The Keypad gives direct access to several functions, in addition to access to the menu system.

The keypad has a back light that can be switched on and off manually. The light turns off automatically after a preselected time.

The Power button and Shutter buttons are equipped with white, blue and red backlit LEDs. The other keys are only equipped with white and blue backlit LEDs. The LEDs are controlled according to the features available.

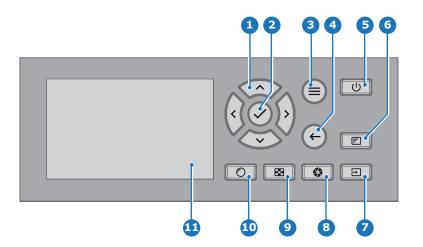

### **Remote Control Unit buttons**

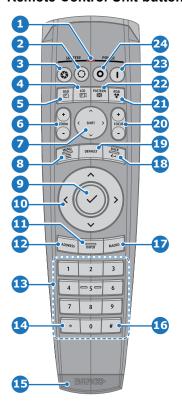

- 1 Button pressed indicator
- 2 Shutter open
- 3 Shutter close
- 4 LCD panel On / Off
- 5 Project OSD On/Off
- 6 Lens zoom
- 7 Lens shift
- 8 Menu Open / Close
- 9 Menu selection, OK button
- 10 Menu navigation
- 11 Input selection
- 12 Address button
- Numeric buttons

- Backspace (while entering values)
- 15XLR connector
- Decimal mark (while entering values)
- Macro button
- 18 Menu back
- pDefault value button
- 20 Lens focus
- Color menu
- Test patterns
- Power On
- 24 Power Off
- 25 3.5 mm jack
- RCU On / Off

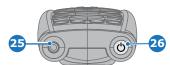

The projector remote control is a full feature wireless remote control, powered by two (2) standard AA batteries. The battery compartment is on the back of the remote control.

The remote control is backlit for use in dark environments. It also has an XLR connector for wired connection to the projector. When the wire is connected, the IR beam is switched off.

### LCD panel

The LCD panel has two main functions:

- 1. Showing the menus, the adjustment information and also a mirror of the OSD, (On Screen Display) described in *User Interface* when this is enabled.
- 2. Information regarding the status of the projector showing this data:
  - Projector status
  - Network address
  - Active source
  - Current firmware version
  - Operation Data
  - Active functions (Enabled Functions).

Toggle between the two indications by using the Menu button on the keypad, or on the remote control.

The LCD Display will fade out 30 seconds after the last key operation.

# 8.2 Power on projector

### How to power on.

1. Press the mains switch at the back of the projector to switch on this projector.

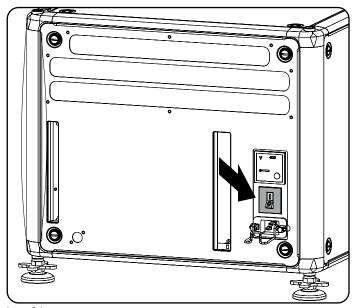

Image 8-1 Main switch

- When '0' is pressed, the projector is switched off.
- When 'I' is pressed, the projector is switched on.

The projector starts up to standby mode. The **Power on/off** button will blink until standby mode is achieved. Once in standby mode, the Power on/off button will be lit WHITE, but the display will be off.

2. Press the Power on/off button on the projector, or the Power On button on the remote control.

The projector will continue to power on mode. The **Power on/off** button will blink until the projector is ready. Once the projector is ready, the Power button will be lit BLUE.

The start up screen is displayed on the touch panel and when fully started up, it changes to the overview screen.

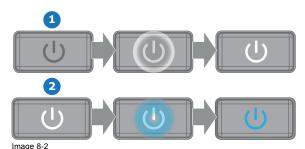

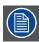

The current mains input voltage is indicated on the voltmeter just above the power switch.

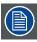

The background image of the startup screen and info screens can be changed with Projector Toolset with an installed Pulseplug-in.

#### Status overview

Once the projector is started, press **Status** to get an overview of parameters such as :

- · Chosen source
- · Current resolution and refresh rate
- · Device serial number and article number
- · Current firmware version and model name
- · Current illumination (in percentage)
- · Lamp runtime in hours
- · Chosen communication method and IP address (if connected)
- Warp status
- Environmental temperature

### Starting image projection

- Make sure the available sources are connected to the appropriate input ports.
   Tip: If properly connected, the "SYNC" LED will lit up ORANGE.
- 2. Press the **Input Selection** button on the keypad or on the remote control until:
  - the LED of the selected source (the "SEL" LED) lit up GREEN, and
  - the image of the selected source is projected.

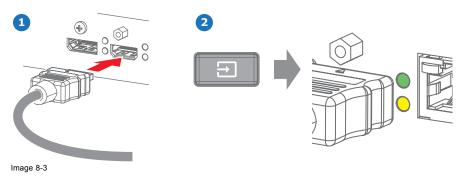

### 8.3 Switching to standby

### How to switch to standby

1. Press and hold the Power on/off button for 3 seconds on the local keypad, or press the Power Off button on the remote control.

The projector goes to standby mode. The after-cooling cycle will start (up to 300 seconds). During this period the Power on/off button will blink. Once the after-cooling cycle has ended, the projector will be in standby mode and the Power on/off button will be lit WHITE.

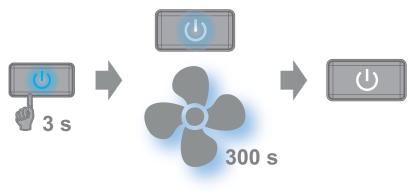

Image 8-4

### 8.4 Power off projector

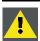

CAUTION: This procedure assumes the projector is in standby mode.

#### How to power off

1. Switch off the projector with the mains switch. '0' must be pressed.

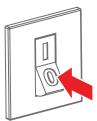

Image 8-5

2. Unplug the power cord from the projector.

### 8.5 Using the RCU

### Pointing to the reflective screen

1. Point the front of the RCU to the reflective screen surface.

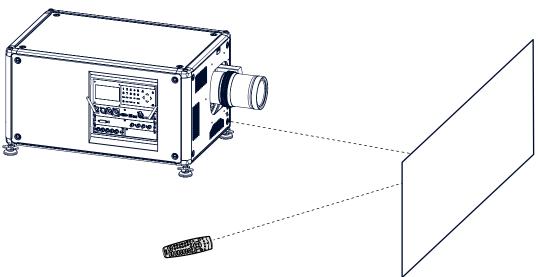

Image 8-6 IR control via reflective screen

### Hardwired to the XLR input

- 1. Plug one end of the remote cable in the connector on the bottom of the RCU.
- 2. Plug the other end in the big connector on the communication interface of the projector, labelled **Remote CTRL**. **Note:** Plugging the remote control will switch the broadcast address of the remote control to the default value '0'. This is the only broadcast address that will work when hardwired. If you want to change the broadcast address after disconnecting the remote control.

### Pointing directly to the IR sensor

When using the wireless remote control, make sure you are within the effective operating distance (30 m, 100 ft in a straight line). The remote control unit will not function properly if strong light strikes the sensor window or if there are obstacles between the remote control unit and the projector IR sensor.

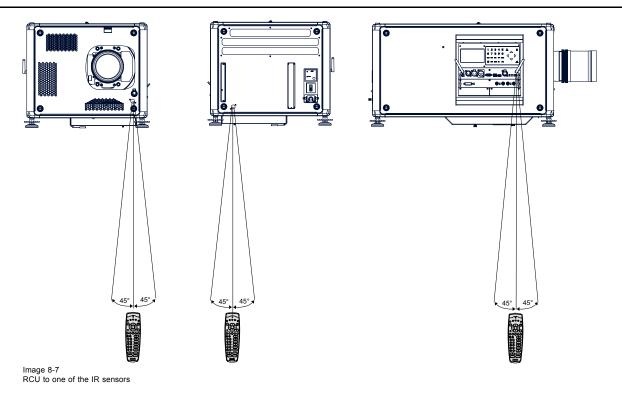

### 8.6 Projector Address

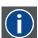

#### **Projector address**

Address installed in the projector to be individually controlled.

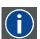

#### **Broadcast address**

Projector will always execute the command coming from a RCU programmed with that broadcast address.

### 8.6.1 Controlling the projector

### Why a projector address?

As more than one projector can be installed in a room, each projector should be separately addressable with an RCU or computer. Therefore each projector has its own address.

### Set up an individual Projector Address

The set up of a projector address can be done via the software.

### **Projector controlling**

When the address is set, the projector can be controlled now:

with the RCU: only for addresses between 1 and 31.

#### **Broadcast Address**

Every projector has a broadcast (common) address '0' or '1'. The default address is '0'.

The choice between '0' and '1' can be selected in the GUI: "System Settings" -- "Communication" -- "IR Control".

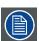

Placing new batteries in the remote control or plugging the remote to a projector via a cable will automatically reset the address back to its default value '0'.

# 8.7 Quick setup via Direct access

### **Quick source selection**

1. Press the **Input** button on the remote control or local keypad.

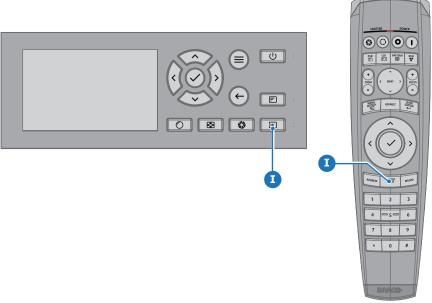

Image 8-8

The Source selection menu opens on the LCD display.

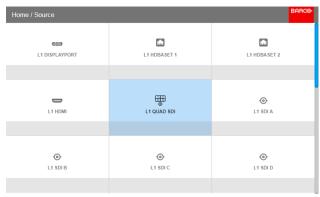

Image 8-9 Input selection

2. Use the arrow keys to select the desired source.

### Quick test pattern selection

1. Press the Test pattern button on the remote control or local keypad.

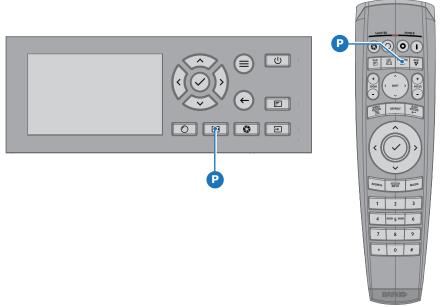

Image 8-10

The Test pattern menu opens on the LCD display.

2. Use the arrow keys to select the desired test pattern.

### 8.8 Software update

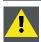

CAUTION: Make sure not to power off or unplug the projector while the software update is going on.

### How to update the software

- 1. Power on the projector. Wait until the Power on/off button is lit white or blue.
- 2. Download and install the latest version of Projector Toolset for Pulse. The program can be downloaded for free from Barco's website, (URL: <a href="http://www.barco.com">http://www.barco.com</a>). Click on *myBarco* and log n to get access to secured information. Registration is necessary. If you are not yet registered, click on *New to myBarco* and follow the instructions. With the created login and password, it is possible to log in where you can download the software.
- 3. Download the latest firmware (format .fw) from Barco's website in the same way as for Projector Toolset.
- 4. Start Projector Toolset and make a connection with the projector. For more information, see the Projector Toolset user guide.
- 5. Select tab Update settings.
- 6. Fill out the path to the update file (1)

80

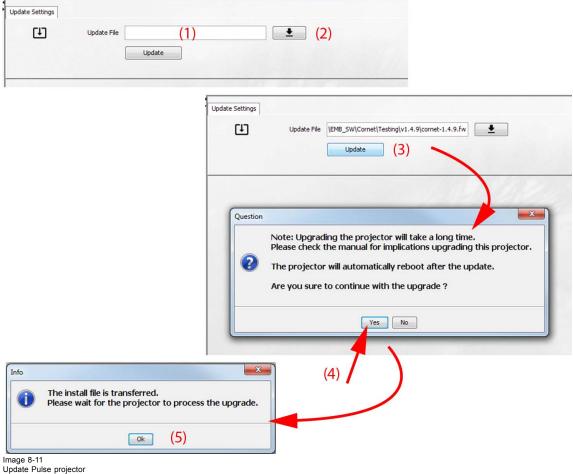

click on the path selection icon (2) to open a browser window.

7. Browse to the desired update package (format .fw) and click Select Update Package.

The path will be filled out in the input field next to Update File.

8. Click Update (3).

The update starts. This action can take a long time. A message is displayed.

9. Click Yes to continue (4).

The update file will be transferred to the projector and installed. The projector will reboot.

A message is displayed. Click Ok to clear the message.

### How to update the software if the projector isn't connected to the network

- 1. Power on the projector. Wait until the Power on/off button is either lit white or blue.
- 2. Download the latest firmware file (format .fw) from Barco's website. The firmware can be downloaded for free from Barco's website, (URL: http://www.barco.com). Click on myBarco and log in to get access to secured information. Registration is necessary. If you are not yet registered, click on New to myBarco and follow the instructions. With the created login and password, it is possible to log in where you can download the software.
- 3. Place the firmware file on a clean USB flash drive. Note: Make sure the flash drive is FAT32 compatible & no other files are on the flash drive.
- 4. Plug the flash drive in the USB port on the Communication Panel.

The update file will be transferred to the projector and installed. The projector will reboot when completed.

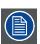

Take note that the update process can take a long time to complete.

32 \_\_\_\_\_\_ R5906070 HDX 4K 09/04/2018

# 9. GRAPHIC USER INTERFACE (GUI)

#### Overview

- Overview
- Navigation
- Test Patterns

### 9.1 Overview

#### **GUI - Main Menu overview**

The projector on screen display (OSD) is the primary user interface (UI). From here, you can review and adjust all projector and display settings.

The OSD interface uses tabs to display the main menu. Each main menu contains submenus.

The OSD can be disabled by pressing the OSD on/off button.

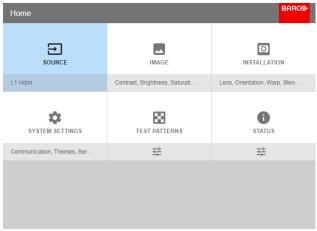

Image 9-1 Home menu

The projector's software platform uses access levels what each user can do. A standard user has access to all projector functionality. A certified service technician has also access to the service menu. This menu is password protected.

### 9.2 Navigation

### Navigation via the RCU or local keypad

Navigating the OSD can be done using the remote control or the local keypad.

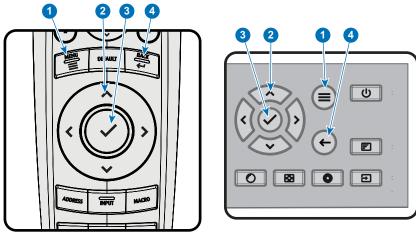

Image 9-2

 To start up the menu structure, press MENU (1).

Use the arrow keys (Menu Navigation buttons) to navigate to the desired menu item (2). The background color changes to light

Press the **Menu Selection** button (center key of the arrow keys), also called **OK** button, to activate that item and to jump one level deeper (3).

Use the numeral keys to enter values, or use the arrow keys to move the bar scale up or down.

Press the Back button to go up one level (4).

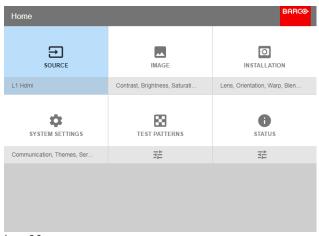

Image 9-3 Home menu

Remark: a blue slider bar on the right side of the window means that there are more items to show than those currently displayed.

#### **Define values**

Menu settings are displayed using check boxes, bar scale sliders, and drop-down lists.

To set a value

- Press OK to select or deselect a checkbox (turn a function ON or OFF).
- Use the arrow keys to move the bar scale slider up or down on the value line. For a bar scale 0-9, each step will equal 10% of the total value.
- To enter the value as a direct number, press **OK**, input the digit(s), and then press **OK** again to execute and exit cursor mode e.g. OK 79 OK.

Within an input field, use the \* button as backspace button to remove an entered digit. Use the # button to enter a dot (.).

Changes to values are implemented dynamically.

To enter values with the local keyboard, use the arrow keys to select the first digit, press **OK**. Select the second digit and press **OK**. Continue until all digits are entered. Close the action by selecting the **enter** (4) button and press **OK**. Select the **backspace** button and press **OK** to remove the last entered digit.

#### Menu memory

The OSD menu remembers the last selected sub-item as long as the projector is running. The menu memory is reset when restarting the projector from standby.

### 9.3 Test Patterns

### How to use test patterns

1. In the main menu, select Test Patterns.

Or,

Push the Test Patterns button on the RC.

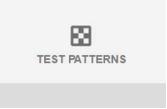

Image 9-4 Main menu, Test Patterns

- 2. In the Test Patterns menu, select either *Internal*, or *Output* test patterns.
- 3. In the chosen submenu, select the desired test pattern from the list. You can select one of the following *Internal* test patterns:
  - Color bars
  - Checker board
  - Blue / Green / Red / White
  - Convergence
  - Focus
  - Aspect
  - Scheimpflug White / Green
  - Cross hatch
  - Monoscope
  - 3D Stereo

You can select one of the following Output test patterns:

- Blemish zone
- Checkerboard
- Color bars
- Convergence
- FIF
- Full screen black / white / blue / green / red / cyan / magenta / yellow
- Grid
- Horizontal Ramp
- Vertical Ramp
- MTF
- 4. To turn the test pattern off, return to the previous menu.

R5906070 HDX 4K 09/04/2018

# 10. GUI - SOURCE

#### About the Source menu

This menu is used to select, review and configure sources into the projector.

Overview of features

- Displaying a single source
- Displaying multiple sources: Stitched layouts
- · Connector Settings

### 10.1 Displaying a single source

#### About selecting a source

Before a source can be projected, the source signal must be connected to the source input(s) of the device and a valid synchronization signal must be available along with the source signal on at least one of the input connectors.

#### How to select?

1. Press Menu to activate the menus and select Source.

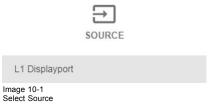

#### 2. Press OK.

The Select Source menu is displayed with the actual available sources filled out.

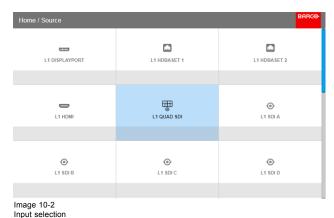

3. Select the desired input.

### 10.2 Displaying multiple sources: Stitched layouts

### About stitched layouts

The first time you use a selected single source, the source will be displayed in the projector's native resolution. If the resolution of the source is different to the projector's resolution, the image is stretched or shrunk.

It is however possible to configure and display two or four source signals to make up one single image in full native resolution. This is called a **Stitched Layout**: the sources are stitched together.

The following table lists which stitched layouts you can use, and in which display mode these layouts can be used.

R5906070 HDX 4K 09/04/2018 \_\_\_\_\_\_\_ 87

The table below describes the different Stitch Layouts and scan directions.

| Type of layout | Description                                                                                                    | Available connectors                                                                          | Mode                 |
|----------------|----------------------------------------------------------------------------------------------------|-----------------------------------------------------------------------------------------------|----------------------|
| 1<br>: Single  | A single source is displayed in full screen                                                                                   | Quad Combo input:  SDI (4x) HDBaseT (2x) DisplayPort HDMI Quad DP 1.2 Input: DisplayPort (4x) | Mono / Active stereo |
|                | Two inputs are required. The sources are displayed next to each other.                                                        | Quad DP 1.2 Input:  2x DisplayPort                                                            | Mono / Active stereo |
| 1 2            | Four inputs are required. The sources are displayed in four quadrants.                                                        | Quad Combo input:  • 4x SDI input  Quad DP 1.2 Input:  • 4x DisplayPort                       | Mono / Active stereo |
|                | Four inputs are required. The sources are displayed next to each other.                                                       | Quad DP 1.2 Input:  4x DisplayPort                                                            | Mono / Active stereo |
|                | Two inputs are required. The sources are displayed one above the other.                                                       | Quad DP 1.2 Input:  2 x DisplayPort                                                           | Passive stereo       |
|                | Four inputs are required. Two sources are displayed next to each other, while the other two are displayed above the first two | Quad DP 1.2 Input:  • 4x DisplayPort                                                          | Passive stereo       |

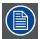

Even if passive stereo sources are selected, the output of this projector can only be in either 2D or in Active Stereo. Advanced image processing will make sure a passive stereo image is properly converted to active stereo.

### How to select a stitched layout

1. Press Menu to activate the menus and select Source.

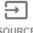

SOURCE

L1 Displayport

Image 10-3 Select Source

2. Press OK.

The Select Source menu is displayed with the actual available sources filled out, including all available stitched layout options.

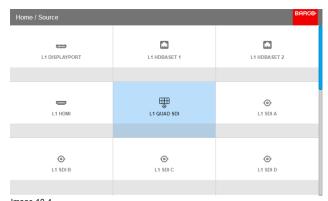

Image 10-4 Input selection menu

3. Select the desired stitched input.

Tip: If the V&AR board is installed, scroll all the way down the Input Selection menu for the stitched options on that board.

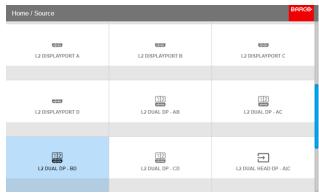

Image 10-5
Input Selection menu, stitched options

### 10.3 Connector Settings

### **About Connector Settings**

The Connector Settings menu allows you to change settings for each input connector of the projector.

By default all options for every connector are set to automatic, together with the native Extended Display Identification Data (EDID). When entering the menu for each input connector, you can change the following:

- · Color Space
- Signal Range
- EDID

#### How to configure a connector

1. Press Menu to activate the menus and select Source.

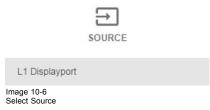

2. Press OK.

The Select Source menu is displayed with the actual available sources filled out.

3. Scroll down to the bottom of the list of available sources and select Connector Settings.

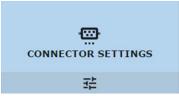

Image 10-7

Source menu, Connector Settings

The available input connectors are displayed.

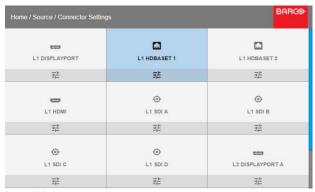

Image 10-8 Select source

4. Select the desired connector.

The Connector Settings menu for this connector will be displayed.

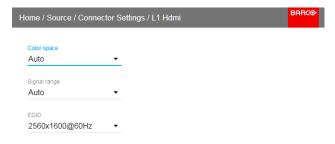

Image 10-9 Example of connector settings for an HDMI connector

- 5. You can change the following:
  - To force a limit on the color space, select one of the available color spaces.
  - To force a limit on the used signal range, select one of the available *signal ranges*.
  - To set a video timing other than the one native for the connector, select one of the options under EDID.

**Note:** You cannot change the EDID for SDI connectors.

# 11. GUI - IMAGE

Overview of features

- Setting image levels manually
- Adjusting the sharpness
- · Adjusting the gamma correction
- P7 Realcolor
- Setting the output resolution
- HDR Perceptual Quantizer (PQ)

### 11.1 Setting image levels manually

### **Purpose**

Contrast: Change the contrast of the complete output signal (main and PiP window together) of the projected image.

Brightness: Change the brightness of the complete output signal (main and PiP window together) of the projected image.

Saturation: Change the saturation of the complete output signal (main and PiP window together) of the projected image.

### How to set up Contrast

1. In the main menu, select  $Image \rightarrow Contrast$ .

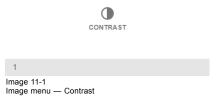

2. Use the ◀ or ▶ key to change the contrast enhancement until the desired value is reached (adjustable between 0 and 2).

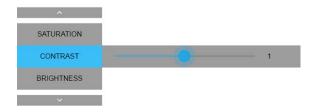

Image 11-2 Contrast slider

3. Use the ▲ or ▼ key to select *Saturation* or *Brightness*. Or,

go to Home - Image and select Saturation or Brightness.

### How to set up Brightness Level

1. In the main menu, select  $Image \rightarrow Brightness$ .

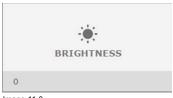

Image 11-3 Image menu — Brightness

2. Use the ◀ or ▶ key to change the brightness until the desired value is reached (adjustable between –1 and 1).

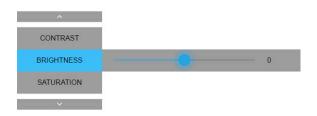

Image 11-4 Brightness slider

Use the ▲ or ▼ key to select Contrast or Saturation.
Or,
go to Home - Image and select Contrast or Saturation.

### How to set up Saturation Level

1. In the main menu, select  $\textit{Image} \rightarrow \textit{Saturation}$ .

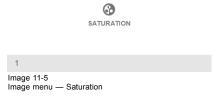

2. Use the ◀ or ▶ key to change the saturation until the desired value is reached (adjustable between -1 and 1).

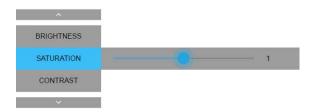

Image 11-6 Saturation slider

Use the ▲ or ▼ key to select Brightness or Contrast.
 Or,
 go to Home - Image and select Brightness or Contrast.

### 11.2 Adjusting the sharpness

### About adjusting the sharpness

The sharpness adjustment amplifies the high frequency components in the picture. This means that by increase the sharpness, the picture will be perceived as sharper, and if decreased, the picture will be perceived as more blurry.

Increasing the sharpness will have the best effect in high contrast images, eg a table with text and borders.

In a natural picture, high sharpness can be perceived as noise, as all details in the picture will be amplified.

Available range: -2 to 8.

Default value: 0

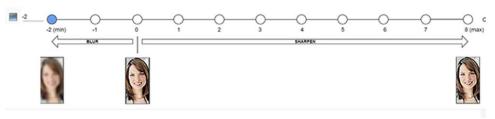

Image 11-7 Effect of sharpness adjust

### How to adjust

1. In the main menu, select  $Image \rightarrow Advanced \rightarrow Sharpness$ .

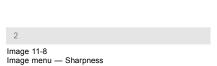

SHARPNESS

2. Use the  $\blacktriangleleft$  or  $\blacktriangleright$  key to change the sharpness until the desired value is reached.

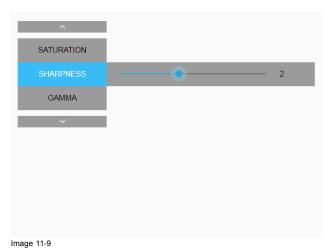

### 11.3 Adjusting the gamma correction

#### About gamma correction

Gamma correction is an image quality enhancement function that offers a richer image by brightening the already darker portions of the image without altering the brightness of the brighter portions (contrast feeling enhanced).

#### How to adjust

1. In the main menu, select  $Image \rightarrow Advanced \rightarrow Gamma$ .

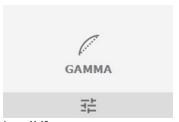

Image 11-10 Advanced menu – Gamma

2. Use the ◀ or ▶ key to change the gamma value between 1.0 and 2.8 . The default value is 2,2. *Tip:* The slider can be adjusted with a precision of 0.1.

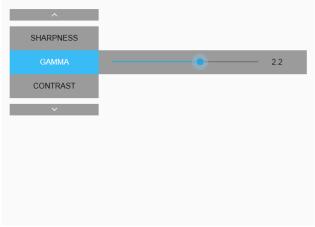

Image 11-11

Use the ▲ or ▼ key to select Sharpness or Contrast.
 Or,
 go to Home - Image and select Sharpness or Contrast.

### 11.4 P7 Realcolor

### **Purpose**

When blending images from multiple projectors, the perceived color coordinates of each projector can be altered to a desired common level, so that the projected colors are identical over all projectors used.

Alternatively, if you are unfamiliar with how adjusting the Colors to a specific setting, there are also a certain number of presets available, which forces the color output to specific color standards.

The selection of the presets will vary, depending on the projector type and on the peripherals installed.

### How to set custom P7 values

1. In the main menu, select  $Image \rightarrow Advanced \rightarrow P7 Realcolor$ .

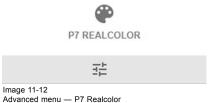

#### The P7 menu is displayed.

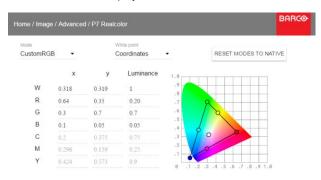

Image 11-13 P7 Realcolor menu

- 2. Select the desired *Mode*. Choose one of the following *custom* options:
  - Custom RGB: 3-point color configuration.
     In RGB mode, the C, M and Y coordinates will be calculated automatically based on the R, G and B coordinates.
  - Custom RGBCMY: 6-point color configuration (both RGB and CMY).
     In RGBCMY mode, each color can be given a specific coordinate within the measured color triangle.
  - Custom WHITE: Configure only the White temperature.
- 3. Define the coordinates for each available color.

Click on a coordinate value and select the current value. Enter the desired value with the numeric keys.

Note: You can only pick coordinates within the measured color triangle.

- 4. For **Custom White**, click on White point and choose one of the following:
  - Coordinates: Configure the white point via specific coordinates.
     The white point is specified using an x, y coordinate in the CIE 1931 Chart.
  - Temperature: Configure the white point via a color temperature slider.
     The white point is specified on a Kelvin scale between 3200K and 13000K tracking along the black body curve.

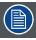

You can reset all coordinates to the default values (to native) by selecting Reset modes to native. Press OK button to reset.

#### How to choose one of the P7 presets

1. In the main menu, select  $Image \rightarrow Advanced \rightarrow P7$  Realcolor.

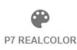

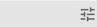

Image 11-14 Advanced menu — P7 Realcolor

The P7 menu is displayed.

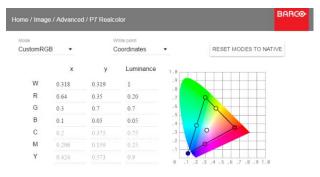

Image 11-15 P7 Realcolor menu

- 2. Choose one of the pre-defined presets:
  - Native: Projector native color settings. Default setting
  - DCI-P3: Color standard for Cinema.
  - EBU: European color standard for broadcasting
  - SMPTE-C: American color standard for broadcasting.
  - Rec. 709: Color standard for high-definition televisions (HDTV).

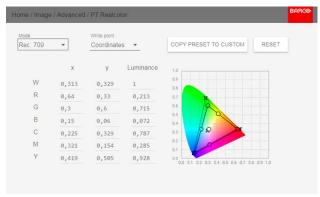

Image 11-16 Example of one of the presets: Rec. 709

Note: After choosing one of the presets, you can still alter the values of the coordinates to your own choosing, similarly to how you set custom P7 values.

Use Reset to return to the default values of the chosen preset.

### 11.5 Setting the output resolution

### How to choose the output resolution

1. In the main menu, select  $Image \rightarrow Advanced \rightarrow Output \ resolution$ .

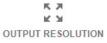

4k-uhd

Image 11-17 Advanced menu, Output resolution

The current active output resolution is indicated at the bottom of the selection button.

The Output resolution menu is displayed.

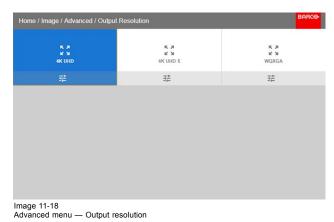

2. Select the desired output resolution. Possible resolutions:

- 4K UHD: 4k images, using the actuator at normal frequency.
- 4K UHD S: 4k extra sharp images, using the actuator at a higher frequency
- WQXGA: 2k images. In this mode, the actuator is disabled.

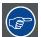

If the main purpose of the projection is image (pictures, movie, or similar purpose), use the 4K UHD output resolution for the best image at the highest light output.

If the main purpose of the projection is text (spreadsheets, presentations, or similar purposes), use the 4K UHD S output resolution for the for the most stable and sharpest output.

### 11.6 HDR - Perceptual Quantizer (PQ)

#### About PQ

Perceptual Quantizer (PQ) is an electro-optical transfer function (EOTF) that allows for the display of High Dynamic Range (HDR) content with a luminance level of up to 10 000 cd/m² and can be used with the Rec. 2020 color space.

If your provided HDR content has been mastered with PQ (e.g. Dolby Vision or HDR10), you can adapt the luminance on screen to adapt to the provided content.

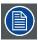

For optimal display of HDR content, this is just one value that will influence the projected image. When entering the desired screen luminance, take into account the distance of the projector to the screen and the quality of the screen used.

### How to set the PQ?

1. In the main menu, select  $Image \rightarrow Advanced \rightarrow PQ$ .

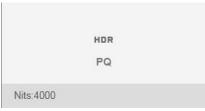

Image 11-19

The PQ menu is displayed

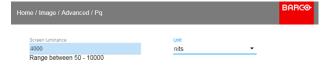

Image 11-20

- 2. Select the desired Unit (nits or foot-lambert).
- 3. Enter the Screen luminance (either in nits or foot-lambert).

98 \_\_\_\_\_\_ R5906070 HDX 4K 09/04/2018

# 12. GUI - INSTALLATION

Overview of features

- · Configuring the lens, zoom-focus
- · Configuring the lens, shift
- · Configuring the lens, high contrast
- Orientation
- Warping
- Blending
- · Lamp illumination
- · 3D projection

### 12.1 Configuring the lens, zoom-focus

#### What can be done?

Once a lens has been installed in the projector, you can fine-tune the projected image.

#### Zoom - Focus

1. In the main menu, select Installation  $\rightarrow$  Lens  $\rightarrow$  Zoom focus.

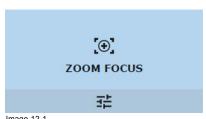

Image 12-1 Lens menu, Focus & Zoom

Use the ▲ or ▼ key to zoom the lens in or out.
 Use the ◄ or ► key to focus the lens to far or near.

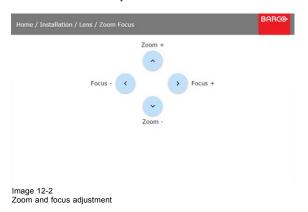

# 12.2 Configuring the lens, shift

### What can be done?

The image can be shifted by using the vertical and horizontal lens shift.

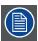

Lens shift is only possible when lens shift is calibrated. Please refer to the lens calibration section in System  $Settings \rightarrow Lens$  Calibration menu.

#### **Vertical and Horizontal Shift**

1. To change the position of the projected image, select  $\textit{Installation} \rightarrow \textit{Lens} \rightarrow \textit{Shift}.$ 

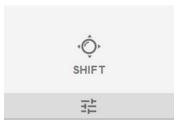

Image 12-3 Lens menu, Lens shift

Use the ▲ or ▼ key to shift the lens (image) in vertical direction.
 Use the ◄ or ► key to shift the lens (image) in horizontal direction.

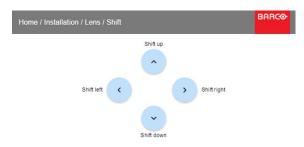

Image 12-4 Shift adjustment

# 12.3 Configuring the lens, high contrast

### What can be done?

The high contrast mode can be activated or deactivated.

### **High Contrast**

1. To (de)activate high contrast mode, select  $\textit{Installation} \rightarrow \textit{Lens} \rightarrow \textit{High Contrast}$  .

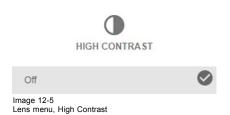

Tip: The current state is indicated on the bottom of the High Contrast button.

2. In the High Contrast menu, click on or off to activate / deactivate high contrast mode.

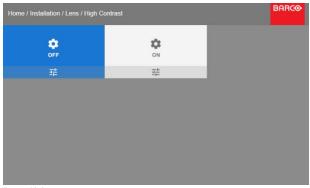

Image 12-6 High contrast ON-OFF

### 12.4 Orientation

### What can be done?

The way of physical installation of the projector can be defined to the projector.

The following installation are possible:

- front/table
- · front/ceiling
- rear/table
- rear/ceiling

### How to set the correct orientation

1. In the main menu, select  $Installation \rightarrow Orientation$ .

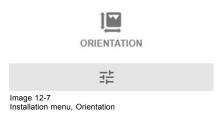

The Orientation menu is displayed.

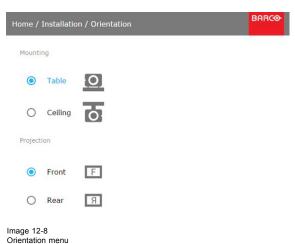

2. Use the ▲ or ▼ key to select the desired mounting position and press **OK** button to activate. Use the ▲ or ▼ key to select the desired projection position and press **OK** button to activate.

### 12.5 Warping

#### 12.5.1 About warping

#### Overview

Image warping is the process of digitally manipulating an image to compensate for the distortion of the screen. Consequently, it can also be used to generate an image with irregular shape.

While an image can be transformed in various ways, pure warping doesn't affect the colors.

### 12.5.2 Warping - On/Off

### About warping on/off

By toggling between on and off the warping functionality can be enabled or disabled.

#### How to toggle

1. In the main menu, select Installation  $\rightarrow$  Warp.

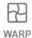

Warp, Screen Size, 4 Corners, Bow, Files

Image 12-9 Installation menu, Warp

The Warp menu is displayed.

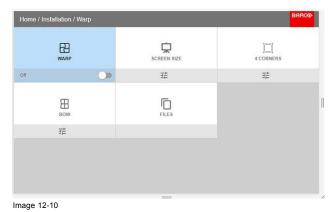

2. In the Warp menu, click Warp to toggle between On and Off.

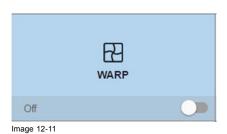

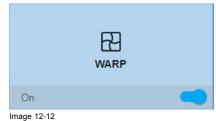

12.5.3 Warping - Screen Size

### About (Warp) Screen Size adjustment

If the used source aspect ratio is different than the projector aspect ratio, e.g. source is 16:9 and projector is 16:10, then black bars will be projected. In the example case a black bar on top and bottom of the image will be projected. The warp area contains not only the image information but also the black bars. If we want to position e.g. the active left top corner exactly on the screen using 4 corner warp, then it is very hard to do that as we are moving the black left top corner and we do not have control over the exact

position of image left top corner. By moving the outline of the warp screen size to the active image information, the corner points of the warp area are now exactly on the corner points of the active image information and makes warping much easier.

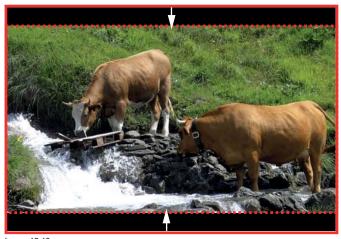

Image 12-13 Warp outline example

### How to adjust the image?

1. In the main menu, select  $\textit{Installation} \rightarrow \textit{Warp} \rightarrow \textit{Screen Size}.$ 

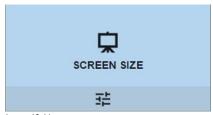

Image 12-14 Warp Menu, Screen Size

The Screen Size menu is displayed.

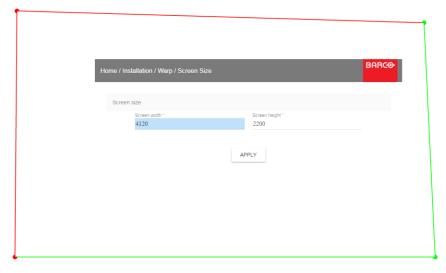

Image 12-15 Screen size

- 2. Select either Screen width or Screen height.
- 3. Set the new value to shrink either the width or height of the warp outline so that the outline is equal with the active source.
  - **Tip:** A red border will be projected along with the current image. The border is a visual tool, showing the result of the adjusted outline.
  - Tip: The value can also be entered by the numeric keys on the remote control. Press \* to delete existing numbers, and enter the new value by the numeric keys.
- 4. Click Apply.

### 12.5.4 Warping - 4 corners adjustment

#### **About 4 Corners adjustment**

4 corner adjustment is typically used when the mechanical installation of the projector prevents it from pointing perpendicularly at the screen. For example, you can overshoot the screen and use 4 corner adjustment to pull your projected image corners back into the screen.

Some examples:

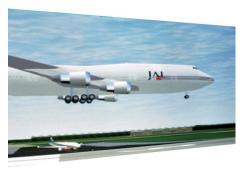

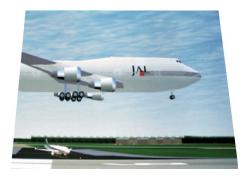

Image 12-16 4 corner adjustment

### How to adjust the image?

1. In the main menu, select Installation  $\rightarrow$  Warp  $\rightarrow$  4 Corners.

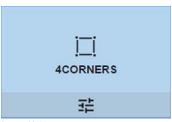

Image 12-17 Warp menu, 4 Corners

The 4 Corners menu is displayed.

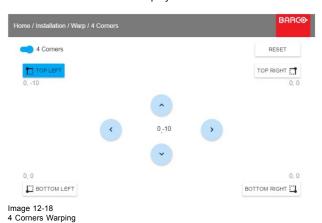

To one load Corners warping

- 2. To enable 4 Corners warping, make sure the 4 corners slider is set to On. The slider is enabled when set to the right and when it is colored blue.
- 3. To set warping on one or more of the four corners, select one of the four corners.
- 4. Set the desired X and Y coordinates for this corner, using the arrow keys.

  Tip: A red border corner will be projected along with the current image. The border is a visual aid, showing the result of the
- 5. Repeat from step 3 for each corner, until all corners are warped in the desired position.

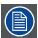

To reset the 4 corner adjustments, select Reset and press the OK button.

# 12.5.5 Warping - Bow

# About bow adjustment

A bow distortion can be adjusted so that a normal image is displayed. Positive adjustments introduce more outside bow distortion. Negative adjustments introduce more inside bow distortion.

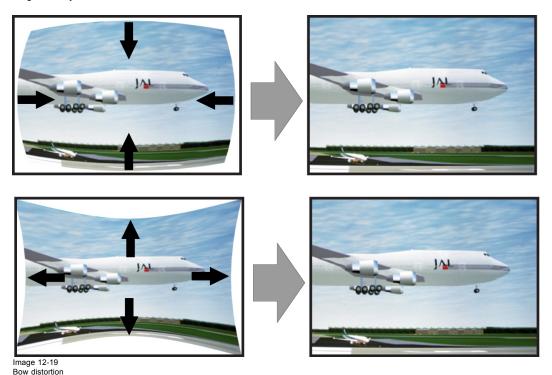

# Symmetric bow correction

1. In the main menu, select  $\textit{Installation} \rightarrow \textit{Warp}$ .

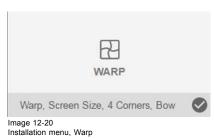

2. In the Warp menu, select Bow.

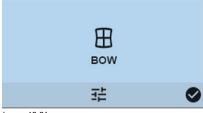

Image 12-21 Warp menu, Bow

A check symbol at the bottom right corner indicates that the bow function is activated.

3. To enable Bow correction, make sure the Bow slider is set to On. The slider is enabled when set to the right and when it is highlighted blue.

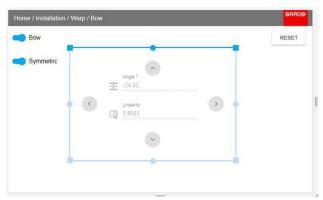

Image 12-22 Symmetric Bow correction.

- 4. To enable a symmetric adjustment, make sure the Symmetric slider is set to On.
  - The slider is enabled when set to the right and when it is colored blue.
- 5. Select the side of the picture to be bow corrected, confirm by pressing enter, and use the arrow keys to adjust the angle and linearity (length) of the vectors.
  - The angle is adjusted by the up and down arrows on the remote control, and the linearity is adjusted by the left and right arrows. The correction will occur symmetrically on each side of the center of the highlighted side.
  - When corrected with the values in the image above, the picture will occur as shown below.
  - Repeat this step for all sides of the picture that has to be corrected.

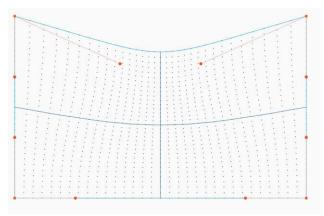

Image 12-23 Symmetric bow correction

# Non symmetric bow correction

- 1. Enter the Bow menu, and disable the symmetric slider.
- 2. There are now two vectors on each side of the picture that can be adjusted individually. Select each of them, and adjust angle and linearity (length) individually to obtain the correct correction.

The angle is adjusted by the up and down arrows on the remote control, and the linearity is adjusted by the left and right arrows

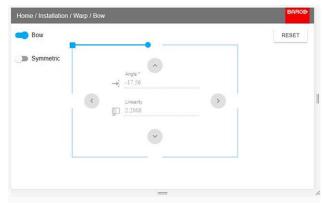

Image 12-24 Left vector of the upper side of the picture.

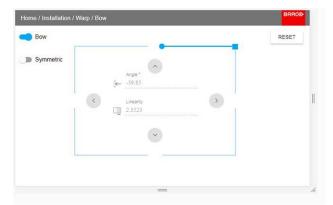

Image 12-25 Right vector of the upper side of the picture.

3. When corrected with values in the illustrations above, the picture will occur as shown below. Observe that the upper side of the picture now has an asymmetric correction.

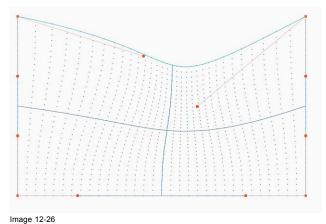

Asymmetric bow correction

4. Repeat the step for each side of the picture that must be corrected.

# Definition of angle and linearity (length) in the bow warp procedure

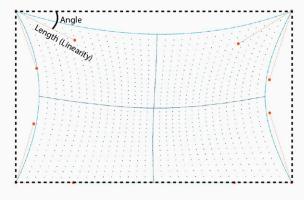

Image 12-27

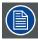

To reset the bow adjustments, select Reset and press the OK button.

# 12.5.6 Warping - Warp files

#### **About custom Warp Files**

Next to setting your specific warp configuration in the GUI, you can also upload or download a custom warp grid in XML format to/from the projector. This is a time-saving option when multiple projectors need an identical Warp configuration.

To upload or download warp files you can use Projector Toolset or Prospector tool to upload/download the warp grid in the format of an XML file. Alternatively, you can contact the "file endpoint" directly via the curl program or some other tool that supports http upload.

For more information on uploading/downloading Warp files using the Projector Toolset, refer to the Projector Toolset user manual.

For more information on uploading/downloading Warp files using curl or other tools that supports HTTP upload, refer to the Pulse API Reference Guide.

## How to activate an uploaded Warp grid?

1. In the main menu, select Installation → Warp.

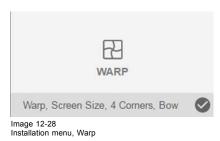

2. In the Warp menu, select Files.

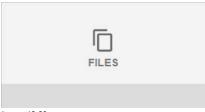

Image 12-29 Warp menu, Files

The Warp Files menu is displayed.

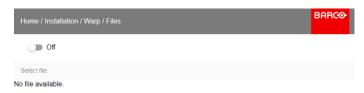

Image 12-30

3. If any custom Warp files are available, select the desired warp file.

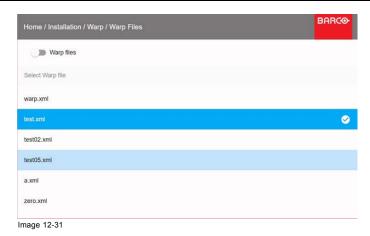

4. Click on the on/off button on top to activate the selected warp file.

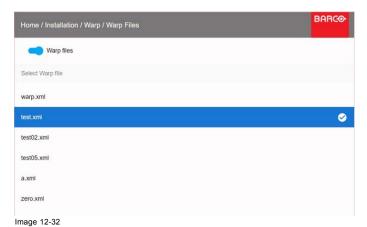

12.5.7 Warping - Latency control in a multi projector setup

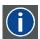

#### Transport latency

The added delay in the image processing chain. The value is the number of lines relative to the output resolution.

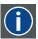

## Latency

The total time from the first pixel is coming in on an input source, until the first light representing that pixel is visible on the screen. This includes the transport delay. The value is normally given in milliseconds.

#### **Functional description**

Every projector in a multi-projector setup will have a different latency. This latency depends on the amount of warp and on the frequency of the projected image. In order to have no visible difference in the overall projected image, the user needs to be able to control the latency of each projector.

The latency value can be read out in the status menu for each individual projector.

# How to configure transport delay?

- 1. Read out and note the latency of each projector in the multi-projector setup. You can find this latency under **Transport delay** in the status menu for each projector.
- 2. Identify the projector with the longest delay.
- 3. For each projector in the setup, select  $Installation \rightarrow Warp$  in the main menu.

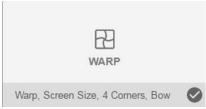

Image 12-33 Installation menu, Warp

4. In the Warp menu, select Transport Delay.

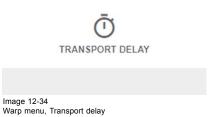

The Transport menu is displayed.

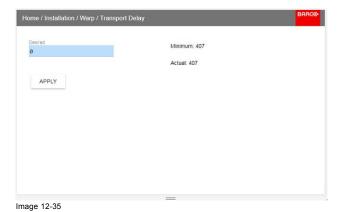

- 5. Enter the value either by the arrow keys (one step at a time) or directly by the numeric keys on the remote control.
- 6. Enter "Apply" to confirm the value.
- 7. Repeat this process for every projector in the setup.

# 12.6 Blending

# **About Blending**

Blending is used in multi channel installation to have a seamless transition between the channels. Image blending gives the appearance of a single view, thus achieving realistic immersion for the majority of wide screen applications.

The principle is that the light intensity in the blend zone from each projector will be adjusted individually, so that the rendering on the screen are perceived as from one projector.

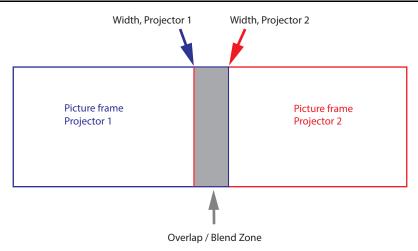

Image 12-36

From the start (mask) position, you can blend zone size per edge (left, top, right, bottom). For each edge there will be a drop-off curve for the blend zone.

#### 12.6.1 Blend & Mask

## About masking and blending width or height

Offset is used to clip the image on one or multiple sides (masking). This is used to hide parts of the picture that should not be shown on the screen. For example: if the source is a Windows PC, you can hide the menu bar using this method.

The larger the Mask value, the more the image is masked (by black bar) at the corresponding side. E.g. Top mask of 100 will blank the top 100 lines.

Height or width is used to create a blending zone with a smooth brightness drop off. This is used to compensate for the double brightness in overlap areas. The value is the size of the blended area in pixels.

#### How to adjust blend zones?

1. In the main menu, select  $\textit{Installation} \rightarrow \textit{Blend}$  and  $\textit{Mask} \rightarrow \textit{Blend} - \textit{Mask}$ .

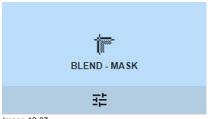

Image 12-37 Blend and Mask menu, Blend – Mask

The Blend - Mask menu is displayed.

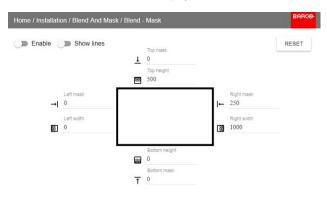

Image 12-38 Blend & Mask menu

- 2. To enable blending, put the Enable switch to the right. The color of the switch becomes blue when enabled.
- 3. To project masking lines on the screen, put the **Show lines** switch to the right. The color of the switch becomes blue when enabled.

4. Determine the start position of the mask (1) for the masking height and width, together with the desired size of the mask (2) to determine the width of the masked area.

When the blending lines are activated, you will get a visual indication of the screen of the installed blending area.

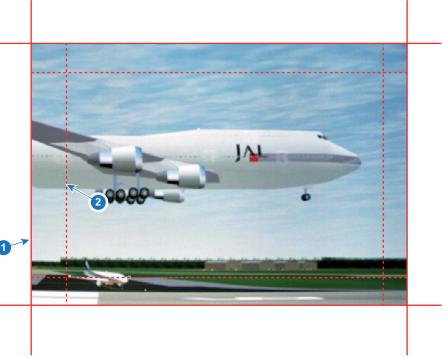

Image 12-39

- Start position (mask) Blending width
- 5. Select one of the four starting positions values with the arrow keys and confirm.
- 6. Use the arrow keys or remote digits to change the value of the mask and confirm.
- 7. Repeat this process for the desired width/height value.
- 8. Repeat this process for all other desired sides.

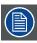

Do not forget to disable the Show lines button after you achieved the desired blend zone.

## Example of the use of blending

When projecting an image with 2 or more projectors, there is always an small overlap that should be corrected by using the blending function.

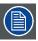

In order to obtain a satisfying result for the Blend function, the overlap / mask zone are recommended to be at least 10% of the picture width.

The basic principle is that the overlap setup in the source shall correspond with the mask width setup for the projector. That means that if the overlap zone for the source is set to 500 pixels, the width of the mask zone for the projector also must be set to 500 pixels.

First step is to align the image from the projectors as accurate as possible in a mechanical way, meaning without any optical corrections. At the same time, establish an overlap in the pictures between the two screens.

Then adjust the remaining irregularities by using the shift and warp features in the projectors to obtain the last fine tuning of the alignment.

Enable blending and activate Show lines.

First set the mask width for the right edge of the first projector. Enter a width value equal to the overlap area (width1).

Repeat for the left edge of the second projector.

Adjust the offset to cut the image on each side (masking).

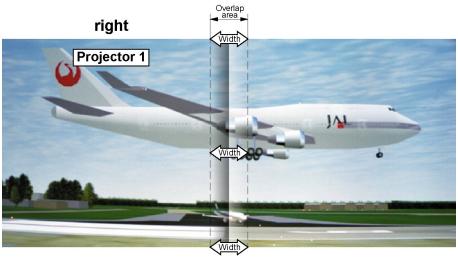

Image 12-40 Set up for projector 1

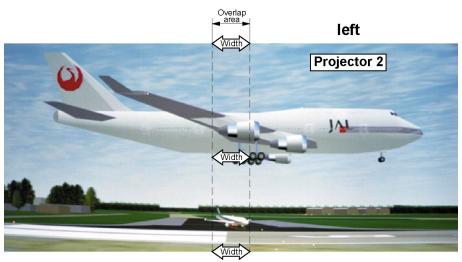

Image 12-41 Set up for projector 2

# 12.6.2 Black level adjustment

# About adjusting the black level

The purpose of the black level adjustment is to align the black levels in the overlapped regions with the black levels in the other regions.

This is needed because the black levels will be brighter in the blend zones, since multiple projectors will project on the same screen area.

The size of the black level area is calculated automatically from the blend zones. This is done by using the start position and size of each edge of the blend and adding an additional size of 8 pixels to reduce the effect known as "sea of mirrors".

You can also specify the offsets manually by turning off the automatic calculation. The black level value is adjusted in a 8 bit resolution from 0 to 255.

The following figure shows how this occurs in a side by side configuration without any correction of the black level.

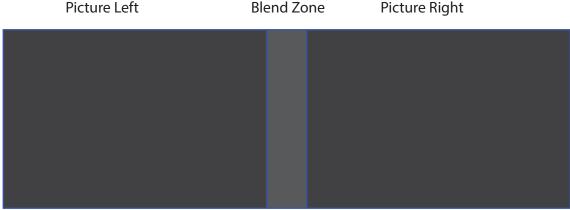

Image 12-42

# How to adjust the black level manually

1. In the main menu, select Installation  $\rightarrow$  Blend and Mask  $\rightarrow$  Black Level.

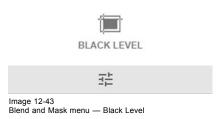

The Black Level menu is displayed.

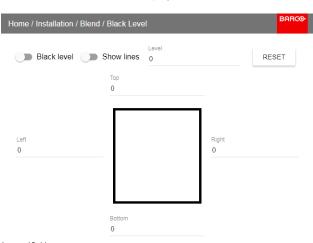

Image 12-44 Black Level menu

- 2. Enable the Black level button. If you want a visual aid, enable the Show lines button as well.
- 3. Move the cursor to the side where the overlapped area occurs (left/right/top/bottom) and press enter.
- 4. Adjust the level with the arrow keys and press enter when the desired black level zone is reached. Or, enter the black level value with the numeric keys in the remote control.
- 5. Move the cursor to "Level", press enter and adjust this level until the black level equals the level in the blend zone. This value can also be entered by the numeric keys on the remote control.
- 6. Repeat the same procedure for any other projector connected to this projector, but on the opposite side.

  Note: Do not forget to disable the Show lines button after you achieved the desired blend zone.

## 12.6.3 Black Level Files

# **About custom Black Level Files**

Next to setting your specific Black Level Adjustment in the GUI, you can also upload or download a custom Black Level adjustment file in png, jpeg or tiff format to/from the projector.

To upload or download Black Level adjustment files you can use Projector Toolset or upload/download the Black Level adjustment file in the format of an XML file. Alternatively, you can contact the "file endpoint" directly via the curl program or some other tool that supports http upload.

For more information on uploading/downloading Black Level files using the Projector Toolset, refer to the Projector Toolset user manual.

For more information on uploading/downloading Black Level files using curl or other tools that supports HTTP upload, refer to the Pulse API Reference Guide.

## How to activate an uploaded Black Level adjustment file?

1. In the main menu, select Installation  $\rightarrow$  Blend and Mask  $\rightarrow$  Black Level Files.

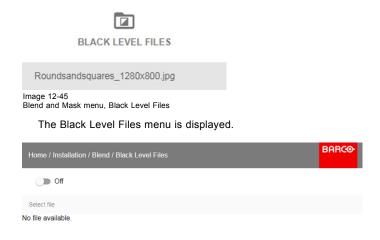

Image 12-46

2. If any custom Black Level adjustment files are available, select the desired file.

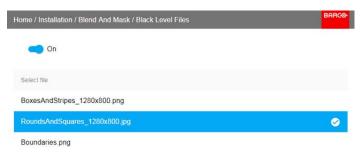

Image 12-47

3. Click on the on/off button on top to activate the selected Black Level adjustment file.

#### 12.6.4 Blend Files

# **About custom Blend Files**

Next to setting your specific Blending configuration in the GUI, you can also upload or download a custom Blend configuration file in png, jpg or tiff format to/from the projector. This is a timesaving option when multiple projectors need an identical blending configuration.

To upload or download Blend configuration files you can use Projector Toolset or upload/download the Blend configuration file in the format of an xml file. Alternatively, you can contact the "file endpoint" directly via the curl program or some other tool that supports http upload.

For more information on uploading/downloading Blend files using the Projector Toolset, refer to the Projector Toolset user manual.

For more information on uploading/downloading Blend files using curl or other tools that supports HTTP upload, refer to the Pulse API Reference Guide.

# How to activate an uploaded Blend configuration file?

1. In the main menu, select Installation  $\rightarrow$  Blend and Mask  $\rightarrow$  Blend Files.

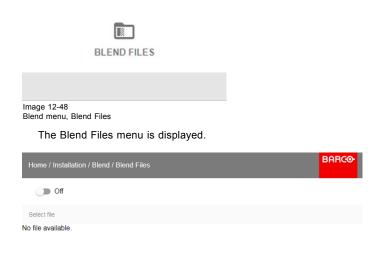

Image 12-49

2. If any custom Blend files are available, select the desired file.

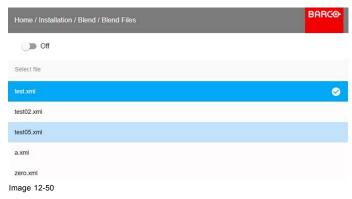

3. Click on the on/off button on top to activate the selected Blend file.

# 12.7 Lamp illumination

# What can be done?

Within a certain power mode, the light output of the lamp can be reduced by reducing the lamp power.

Alternatively, you can enable CLO mode (Constant light output) for a constant light output over a longer period of time.

#### **About CLO mode**

All light sources naturally decrease their intensity over time. In order to prevent a decreasing output in a multi-projector setup, you can activate CLO mode to make sure that the light output remains constant.

CLO mode will ensure that the projector regulates its illumination power to maintain the same level of output light during the lifetime of the light source. This requires that the light source power is not set to 100% from the start, but to a lower value. The lower this value is set, the longer the projector will be able to maintain the output level.

#### How to reduce the power

1. In the main menu, select Installation  $\rightarrow$  Illumination  $\rightarrow$  Power.

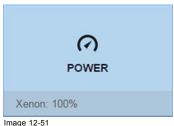

Illumination menu, Power

The actual power setting is indicated at the bottom of the Power button.

2. Use the Slider to change the power value.

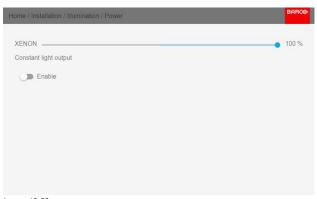

Image 12-52 Lamp Power Adjustment

3. If you want CLO mode to be active, click Enable underneath Constant light output.

# 12.8 3D projection

#### 3D setup

The projector is capable of displaying 3D images and movies in active stereoscopic 3D.

Setup of a 3D installation requires an advanced understanding of 3D systems, both for the projector as well as for the system the signal source originates from. In a 3D setup it is crucial that the projected images are perfectly synchronized through the whole signal path, from the signal source to the picture viewed through the 3D goggles.

Regarding setting up the proper signal source, please refer to the user manual or online help for that graphic card. For example: when using NVIDIA Quadro cards, use the NVIDIA Control Panel to manage your 3D settings.

# 12.8.1 Active Stereo & Passive Stereo

#### What is Passive Stereo?

Passive Stereoscopic 3D (also known as "Passive Stereo") is the standard method of creating the illusion of depth in an image, by means of stereopsis for binocular vision.

To present stereoscopic pictures, two images are projected superimposed onto the same screen through polarizing filters or presented on a display with polarized filters. For Digital Cinema, a silver screen is used so that polarization is preserved. On most passive displays every other row of pixels are polarized for one eye or the other. This method is also known as interlacing.

The viewer wears glasses which contain a pair of opposite polarizing filters. As each filter only passes light which is similarly polarized and blocks the opposite polarized light, each eye only sees one of the images, and the effect is achieved.

#### What is Active Stereo?

Field sequential 3D (also known as active 3D or "Active Stereo") is a technique of displaying stereoscopic 3D images. It works by only presenting the image intended for the left eye while blocking the right eye's view, then presenting the right-eye image while blocking the left eye, and repeating this so rapidly that the interruptions do not interfere with the perceived fusion of the two images into a single 3D image.

This system setup uses liquid crystal shutter glasses (also known as active shutter glasses). Each eye's glass contains a liquid crystal layer which has the property of becoming opaque when voltage is applied, being otherwise transparent. The glasses are controlled by a timing signal that allows the glasses to alternately block one eye, and then the other, in synchronization with the refresh rate of the screen. The timing synchronization to the video equipment may be achieved via a wired signal or via wireless communication, this by using either an infrared or radio frequency (e.g. Bluetooth, DLP link) transmitter.

#### Projection method used

This projector can only show active 3D images, used in combination with a 3D emitter and active shutter glasses. While it is allowed to connect passive stereo source signals, the image processing of the projector will convert those signals to an active 3D compatible image.

The options on the projector software allow you to fine-tune the 3D settings accordingly to the specifications of the 3D emitter.

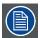

If a 3D emitter is used that radiates IR beams, the IR beams may interfere with the IR communication between projector and the RCU. If such interference occurs, connect the RCU to the projector using the remote cable. It is also advised to turn the IR receivers on the projector off to avoid the 3D emitter interference. To turn off the IR receivers, see "Remote control, on/off button", page 24.

#### 12.8.2 Setup process 3D projection

#### How to setup 3D projection?

- 1. Connect the proper source cables to the projector. For more info, see "Connection possibilities", page 118.
- 2. Set up and connect your 3D emitter to the projector. For more info, refer to the user manual of your 3D emitter.
- 3. Power on the projector completely.
- 4. Select the correct stitched source Input in the Source menu. See "Displaying multiple sources: Stitched layouts", page 87.
- 5. Select the desired Display format. For more info, see "Choosing the desired Display Setup", page 119.
- 6. Depending on the chosen 3D emitter, correct the 3D setup. For more info, see "3D emitter Setup", page 120.

#### 12.8.3 Connection possibilities

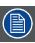

At this moment, the only inputs supporting 3D on the Pulse input boards are the DisplayPort inputs and HDMI input. More inputs may support 3D in a future release.

## Connecting with the quad combo input card

There is only one way of projecting Active stereoscopic 3D with the Combo input card, using the following setup:

- Source: Active Stereo (sequential L/R)
- Layout mode: Standard layout (1x1 layout)
- Video Timing: 2560 x 1600 (WQXGA) @120 Hz
- Color depth: 30 bpp
- Connector: DisplayPort 1.2 or HDMI

# Connecting with the quad DP 1.2 Input card

You can use one of the following methods. The resulting image will always be an Active Stereo image.

| Source                    | Layout mode          | Video Timing / cable | Fixed configuration? | Color depth |
|---------------------------|----------------------|----------------------|----------------------|-------------|
| Active Stereo (sequential | Standard layout (1x1 | 2560 x 1600 @120 Hz  |                      | 30 bpp      |
| L/R)                      | layout)              |                      |                      |             |
| Active Stereo (sequential | 4 Column mode (4x1   | 960 x 2160 @120 Hz   |                      | 30 bpp      |
| L/R)                      | layout)              |                      |                      |             |
| Active Stereo (sequential | 4 Quadrant mode (2x2 | 1920 x 1080 @120 Hz  |                      | 30 bpp      |
| L/R)                      | layout)              |                      |                      |             |

| Source                         | Layout mode                  | Video Timing / cable | Fixed configuration?                                                                                                    | Color depth |
|--------------------------------|------------------------------|----------------------|----------------------------------------------------------------------------------------------------|-------------|
| Passive Stereo (separate L/R)  | Standard layout (1x1 layout) | 3840 x 2160 @60 Hz   | Cable 1: left eye     Cable 2: right eye                                                                                             | 30 bpp      |
| Passive Stereo (dual pipe L/R) | 2 Column mode (2x1 layout)   | 1920 x 2160 @60 Hz   | <ul> <li>Cable 1: left eye, left column</li> <li>Cable 2: left eye, right column</li> <li>Cable 3: right eye, left column</li> </ul> | 30 bpp      |
|                                |                              |                      | Cable 4: right eye, right column                                                                                                    |             |

# 12.8.4 Choosing the desired Display Setup

#### **Output modes**

The following output modes are available:

- AutoStereo: Automatic mode (2D input = 2D output, 3D input = Active Stereo output).
- Mono: Forces all source signals to 2D output.
- ActiveStereo: Forces all source signals to Active Stereoscopic 3D.

Use the following table as an indicator of what display mode you require.

| Source signal         | AutoStereo                 | Mono                 | ActiveStereo               |
|-----------------------|----------------------------|----------------------|----------------------------|
| 2D Source             | Output is a 2D image       | Output is a 2D image | Output is in Active Stereo |
| Active Stereo source  | Output is in Active Stereo | Output is a 2D image | Output is in Active Stereo |
| Passive Stereo source | Output is in Active Stereo | Output is a 2D image | Output is in Active Stereo |

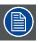

When a different Display Mode is chosen compared to the source signal (e.g. Active Stereo source with Mono output), advanced image processing will make sure you a desirable image will be displayed.

# How to select the desired projection method?

1. In the main menu, select Installation  $\rightarrow$  Display Setup.

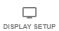

Image 12-53 Installation menu, Display setup

The Display setup menu is displayed.

- 2. Select the desired Display Mode:
  - AutoStereo (default value)
  - Mono
  - ActiveStero

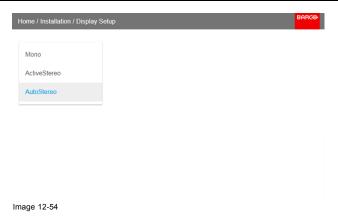

12.8.5 3D emitter Setup

# Why change the 3D setup?

While Barco provides a 3D emitter and active shutter glasses as options to this projector, you are free to use a 3D emitter and active shutter glasses of your own choice. Since glasses and emitter can have various specifications compared to the ones Barco provides, the 3D setup menu allows you to configure the output image to the specifications of your glasses and emitter. The following can be configured:

- Swap Eye: You can choose to invert the stereo Sync.
- Dark time: You can select how much dark time the projected image will have between frames. You can choose one of the options between 1000 μs and 2500 μs.
- Sync Delay: You can increase or decrease the sync delay. The scale goes from –10 000 μs to +10 000 μs with a step of 100 μs.

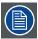

If a 3D emitter is used that radiates infrared beams (IR beams), the IR beams may interfere with the IR communication between projector and the RCU. If such interference occurs, connect the RCU to the projector using the remote cable. It is also advised to turn the IR receivers on the projector off to avoid the 3D emitter interference. To turn off the IR receivers, see "Remote control, on/off button", page 24.

## How to adjust the projector to the 3D emitter?

1. In the main menu, select Installation  $\rightarrow$  3D Setup.

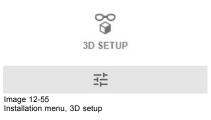

The 3D setup menu is displayed

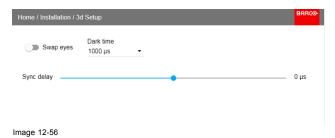

- 2. Select the desired the stereo Dark Time.
- 3. Use the slider to set the desired stereo sync delay.
- 4. If necessary to invert the stereo sync, click the Swap Eye option.

# 13. GUI - SYSTEM SETTINGS

Overview of features

- · Communication, LAN setup
- GSM configuration
- IR control
- Setting a custom projector name
- Themes
- Service Menu
- Lens features
- · Controlling the backlight of the LCD Display
- Reset

# 13.1 Communication, LAN setup

#### About a network connection

A network connection can be made via a wired connection or via the optional wireless unit.

#### 13.1.1 Introduction to a Network connection

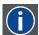

#### DHCP

Dynamic host configuration protocol. DHCP is a communications protocol that lets network administrators manage centrally and automate the assignment of IP addresses in an organization's network. Using the Internet Protocol, each machine that can connect to the Internet needs a unique IP address. When an organization sets up its computer users with a connection to the Internet, an IP address must be assigned to each machine. Without DHCP, the IP address must be entered manually at each computer and, if computers move to another location in another part of the network, a new IP address must be entered. DHCP lets a network administrator supervise and distribute IP addresses from a central point and automatically sends a new IP address when a computer is plugged into a different place in the network.

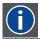

#### ΙP

Internet Protocol. The network layer of TCP/IP. Required for communication with the internet.

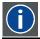

#### Subnet mask

A number that is used to identify a subnetwork so that IP addresses can be shared on a local area network.

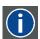

#### **Default Gateway**

A router that serves as an entry point into and exit point out of a network. For example, a local network (LAN) may need a gateway to connect it to a wide area network (WAN) or to the Internet.

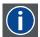

## MAC address

Media Access Control address. Unique hardware number, used in combination with the IP-address to connect to the network (LAN or WAN).

## What should be set up for an Ethernet address?

Two ways can be used to assign an address:

- use the Automatic setting so that an automatic address will be assigned.
- · Assign manually an IP address, Net-mask (subnet-mask), (default) gateway address.
  - Set the IP-Address field to the desired value. This must NOT be 0.0.0.0 for static IP-Address assignment. The IP address identifies a projector's location on the network in the same way a street address identifies a house on a city block. Just as a street address must identify a unique residence, an IP address must be globally unique and have a uniform format.
  - Set the Subnet-Mask as appropriate for the local subnet.
  - Set the Default-Gateway to the IP-Address of the local router (MUST be on the local subnet!) on the same network as this projector that is used to forward traffic to destinations beyond the local network. This must not be 0.0.0.0. If there is no router on the projector's local subnet then just set this field to any IP-Address on the subnet.

# 13.1.2 Wired IP address set up

#### How to automatically set up the IP address

1. In the main menu, select System Settings  $\rightarrow$  Communication  $\rightarrow$  LAN.

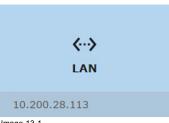

Image 13-1 Communication menu, LAN

The LAN menu is displayed

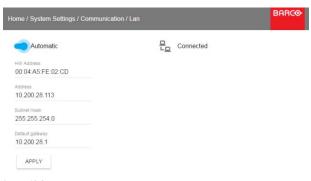

Image 13-2 LAN menu

2. To enable Automatic, put the switch to the right. The color of the switch becomes blue.

An automatic IP is assigned.

When connected, it is indicated with the connection symbol and the indication Connected.

3. Select APPLY and click OK.

#### How to manually set up the IP address

1. In the main menu, select System Settings  $\rightarrow$  Communication  $\rightarrow$  LAN.

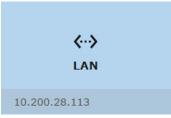

Image 13-3 Communication menu, LAN

#### The LAN menu is displayed

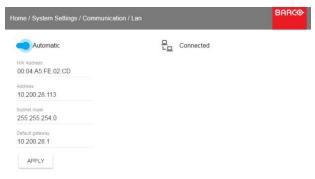

- Image 13-4 LAN menu
- 2. Disable Automatic. Put the switch to the left. The switch becomes gray.
- 3. Use the ▲ or ▼ key to select *Address* and press **OK** button to activate the input box.
- 4. Use the ▲ or ▼ key to change the selected character.

Use the ◀ or ▶ key to select another character.

**Note:** Digits can be entered with the digit keys on the remote control or the local keypad. When a digit is entered in that way, the next character will be selected automatically.

- 5. Repeat steps 4 and 5 for the Subnet mask and Default Gateway.
- 6. Select APPLY and click OK to confirm all changes.

When the connection is established, it is indicated with the connection symbol and the indication Connected.

# 13.2 GSM configuration

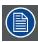

Only possible when a GSM module with SIM card is installed in the projector.

#### What can be done?

To configure the projector software with the installed SIM card, a correct PIN code (4digits) must be entered.

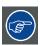

As the PIN code cannot be checked with the one on the SIM card, ensure to enter the correct PIN code.

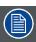

When your SIM card is blocked, you have to remove the SIM card from the GSM module and to insert the SIM card in a mobile phone so that you can enter the PUK code to unblock the SIM card.

# How to activate

1. In the main menu, select System Settings  $\rightarrow$  Communication  $\rightarrow$  GSM.

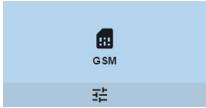

Image 13-5 Communication menu, GSM

The GSM pin code input menu is displayed. The current configured PIN code is indicated next to Pin input field. If the code is still the same, it is not necessary to enter the PIN code again. If it is a PIN code, continue with next step.

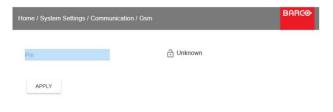

Image 13-6 Enter PIN code

2. Enter the 4 digits of the pin code and select APPLY and click OK.

# 13.3 IR control

#### Overview

- · Broadcast address
- Projector address
- · IR sensors

#### 13.3.1 Broadcast address

#### About broadcast address

Broadcast address is a common address that can be set on the projector. That can be "0" or "1".

Any command coming from a remote control programmed with that common address will be executed.

## How to the broadcast address

1. In the main menu, select System Settings  $\rightarrow$  Communication  $\rightarrow$  IR Control.

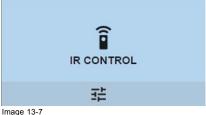

Communication menu, IR control

The IR control menu is displayed.

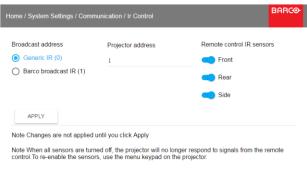

Image 13-8 IR control menu

To change the broadcast address select the radio button of your choice. The following choices are possible:

- Generic IR (address 0)
- Barco broadcast IR (address 1)
- 3. Select APPLY and click OK to apply the changes.

# 13.3.2 Projector address

## About individual projector address

Before a projector, and only this projector, can be controlled via a remote control, an individual address must be entered in the projector.

This individual projector address can then be used to control the projector via remote control.

Next to an individual projector address, each projector has also a broadcast address for group control.

#### How to change

1. In the main menu, select System Settings  $\rightarrow$  Communication  $\rightarrow$  IR Control.

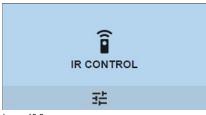

Image 13-9 Communication menu, IR control

The IR control menu is displayed.

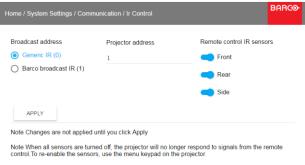

Image 13-10

- 2. Select the current projector address and enter a new address.
- 3. Select APPLY and click OK to apply the changes.

From now on the projector will only listen to this new address and to its broadcast address.

#### 13.3.3 IR sensors

#### What can be done?

Each IR sensor can be individually disabled or enabled.

When all sensors are turned off, the projector will no longer respond to signals from the remote control. To re-enable the sensors, use the menu keypad on the projector.

#### How to disable

1. In the main menu, select System Settings  $\rightarrow$  Communication  $\rightarrow$  IR Control.

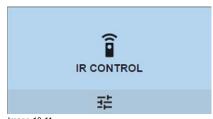

Image 13-11 Communication menu, IR control

The IR control menu is displayed.

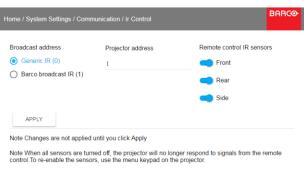

Image 13-12 IR control menu

2. To disable an IR sensor, select the slider and drag to the left.

A blue slider means an active IR sensor.

A gray slider means an inactive IR sensor.

3. Select APPLY and click OK to apply the changes.

# 13.4 Setting a custom projector name

#### What can be done?

The default name of the projector is "Pulse". However, you can change this name to make it easier to spot in a network with multiple devices or projectors

#### How to set a different Hostname

1. In the main menu, select System Settings  $\rightarrow$  Communication  $\rightarrow$  Hostname.

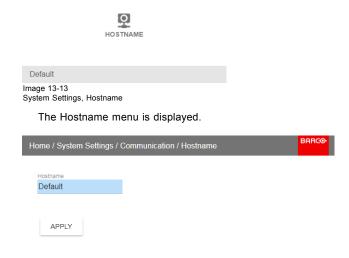

Image 13-14

- 2. In the Hostname menu, press confirm to edit the Hostname field.
- 3. Use the digital keyboard to change the Hostname to the desired custom name.
- 4. Click OK to confirm the typed name and Click Apply to update the name.

# 13.5 Themes

#### **About Themes**

Themes are used to apply a predefined functionality to the OSD display. There are two options: light (default) or dark.

#### How to select a different interface theme

1. In the main menu, select System Settings → Themes.

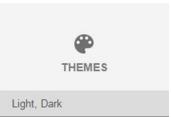

Image 13-15 System Settings Menu — Themes

2. In the themes menu, select the desired *Theme*. You can choose one of the following: *Light*, or *Dark*.

## 13.6 Service Menu

#### About the service menu

The service menu can only be entered with a Service code.

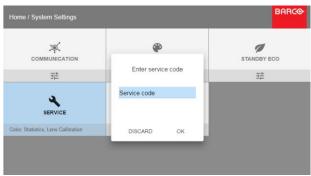

Image 13-16 Service code

If you have a service code, select *Service code* with the arrow keys and click **OK** to enter the entry mode. Enter the code with the numeric keys and select *OK* and click **OK** on to confirm. Otherwise select **DISCARD** and click **OK** to return to the *System Settings* 

#### Overview

- Service Color
- Service Statistics
- Lens Calibration
- Flex brightness

#### 13.6.1 Service - Color

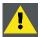

CAUTION: The native colors have been measured and set during factory production. Do not change them, unless parts of the optical path have been replaced due to servicing.

If you need to change the native colors on the device, make sure to also perform a P7 calibration, using the Projector Toolset and a chroma meter. For more info on P7 calibration, refer to the Projector Toolset Reference guide.

# How to adjust the P7 native settings

1. In the main menu, System Settings → Service.

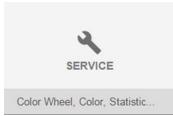

Image 13-17

- 2. Enter the service code.
- 3. In the Service menu, select Color.

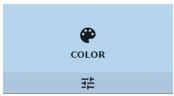

Image 13-18

The Color menu will be displayed.

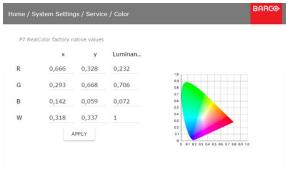

Image 13-19

- 4. Select the desired value to change and confirm.
- 5. Change the values to the desired position, taking into account the color gamut values.
- 6. Select **APPLY** and click **OK**.

#### 13.6.2 Service - Statistics

## What can be seen?

The statistics screen shows the general information about the projector.

The following items will be displayed:

- Lamp on runtime
- Lamp Strike
- Projector Runtime
- System time
- · Current Uptime

# How to display the statistics

1. In the main menu, System Settings  $\rightarrow$  Service.

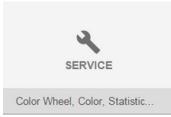

Image 13-20

2. Enter the service code.

128 \_\_\_\_\_

3. In the Service menu, select Statistics.

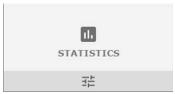

Image 13-21

The Statistics will be displayed.

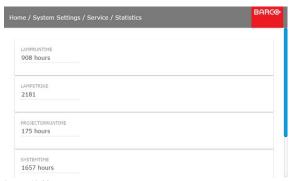

Image 13-22

## 13.6.3 Lens Calibration

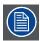

Lens calibration is a time consuming operation.

## How to calibrate

1. In the main menu, System Settings  $\rightarrow$  Service.

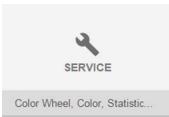

Image 13-23

- 2. Enter the service code.
- 3. In the Service menu, select Lens Calibration.

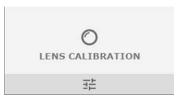

Image 13-24
System Settings menu — Lens Calibration

The Lens Calibration menu is displayed.

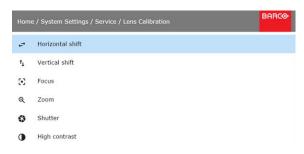

Image 13-25 Lens Calibration menu

- 4. In the Lens Calibration menu, select the desired calibration action and click **OK**.
  - You can select one of the following functions:
  - Horizontal shift
  - Vertical shift
  - Focus
  - Zoom
  - Shutter
  - High contrast

The text Calibration in progress will be displayed next to selected function until the calibration is completed.

When an error is detected, the message Calibration Error is displayed next to function.

# 13.6.4 Flex brightness

#### Overview

With the FLEX technology the projector owners can lock the light output to different levels. The locking can be done via 3 different ways:

- Via Projector Toolset when connected via an Ethernet connection with the projector. See Projector Toolset's user guide, chapter "FLEX, light output control".
- Via the OSD menu of the projector itself
- · Via an SMS message send to a projector equipped with an optional GSM board.

To lock to a specific value a 4 digit code is necessary; These codes can be created by the projector owner using Projector Toolset.

#### Light output activation via OSD menu

1. In the main menu, System Settings  $\rightarrow$  Service.

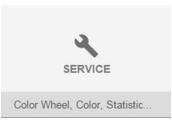

Image 13-26

- 2. Enter the service code.
- 3. In the Service menu, select Flex.

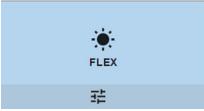

Image 13-27

130

The Flex brightness window opens.

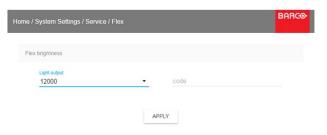

Image 13-28

4. Enter the code via the OSD menu and Select APPLY and click OK.

# 13.7 Lens features

# What can be done?

Some lens features can be disabled once they are correctly aligned so that a misalignment during a show is not possible.

#### How to enable/disable

1. In the main menu, System Settings  $\rightarrow$  Service.

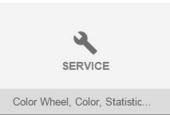

Image 13-29

- 2. Enter the service code.
- 3. In the Service menu, select Lens features.

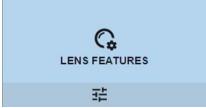

Image 13-30

The Lens features menu is displayed.

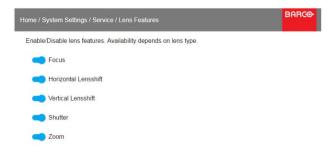

Image 13-31

Depending on the lens type, different functions are available such as:

- Focus
- Horizontal lens shift
- Vertical lens shift

- Shutter
- Zoom
- 4. To enable/disable a feature, click on the slider and drag it to the left to disable the feature or the right to enable the feature.

When enabled, the slider becomes blue;

When disabled, the slider is gray.

# 13.8 Controlling the backlight of the LCD Display

## What lighting can be controlled?

You can choose how quickly the backlight of the LCD turns off. You can select one of the default values, or enter a custom value.

Alternatively, you can turn on **Stealth Mode** instead. By activating this mode, both the backlight of the LCD as well as the backlight of all the buttons of the keypad will be permanently disabled.

#### How to control

1. In the main menu, System Settings → Backlight.

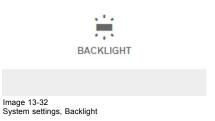

The Backlight menu will be displayed.

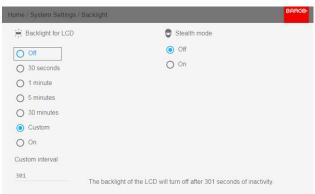

Image 13-33 Backlight menu

2. Choose the desired setting for the backlights. Select one of the predetermined options, or a custom value.

#### 13.9 Reset

## What can be done?

All settings and values on the projector can be reset to its default values. This can be done for one or more settings separately, or all settings together (factory reset).

## **Default settings**

The following settings are default settings:

|               | Setting                  | Default value           |
|---------------|--------------------------|-------------------------|
| UserInterface | Theme                    | Light                   |
| Network       | Communication            | LAN, Automatic settings |
| System        | Eco Mode (if applicable) | Available               |

|                  | Setting                           | Default value                          |
|------------------|-----------------------------------|----------------------------------------|
|                  | Ready Timeout                     | auto                                   |
| Screen           | Screen luminance - Unit           | nits                                   |
| Optics           | High Contrast                     | Off                                    |
| Illumination     | Power                             | 100%                                   |
| ImageConnector   | Color Space                       | auto                                   |
|                  | Signal Range                      | auto                                   |
| ImageResolution  | Output Resolution (if applicable) | 4K UHD                                 |
| ImageWarp        | Screen size                       | 5120x3200 / 2560x1600                  |
|                  | 4 corner                          | \\\-\-\-\-\-\-\-\-\-\-\-\-\-\-\-\-\-\- |
|                  | Bow                               | Warp off, no warp                      |
|                  | Warp files                        | Disabled, no files selected            |
| ImageBlend       | Blend/Mask size                   | disabled all value to zero             |
|                  | Black Level                       | disabled, all value to zero            |
|                  | Black Level Files                 | Disabled, no files selected            |
|                  | Blend Files                       | Disabled, no files selected            |
| ImageRealColor   | P7 Realcolor                      | all set to native                      |
| ImageStereo      | Sync delay                        | 0 µs                                   |
|                  | Swap eye                          | Off                                    |
|                  | Dark time                         | lowest value available                 |
| ImageDisplay     | Display mode                      | AutoStereo                             |
| ImageOrientation | Orientation                       | Table, Front                           |
| ImageSource      | Source files                      | Standard                               |
| ImageFeatures    | Contrast                          | mid value                              |
|                  | Brightness                        | mid value                              |
|                  | Saturation                        | mid value                              |
|                  | Sharpness                         | mid value                              |
|                  | Gamma                             | mid value                              |
|                  | Cropping (if applicable)          | Off                                    |
|                  | Aspect Ratio (if applicable)      | 16:9                                   |

# How to reset all projector settings

- 1. In the main menu, select  $\textit{System Settings} \rightarrow \textit{Reset}.$
- 2. In the Reset menu, select RESET ALL and click OK.

# How to reset one or more projector settings

1. In the main menu, select System Settings  $\rightarrow$  Reset.

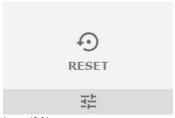

Image 13-34 System Settings menu, Reset

The Reset menu is displayed.

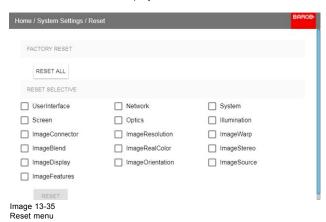

- Navigate to the checkbox next to the settings that need to be reset and press OK. Multiple selections are possible.
- 3. Select **RESET** and press **OK** to reset all selected settings.

# 14. GUI - TEST PATTERNS

# 14.1 Internal test patterns

#### How to select

1. In the main menu, select *Test patterns*  $\rightarrow$  *Internal*.

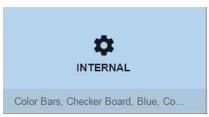

Image 14-1 Test pattern, internal

The test pattern overview page is displayed.

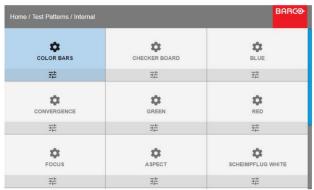

Image 14-2 Internal test patterns

2. Select the desired test pattern and click **OK**.

# 14.2 Output test patterns

#### How to select

1. In the main menu, select Test patterns  $\rightarrow$  Output.

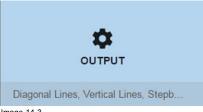

Image 14-3 Test pattern, output

R5906070 HDX 4K 09/04/2018 \_\_\_\_\_

The test pattern overview page is displayed.

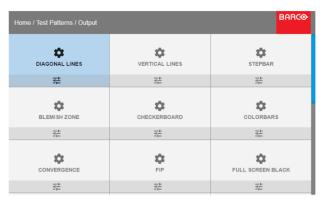

Image 14-4 Output test patterns

136 \_\_\_\_\_\_ R5906070 HDX 4K 09/04/2018

# 15. STATUS MENU

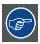

This is a status menu only. No changes can be made to settings from this menu.

#### Overview

Status menu overview

## 15.1 Status menu overview

## Status menu

While in the main menu, press Status.

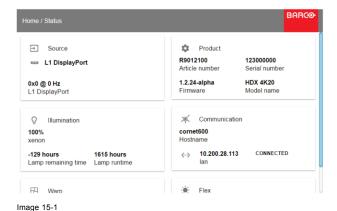

Source status

Status overview

Displays active source information

# **Product**

Displays active product information:

- Article number: Projector article / part number
- · Serial number: Projector serial number
- Firmware: Projector software package version
- Model name: Projector model name

#### Illumination

Shows the used light source power (in %) and runtime.

# Communication

Lists the projector IP address.

# Warp

Displays the Warp status and type of warp used

# **Blend**

Displays the Warp status and type of Blend used

# Flex

Current light output

138 \_\_\_\_\_\_ R5906070 HDX 4K 09/04/2018

# **16. MAINTENANCE**

#### About this chapter

This chapter contains general maintenance procedures.

#### Overview

- · Cleaning the lens
- · Cleaning the exterior of the projector

# 16.1 Cleaning the lens

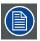

To minimize the possibility of damage to optical coatings, or scratches to lens surfaces follow the cleaning procedure as described here precisely.

#### **Necessary tools**

- · Compressed air.
- Clean Toraysee® cloth or any micro fiber lens cleaning cloth.
- Clean cotton cloth.

#### **Necessary parts**

Lens cleaner (e.g. Carl Zeiss lens cleaner or Purasol® or any water-based lens cleaner)

## How to clean the lens?

- 1. Blow off dust with clean compressed air (or pressurized air cans<sup>1</sup>).
- 2. Clean with lens cleaner together with a clean lens cleaning cloth to remove the dust and contamination. Use big wipes in one single direction.

Warning: Do not wipe back and forwards across the lens surface as this tends to grind dirt into the coating.

- 3. Use a dry lens cleaning cloth to remove left liquid or stripes. Polish with small circles.
- 4. If there are still fingerprints on the surface, wipe them off with lens cleaner together with a clean lens cleaning cloth. Polish again with a dry one.

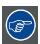

If smears occur when cleaning lenses, replace the cloth. Smears are the first indication of a dirty cloth.

# 16.2 Cleaning the exterior of the projector

# How to clean the exterior of the projector?

- 1. Switch off the projector and unplug the projector from the mains power net.
- 2. Clean the housing of the projector with a damp cloth. Stubborn stains may be removed with a cloth lightly dampened with a mild detergent solution.

1. Pressurized air cans are not efficient if there is too much dust on the surface, the pressure is too low

R5906070 HDX 4K 09/04/2018 \_\_\_\_\_\_\_ 139

140 \_\_\_\_\_\_ R5906070 HDX 4K 09/04/2018

# 17. SERVICING

#### About this chapter

This chapter contains general servicing procedures like lamp house replacement, input unit replacement etc. These procedures may only be performed by **qualified technical service personnel**.

#### Overview

- · Removal of the front cover
- · Mounting the front cover
- · Removal of the lamp cover
- Mounting the lamp cover
- · Removal of the lamp house
- Installation of the lamp house
- · Replacement of the high density dust filter
- Remove and clear metal front filter

#### Extra service information

Extra service information for qualified service technicians can be found on Barco's Partnerzone (URL: <a href="http://www.barco.com">http://www.barco.com</a>). Registration is necessary.

If you are not yet registered, click on Partnerzone registration and follow the instructions. With the created login and password, it is possible to enter the partnerzone where you can find extra service information about the projector.

## 17.1 Removal of the front cover

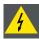

WARNING: Switch off the projector and unplug the power cord before starting the procedure.

#### **Necessary tools**

7 mm flat screw driver

#### How to remove

- 1. Remove the lens. See "Lens removal", page 41.
- 2. Remove the rubber dust ring from the lens holder.

R5906070 HDX 4K 09/04/2018 -

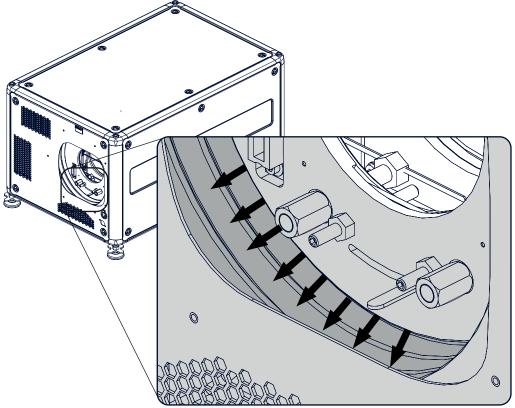

Image 17-1 Dust ring removal

## 3. Release the 4 captive screws (1).

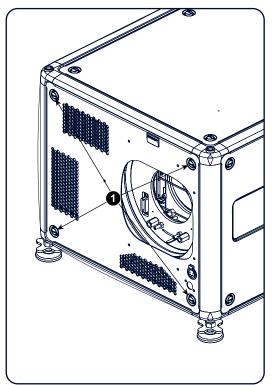

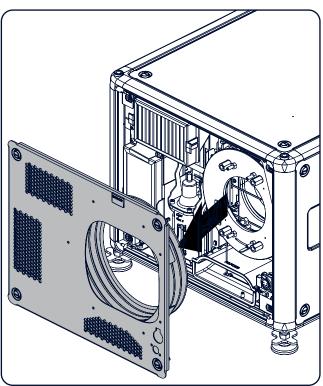

Image 17-2 Front cover removal

4. Take off the front cover.

142 \_\_\_\_\_\_ R5906070 HDX 4K 09/04/2018

# 17.2 Mounting the front cover

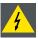

WARNING: Switch off the projector and unplug the power cord before starting the procedure.

## **Necessary tools**

7 mm flat screw driver

## How to mount

1. Place the front cover with the rubber dust facing the projector on its place.

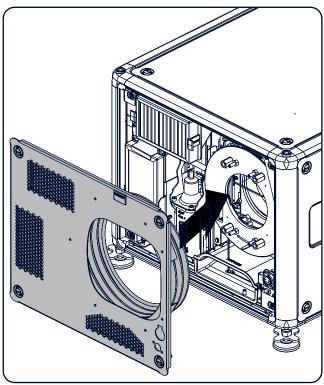

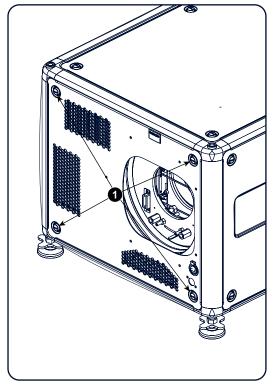

Image 17-3

- 2. Secure the 4 captive screws (1).
- 3. Reinstall the rubber dust ring around the lens holder.

R5906070 HDX 4K 09/04/2018 \_

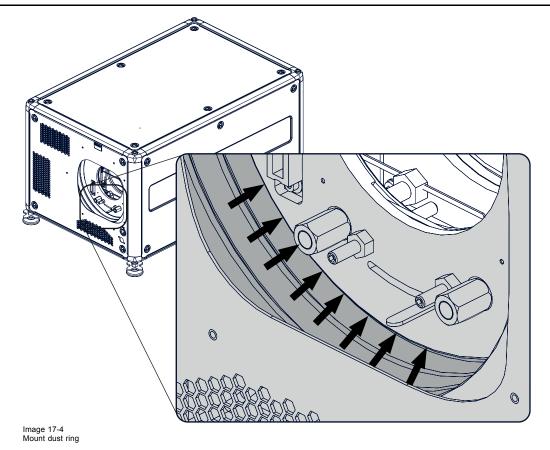

4. Mount lens again.

# 17.3 Removal of the lamp cover

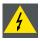

W ARNING: Switch off the projector and unplug the power cord before starting the procedure.

## **Necessary tools**

7 mm flat screw driver

#### How to remove

1. Release the 6 captive screws.

144 \_\_\_\_\_\_ R5906070 HDX 4K 09/04/2018

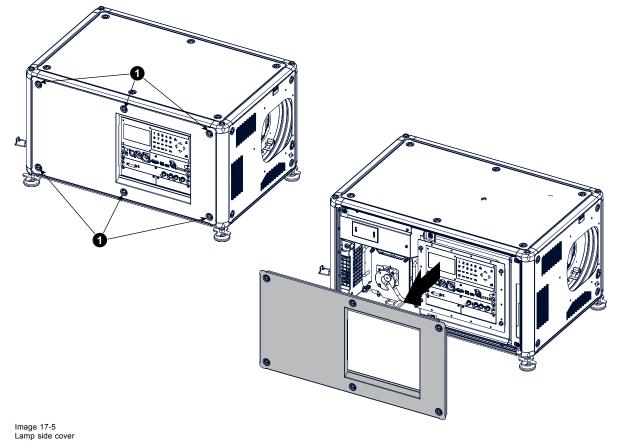

2. Take off the side cover.

# 17.4 Mounting the lamp cover

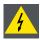

WARNING: Switch off the projector and unplug the power cord before starting the procedure.

## **Necessary tools**

7 mm flat screw driver

## How to mount

1. Place the front cover on the is place and secure the 6 captive screws.

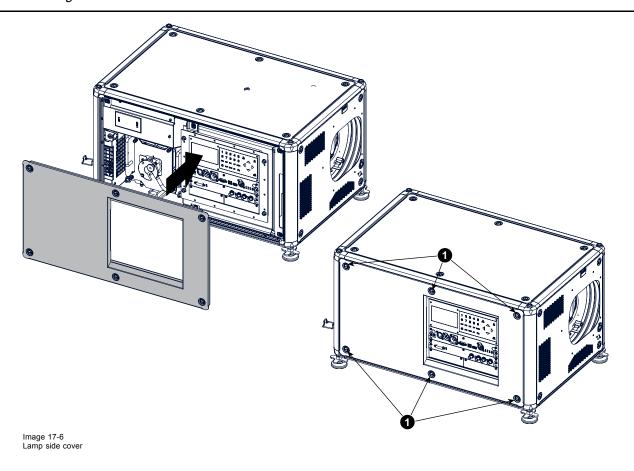

## 17.5 Removal of the lamp house

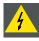

WARNING: Switch off the projector and unplug the power cord before starting the procedure.

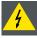

WARNING: The Lamp House is very hot after operation. Let the projector cool down for at least 15 minutes before proceeding to the next step. Failure to do so can cause serious injury.

## **Necessary tools**

Flat screwdriver

#### How to remove

- 1. Remove the lamp cover on the input side, see "Removal of the lamp cover", page 144.
- 2. Release the 3 spring lock screws.

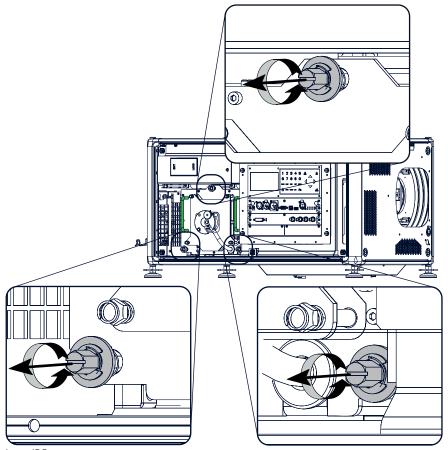

Image 17-7 Lamp house, captive screws

 $\ensuremath{\mathsf{3}}.$  Take the lamp house by both handles and pull it out.

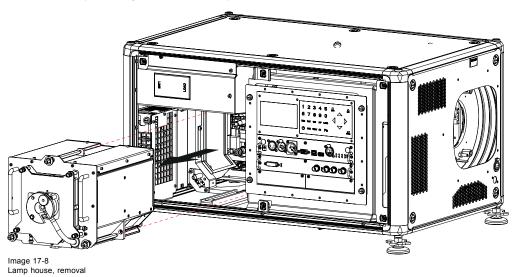

# 17.6 Installation of the lamp house

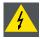

WARNING: Switch off the projector and unplug the power cord before starting the procedure.

## **Necessary tools**

Flat screwdriver

#### How to install

1. Take the lamp house by its handles and gently slide the lamp house into its socket. Note that the compartment is provided with a guide (1) to position the lamp house correctly.

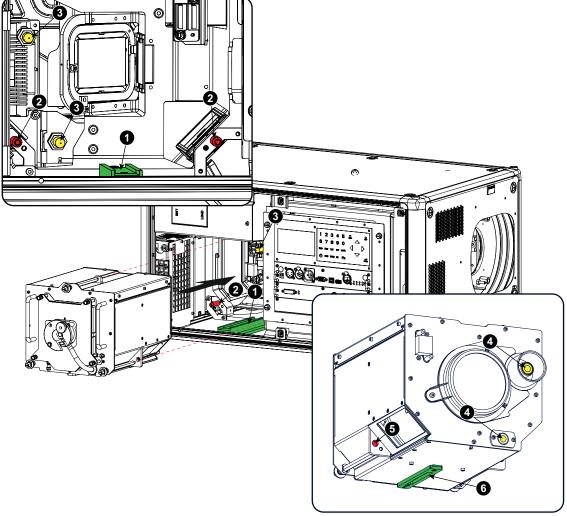

Image 17-9 Insert lamp house

- 2. Push the lamp house forward until it slides fully into the projector. Positioning pins (2) must match the holes (5) in the lamp house.
- 3. Secure this position by fastening the 3 spring lock screws.
- 4. Reinstall the lamp cover of the projector.

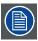

While starting up the projector, the electronics detect if a lamp is installed. If no lamp is installed, it is not possible to start up the projector.

## 17.7 Replacement of the high density dust filter

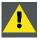

CAUTION: The high density filter must be replaced on a regular basis, depending on the environment conditions of the projector.

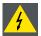

WARNING: Switch off the projector and unplug the power cord before starting the procedure.

## **Necessary parts**

New filter (available kit: R98010085, contains 5 high density filters and one cleanable filter)

#### How to replace

- 1. Remove the front cover, see "Removal of the front cover", page 141.
- 2. Push both filter holders to the outside.

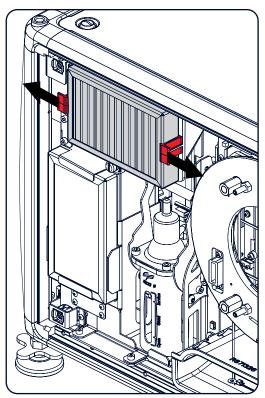

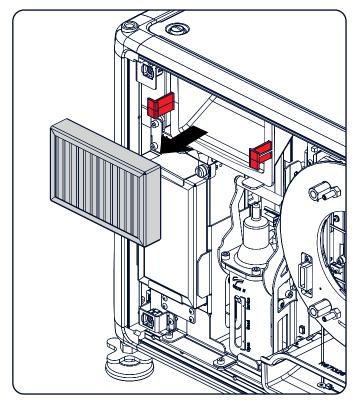

Image 17-10 Filter replacement

3. Take out the filter and insert a new one.

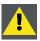

CAUTION: Never clean the filter. Always replace with a new one.

## 17.8 Remove and clear metal front filter

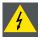

f WARNING: Switch off the projector and unplug the power cord before starting the procedure.

#### **Necessary parts**

New filter when needed (available kit: R98010085, contains 5 HEPA filters and one cleanable filter)

#### How to remove

- 1. Remove the front cover, see "Removal of the front cover", page 141.
- 2. Release the thumb screw (1)

3. Pull the bottom holder to the front.

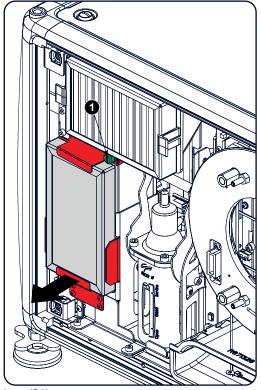

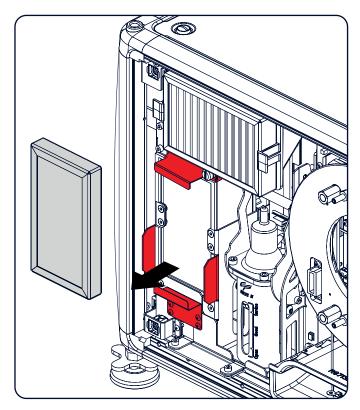

Image 17-11

4. At the same time, take out the filter.

#### Clean the dust filter

- 1. Remove most contamination with a vacuum cleaner.
- 2. Blow remaining dust away with compressed air in an other room or outside.

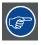

If you cannot clean the filter anymore, insert a new one.

#### How to install

- 1. Pull the bottom holder to the front and insert the filter.
- 2. Fasten the thumb screw (1).

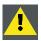

CAUTION: Never use the projector with removed filters!

# A. SPECIFICATIONS

## About this chapter

This chapter gives an overview of the specification of the HDX projector as well as the dimensions and the center of gravity.

## Overview

- Specifications of the HDX-4K12
- Specifications of the HDX-4K14
- Specifications of the HDX-4K20 FLEX
- Dimensions of a HDX
- Technical Regulations

# A.1 Specifications of the HDX-4K12

## **Specifications**

| Projector type                                 | 4K UHD 3-Chip DLP digital projector                                                                            |  |
|------------------------------------------------|----------------------------------------------------------------------------------------------------|--|
| Technology                                     | 0.90" DMD x 3 with sealed DMD core                                                                             |  |
| Resolution                                     | 3,840 x 2,400 (4K UHD) / 2,560 x 1,600 (WQXGA native) / 16:10 aspect ratio                                     |  |
| Light output                                   | 11,000 (WQXGA) / 10,200 (4K UHD mode) center lumens*                                                           |  |
| Contrast ratio                                 | 1,900:1 (standard) - 2,200:1 (high contrast mode)                                                              |  |
| Brightness uniformity                          | 90%                                                                                                    |  |
| ScenergiX                                      | horizontal and vertical edge blending                                                                          |  |
| Lens range                                     | TLD+ 0.37, 0.65-0.85, 0.8-1.16; 1.16-1.5:1; 1.5-2.0:1; 2.0-2.8:1; 2.8-4.5:1; 4.5-7.5:1; 7.5-11.5:1             |  |
| Optical lens shift                             | Vertical: -30% to +120%/Horizontal: -40% to +40% on zoom lenses (memorized)                                    |  |
| Color correction                               | P7                                                                                                    |  |
| Lamps                                          | 2.5 kW Xenon / lamp lifetime: 1,000 hours typical                                                              |  |
| Transport with lamp                            | Yes                                                                                                    |  |
| Lamp house, quick replace                      | Yes                                                                                                    |  |
| Customer bulb replace                          | Yes                                                                                                    |  |
| Lamp warranty (field replace/ factory replace) | 90 days, 500 hours/pro rata 750 hours                                                                          |  |
| Optical dowser                                 | Standard                                                                                                    |  |
| Picture-in-picture                             | Two sources simultaneously**                                                                                   |  |
| Orientation                                    | table - ceiling - side (portrait) (lamp door down/bottom) - vertical                                           |  |
| DMX 512                                        | Standard**                                                                                                    |  |
| WARP                                           | direct adjust OSD + toolset                                                                                    |  |
| Integrated web server                          | Yes                                                                                                    |  |
| CLO (constant light output)                    | standard**                                                                                                    |  |
| 3D                                             | active eyewear (optional), passive Infitec (optional), passive circular (optional), triple flash up to 200Hz** |  |
| Inputs                                         | Single HDBaseT, HDMI 2.0, DP 1.2, Quad SDI/HDSDI/dual HDSDI/Quad 3G HDSDI/BarcoLink                            |  |
| Optional Inputs                                | Quad DP1.2                                                                                                    |  |
| Input resolutions                              | From VGA up to 4K (4,096 x 2,160)                                                                              |  |
| Software tools                                 | Projection Toolset + Android app** + iOS app**                                                                 |  |
| Control                                        | 10/100 Base-T, RJ-45 conn, Wifi ( opt), GSM (optional), XLR wired + IR , RS232, DMX 512**                      |  |
| AC power                                       | 110-130V/200-240V, 50-60 Hz                                                                                    |  |
|                                                | •                                                                                                    |  |

R5906070 HDX 4K 09/04/2018 \_\_\_\_\_\_\_ 151

| Power consumption                  | 2,450 W / STBY<8W                                                                                                    |
|------------------------------------|----------------------------------------------------------------------------------------------------|
| Noise level (typical at 25°C/77°F) | 49 dB (A)                                                                                                    |
| Operating temperature              | 0 ~ 40°C / 32 ~ 104°F                                                                                                    |
| operation humidity no condens      | 0% - 80%                                                                                                    |
| Dissipation BTU                    | Max. 5800 BTU/h @ (110-130V) / Max. 8360 BTU/h @ (200-240V)                                                                 |
| Dimensions (WxLxH)                 | 475 x 725 x 382 mm (18.70" x 28.54" x 14.96")                                                                               |
| Weight                             | 50kg (110lbs)                                                                                                    |
| Shipping Dimensions                | (WxLxH) 650 x 900 x 560 mm (25.59" x 35.43" x 22.04")                                                                       |
| Standard accessories               | Power cord; wireless/XLR wired rugged remote control                                                                        |
| Certifications                     | Compliant with UL60950-1 and EN60950-1, complies with FCC rules & regulations, part 15 Class A and CE EN55022 Class A, RoHS |
| Warranty                           | 3 years standard                                                                                                    |
| *                                  | +/- 10%                                                                                                    |
| **                                 | SW upgradable. Please contact an authorized Barco representative for details.                                               |

# A.2 Specifications of the HDX-4K14

# **Specifications**

| Projector type                                 | 4K UHD 3-Chip DLP digital projector                                                                            |  |
|------------------------------------------------|----------------------------------------------------------------------------------------------------|--|
| Technology                                     | 0.90" DMD x 3 with sealed DMD core                                                                             |  |
| Resolution                                     | 3,840 x 2,400 (4K UHD) / 2,560 x 1,600 (WQXGA native) / 16:10 aspect ratio                                     |  |
| Light output                                   | 13,000 (WQXGA) / 12,000 (4K UHD mode) center lumens*                                                           |  |
| Contrast ratio                                 | 1,900:1 (standard) - 2,200:1 (high contrast mode)                                                              |  |
| Brightness uniformity                          | 90%                                                                                                    |  |
| ScenergiX                                      | horizontal and vertical edge blending                                                                          |  |
| Lens range                                     | TLD+ 0.37, 0.65-0.85, 0.8-1.16; 1.16-1.5:1; 1.5-2.0:1; 2.0-2.8:1; 2.8-4.5:1; 4.5-7.5:1; 7.5-11.5:1             |  |
| Optical lens shift                             | Vertical: -30% to +120%/Horizontal: -40% to +40% on zoom lenses (memorized)                                    |  |
| Color correction                               | P7                                                                                                    |  |
| Lamps                                          | 2.5 kW Xenon / lamp lifetime: 1,000 hours typical                                                              |  |
| Transport with lamp                            | Yes                                                                                                    |  |
| Lamp house, quick replace                      | Yes                                                                                                    |  |
| Customer bulb replace                          | Yes                                                                                                    |  |
| Lamp warranty (field replace/ factory replace) | 90 days, 500 hours/pro rata 750 hours                                                                          |  |
| Optical dowser                                 | Standard                                                                                                    |  |
| Picture-in-picture                             | Two sources simultaneously**                                                                                   |  |
| Orientation                                    | table - ceiling - side (portrait) (lamp door down/bottom) - vertical                                           |  |
| DMX 512                                        | Standard**                                                                                                    |  |
| WARP                                           | direct adjust OSD + toolset                                                                                    |  |
| Integrated web server                          | Yes                                                                                                    |  |
| CLO (constant light output)                    | standard**                                                                                                    |  |
| 3D                                             | active eyewear (optional), passive Infitec (optional), passive circular (optional), triple flash up to 200Hz** |  |
| Inputs                                         | Single HDBaseT, HDMI 2.0, DP 1.2, Quad SDI/HDSDI/dual HDSDI/Quad 3G HDSDI/BarcoLink                            |  |
| Optional Inputs                                | Quad DP1.2                                                                                                    |  |
| Input resolutions                              | From VGA up to 4K (4,096 x 2,160)                                                                              |  |

| Software tools                     | Projection Toolset + Android app** + iOS app**                                                                              |  |
|------------------------------------|----------------------------------------------------------------------------------------------------|--|
| Control                            | 10/100 Base-T, Rj -45 conn, Wifi ( opt), GSM (optional), XLR wired + IR , RS232, DMX 512**                                  |  |
| AC power                           | 110-130V/200-240V, 50-60 Hz                                                                                                 |  |
| Power consumption                  | 2,750 W / STBY<8W                                                                                                    |  |
| Noise level (typical at 25°C/77°F) | 50 dB (A)                                                                                                    |  |
| Operating temperature              | 0 ~ 40°C / 32 ~ 104°F                                                                                                    |  |
| operation humidity no condens      | 0% - 80%                                                                                                    |  |
| Dissipation BTU                    | Max. 5800 BTU/h @ (110-130V) / Max. 9383 BTU/h @ (200-240V)                                                                 |  |
| Dimensions (WxLxH)                 | 475 x 725 x 382 mm (18.70" x 28.54" x 14.96")                                                                               |  |
| Weight                             | 50kg (110lbs)                                                                                                    |  |
| Shipping Dimensions                | (WxLxH) 650 x 900 x 560 mm (25.59" x 35.43" x 22.04")                                                                       |  |
| Standard accessories               | Power cord; wireless/XLR wired rugged remote control                                                                        |  |
| Certifications                     | Compliant with UL60950-1 and EN60950-1, complies with FCC rules & regulations, part 15 Class A and CE EN55022 Class A, RoHS |  |
| Warranty                           | 3 years standard                                                                                                    |  |
| *                                  | +/- 10%                                                                                                    |  |
| **                                 | SW upgradable. Please contact an authorized Barco representative for details.                                               |  |

# A.3 Specifications of the HDX-4K20 FLEX

# **Specifications**

| Projector type                                 | 4K UHD 3-Chip DLP digital projector                                                                           |  |
|------------------------------------------------|----------------------------------------------------------------------------------------------------|--|
| Technology                                     | 0.90" DMD x 3 with sealed DMD core                                                                            |  |
| Resolution                                     | 3,840 x 2,400 (4K UHD) / 2,560 x 1,600 (WQXGA native) / 16:10 aspect ratio                                    |  |
| Light output                                   | 19,000 (WQXGA) / 17,500 (4K UHD mode) center lumens                                                           |  |
| Contrast ratio                                 | 1,900:1 (standard) - 2,200:1 (high contrast mode)                                                             |  |
| Brightness uniformity                          | 90%                                                                                                    |  |
| ScenergiX                                      | horizontal and vertical edge blending                                                                         |  |
| Lens range                                     | TLD+ 0.37, 0.65-0.85, 0.8-1.16; 1.16-1.5:1; 1.5-2.0:1; 2.0-2.8:1; 2.8-4.5:1; 4.5-7.5:1; 7.5-11.5:1            |  |
| Optical lens shift                             | Vertical: -30% to +120%/Horizontal: -40% to +40% on zoom lenses (memorized)                                   |  |
| Color correction                               | P7                                                                                                    |  |
| Lamps                                          | 2.5 kW Xenon / lamp lifetime: 1,000 hours typical                                                             |  |
| Transport with lamp                            | Yes                                                                                                    |  |
| Lamp house, quick replace                      | Yes                                                                                                    |  |
| Customer bulb replace                          | Yes                                                                                                    |  |
| Lamp warranty (field replace/ factory replace) | 90 days, 500 hours/pro rata 750 hours                                                                         |  |
| Optical dowser                                 | Standard                                                                                                    |  |
| Picture-in-picture                             | Two sources simultaneously*                                                                                   |  |
| Orientation                                    | table - ceiling - side (portrait) (lamp door down/bottom) - vertical                                          |  |
| DMX 512                                        | Standard*                                                                                                    |  |
| WARP                                           | direct adjust OSD + toolset                                                                                   |  |
| Integrated web server                          | Yes                                                                                                    |  |
| CLO (constant light output)                    | standard*                                                                                                    |  |
| 3D                                             | active eyewear (optional), passive Infitec (optional), passive circular (optional), triple flash up to 200Hz* |  |
|                                                |                                                                                                    |  |

| Inputs                             | Single HDBaseT, HDMI 2.0, DP 1.2, Quad SDI/HDSDI/dual HDSDI/Quad 3G HDSDI/BarcoLink                                         |  |
|------------------------------------|----------------------------------------------------------------------------------------------------|--|
| Optional Inputs                    | Quad DP1.2                                                                                                    |  |
| Input resolutions                  | From VGA up to 4K (4,096 x 2,160)                                                                                           |  |
| Pixel clock                        | 600Mhz                                                                                                    |  |
| Software tools                     | Projection Toolset + Android app* + iOS app*                                                                                |  |
| Control                            | 10/100 Base-T, RJ-45 conn, Wifi ( opt), GSM (optional), XLR wired + IR , RS232, DMX 512*                                    |  |
| AC power                           | 110-130V/200-240V, 50-60 Hz                                                                                                 |  |
| Power consumption                  | 3,000 W / STBY<8W                                                                                                    |  |
| Noise level (typical at 25°C/77°F) | 53 dB (A)                                                                                                    |  |
| Operating temperature              | 0 ~ 40°C / 32 ~ 104°F                                                                                                    |  |
| operation humidity no condens      | 0% - 80%                                                                                                    |  |
| Dissipation BTU                    | Max. 5800 BTU/h @ (110-130V) / Max. 10,236 BTU/h @ (200-240V)                                                               |  |
| Dimensions (WxLxH)                 | 475 x 725 x 382 mm (18.70" x 28.54" x 14.96")                                                                               |  |
| Weight                             | 50kg (110lbs)                                                                                                    |  |
| Shipping Dimensions                | (WxLxH) 650 x 900 x 560 mm (25.59" x 35.43" x 22.04")                                                                       |  |
| Standard accessories               | Power cord; wireless/XLR wired rugged remote control                                                                        |  |
| Certifications                     | Compliant with UL60950-1 and EN60950-1, complies with FCC rules & regulations, part 15 Class A and CE EN55022 Class A, RoHS |  |
| Warranty                           | 3 years standard                                                                                                    |  |
| *                                  | SW upgradable. Please contact an authorized Barco representative for details.                                               |  |

## A.4 Dimensions of a HDX

## Overview

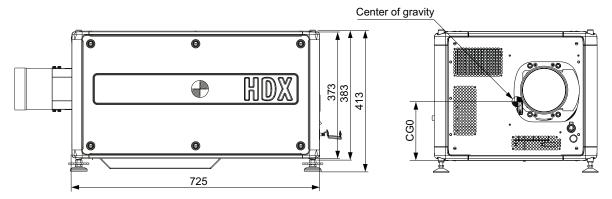

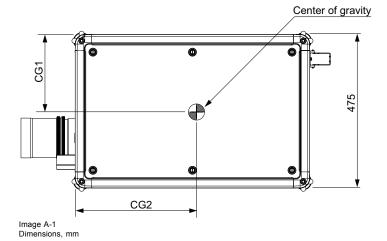

|     | Geometrical centre | Centre without lens | Centre with lens |  |
|-----|--------------------|---------------------|------------------|--|
| CG0 | 186.5              | 170.0               | 185.0            |  |
| CG1 | 237.5              | 241.0               | 248.0            |  |
| CG2 | 362.5              | 370.0               | 330.0            |  |

# A.5 Technical Regulations

## Certificates

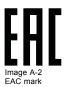

lm:

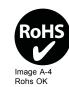

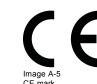

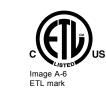

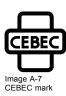

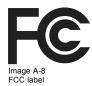

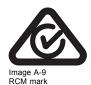

156 \_\_\_\_\_\_ R5906070 HDX 4K 09/04/2018

# **B. STACKING HDX PROJECTORS**

#### Overview

- · Mount stacking points
- · Stacking HDX projectors
- · Aligning stacked HDX projectors

## **B.1** Mount stacking points

## **Necessary tools**

Allen key 8 mm

#### How to mount

1. Place the first stacking point on a corner.

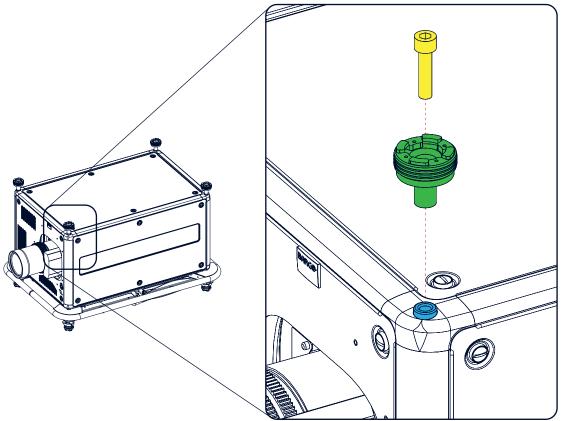

Image B-1 Stacking points, mount

- 2. Turn in the delivered bolt.
- 3. Repeat for the other 3 stacking points.

# **B.2 Stacking HDX projectors**

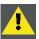

CAUTION: Maximum stack three (3) projectors in a table mounted configuration.

Maximum stack two (2) projectors in a ceiling mounted configuration.

#### How to stack

- 1. Mount stacking points on lower projector. See "Mount stacking points", page 157.
- 2. Mount a bottom carry handle on the upper projector. See "Mounting the bottom carry handler", page 30.
- 3. Place the projector with carry handle on top of the projector with stacking points. Make sue that all interlocking pins match with their corresponding interlocking sockets.

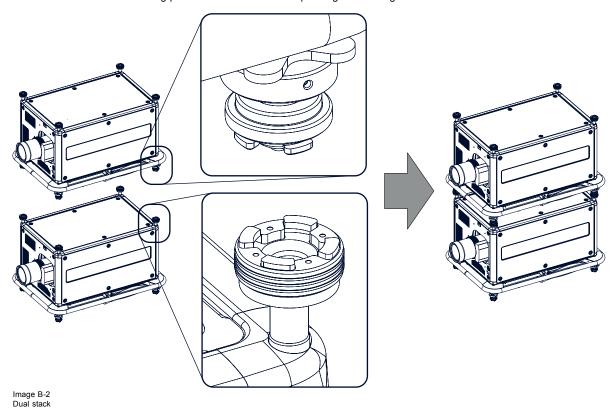

**Tip:** In case of stacking projectors for a ceiling mount configuration, first turn the projectors upside down before placing the projectors on top of each other.

4. Attach the two projectors together by closing all four interlocking adapters.

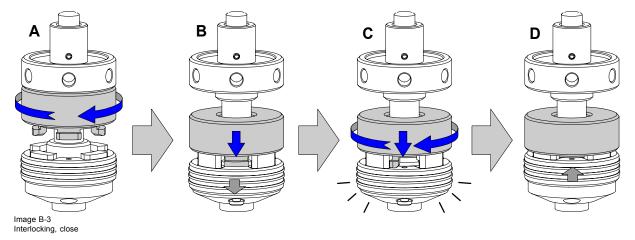

## Extra actions for ceiling mounted stack

Two safety cables must be mounted between both projectors, one at each longitudinal side.

1. Mount the safety cable around the carrying handle of the bottom projector. Push the safety hook through the loop.

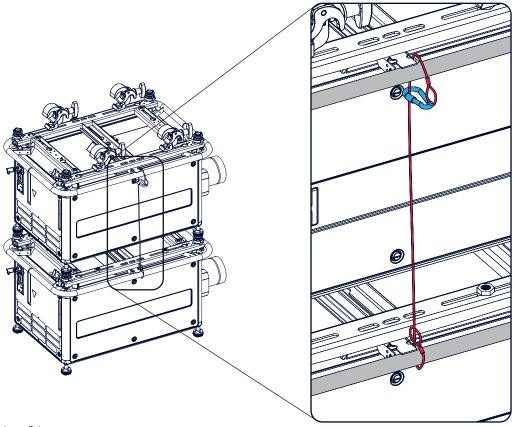

Image B-4 Security cables, mount

- Mount the other end of the security cable around the carry handle of the top projector and clasp the safety hook round the cable as illustrated.
   Make sure that the falling distance is maximum 20 cm. If necessary, before clasping the safety hook around the cable, turn the cable a few time around the carry handle.
- 3. Repeat this procedure for the second safety cable on the other side of the carry handle.

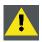

WARNING: Always use both safety cables of the lowest projector to secure a stacked projector in a ceiling mount configuration.

## How to open an interlocking adapter

1. Open an interlocking adaptor as illustrated.

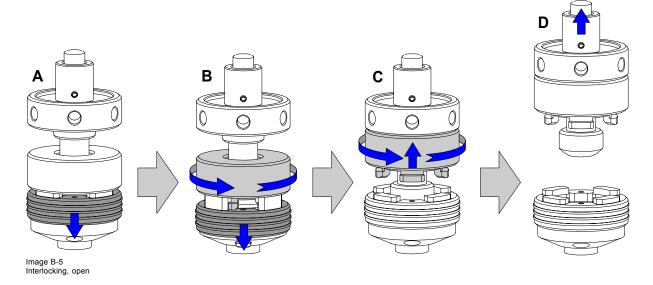

R5906070 HDX 4K 09/04/2018 \_\_\_\_\_\_\_ 159

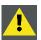

WARNING: Never open an interlocking adapter of a stacked projector which is still suspended. First place the stacked projectors on the floor.

## B.3 Aligning stacked HDX projectors

#### **Necessary tools**

No tools.

#### How to align stacked projectors

- Make sure that the internal hatch pattern projected by the reference projector is sharp and has a perfect rectangle outline. If this
  is not the case, readjust the reference projector before aligning the other stacked projector(s) with the reference hatch pattern.
   Note: The reference projector in a stacked configuration is the lowest projector in case of table mount and the uppermost
  projector in case of ceiling mount.
- Project with the stacked projector the same internal hatch pattern as the reference projector.
   Use a white colored hatch pattern for the reference projector and e.g. green colored for the stacked projector. This makes it easier to see the difference between both hatch patterns projected.
- 3. If necessary, adjust the rotation of the stacked projector with respect to the reference projector by turning in or out the height adjustment ring of the interlocking adaptors at the rear of the stacked projector. Adjust until the outline of the hatch pattern is most symmetric with the reference hatch pattern.

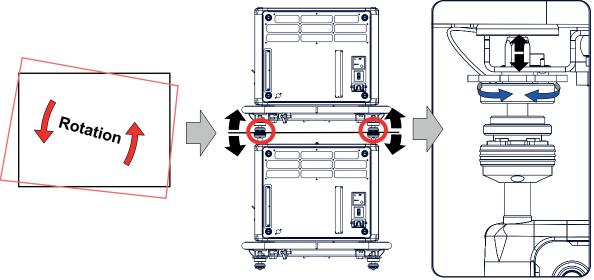

Image B-6 Stacked projectors, rotation

4. If necessary, adjust the inclination of the stacked projector with respect to the reference projector by turning the height adjustment ring of the interlocking adaptor at the front of the stacked projector in or out. Adjust until the outline of the hatch pattern is most symmetric with the reference hatch pattern.

160 \_\_\_\_\_\_ R5906070 HDX 4K 09/04/2018

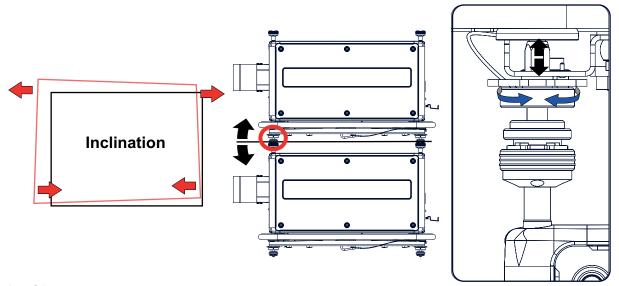

Image B-7 Stacked projectors, inclination

5. If necessary, adjust the skew of the stacked projector with respect to the reference projector by turning the Hand screw in or out. The hand screw is located at smallest side of the carrying handle (front or back). Adjust until the outline of the hatch pattern is most symmetric with the reference hatch pattern.

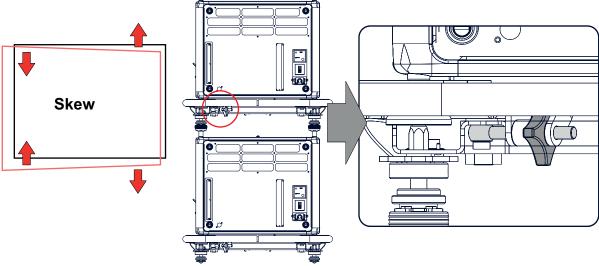

Image B-8 Stacked projectors, skew

6. Shift the hatch pattern horizontally and vertically until the outline of the hatch pattern is most symmetrically placed with respect to the reference hatch pattern.

**Note:** Note that the "Shift" function is motorized, which means that you have to access the projector software, via the local keypad or remote control unit, to operate the "Shift" function.

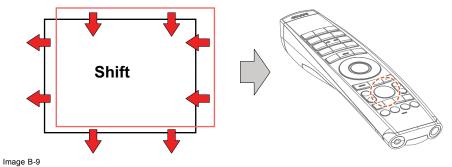

7. Zoom the hatch pattern in or out until the outline of the hatch pattern matches exactly the outline of the reference hatch pattern.

Note: Note that the "Zoom" function is motorized, which means that you have to access the projector software, via the local keypad or remote control unit, to operate the "Zoom" function.

R5906070 HDX 4K 09/04/2018 \_\_\_\_\_\_\_ 161

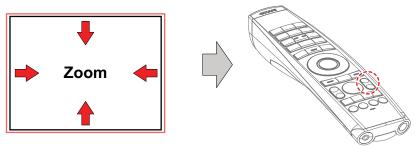

Image B-10

8. If necessary, repeat from step 2 until the hatch pattern of the stacked projector is perfectly aligned with the hatch pattern of the reference projector.

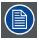

In case of a triple stacked table mount projector configuration adjust and align first the bottommost projector (reference), than the projector in the middle and finally the uppermost projector.

162 \_\_\_\_\_\_\_ R5906070 HDX 4K 09/04/2018

# C. ENVIRONMENTAL INFORMATION

#### Overview

- · Disposal information
- · Turkey RoHS compliance
- Contact information
- Download Product Manual

## C.1 Disposal information

#### **Disposal Information**

Waste Electrical and Electronic Equipment

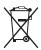

This symbol on the product indicates that, under the European Directive 2012/19/EU governing waste from electrical and electronic equipment, this product must not be disposed of with other municipal waste. Please dispose of your waste equipment by handing it over to a designated collection point for the recycling of waste electrical and electronic equipment. To prevent possible harm to the environment or human health from uncontrolled waste disposal, please separate these items from other types of waste and recycle them responsibly to promote the sustainable reuse of material resources.

For more information about recycling of this product, please contact your local city office or your municipal waste disposal service.

For details, please visit the Barco website at: http://www.barco.com/en/AboutBarco/weee

#### Disposal of batteries in the product

This product contains batteries covered by the Directive 2006/66/EC which must be collected and disposed of separately from municipal waste.

If the battery contains more than the specified values of lead (Pb), mercury (Hg) or cadmium (Cd), these chemical symbols will appear below the crossed-out wheeled bin symbol.

By participating in separate collection of batteries, you will help to ensure proper disposal and to prevent potential negative effects on the environment and human health.

#### Disposal of lamp

Dispose of expired bulbs that are beyond warranty according the national regulations. See also related user manual of the lamp supplier for more guidance.

Small amounts of radioactive material (< 1000 Bq per lamp) are deliberately added to Xenon lamps for functional reasons. These lamps are manufactured under regulatory control as consumer product according to IAEA basic safety standard BSS 115. Disposal according to national regulations is required e.g. in Europe covered by WEEE regulation. See also related user manual of the lamp supplier for more guidance.

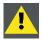

CAUTION: To avoid breaking the lamps, repack carefully when storing and transporting them.

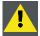

CAUTION: Lamps may not be disposed as normal household trash.

Contact your local waste disposal facility for information on the recycling program for HID (High Intensity Discharge ) lamps in your area.

#### **WEEE Information**

This product conforms to all requirements of the EU Directive on waste electrical and electronic equipment (WEEE). This product shall be recycled properly. It can be disassembled to facilitate proper recycling of it's individual parts.

Consult your dealer or relevant public authority regarding drop-off points for collection of WEEE. For details, please visit the Barco website at: <a href="http://www.barco.com/en/aboutBarco/weee">http://www.barco.com/en/aboutBarco/weee</a>.

R5906070 HDX 4K 09/04/2018 \_\_\_\_\_\_\_ 163

## C.2 Turkey RoHS compliance

## **Turkey RoHS compliance**

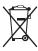

Türkiye Cumhuriyeti: AEEE Yönetmeliğine Uygundur.

[Republic of Turkey: In conformity with the WEEE Regulation]

## C.3 Contact information

#### **Barco contact information**

Registered office address: President Kennedypark 35, 8500 Kortrijk, Belgium

Contact address: Beneluxpark 21, 8500 Kortrijk, Belgium

#### Importers contact information

To find your local importer, contact Barco directly or one of Barco's regional offices via the contact information given on Barco's web site, <a href="https://www.barco.com">www.barco.com</a>.

## C.4 Download Product Manual

#### **Download Product Manual**

Product manuals and documentation are available online at www.barco.com/td.

Registration may be required; follow the instructions given on the website.

IMPORTANT! Read Installation Instructions before connecting equipment to the mains power supply.

164 \_\_\_\_\_\_ R5906070 HDX 4K 09/04/2018

# **GLOSSARY**

#### **Broadcast address**

Projector will always execute the command coming from a RCU programmed with that broadcast address.

#### **Default Gateway**

A router that serves as an entry point into and exit point out of a network. For example, a local network (LAN) may need a gateway to connect it to a wide area network (WAN) or to the Internet.

#### **DHCP**

Dynamic host configuration protocol. DHCP is a communications protocol that lets network administrators manage centrally and automate the assignment of IP addresses in an organization's network. Using the Internet Protocol, each machine that can connect to the Internet needs a unique IP address. When an organization sets up its computer users with a connection to the Internet, an IP address must be assigned to each machine. Without DHCP, the IP address must be entered manually at each computer and, if computers move to another location in another part of the network, a new IP address must be entered. DHCP lets a network administrator supervise and distribute IP addresses from a central point and automatically sends a new IP address when a computer is plugged into a different place in the network.

#### DMX

DMX-512 Lighting protocol over RS-485 interface. Carries information of 512 channels from a lighting controller to lighting devices. Standardized by USITT.

#### HD

Hazard Distance (HD) is the distance measured from the projection lens at which the intensity or the energy per surface unit becomes lower than the applicable exposure limit on the cornea or on the skin. The light beam is considered (to be) unsafe for exposure if the distance from a person to the light source is less than the HD.

#### ΙP

Internet Protocol. The network layer of TCP/IP. Required for communication with the internet.

#### Latency

The total time from the first pixel is coming in on an input source, until the first light representing that pixel is visible on the screen. This includes the transport delay. The value is normally given in milliseconds.

#### Light processor unit

Heart of the projector, unit inside this projector which is responsible for the creation of the image to be projected on the screen. Also called 'engine'.

#### MAC address

Media Access Control address. Unique hardware number, used in combination with the IP-address to connect to the network (LAN or WAN).

## **Projector address**

Address installed in the projector to be individually controlled.

#### **RS232**

An Electronic Industries Association (EIA) serial digital interface standard specifying the characteristics of the communication path between two devices using either D-SUB 9 pins or D-SUB 25 pins connectors. This standard is used for relatively short-range communications and does not specify balanced control lines. RS-232 is a serial control standard with a set number of conductors, data rate, word length and type of connector to be used. The standard specifies component connection standards with regard to computer interface. It is also called RS-232-C, which is the third version of the RS-232 standard, and is functionally identical to the CCITT V.24 standard. Logical '0' is > + 3V, Logical '1' is < - 3V. The range between -3V and +3V is the transition zone.

#### RS422

An EIA serial digital interface standard that specifies the electrical characteristics of balanced (differential) voltage, digital interface circuits. This standard is usable over longer distances than RS-232. This signal governs the asynchronous transmission of computer data at speeds of up to 920,000 bits per second. It is also used as the serial port standard for Macintosh computers. When the difference between the 2 lines is < - 0.2V that equals with a logical '0'. When the difference is > +0.2V that equals to a logical '1'...

R5906070 HDX 4K 09/04/2018 \_\_\_\_\_\_\_\_ 165

#### Scheimpflug principle

The "plane of sharp focus" can be changed so that any plane can be brought into sharp focus. When the DMD plane and lens plane are parallel, the plane of sharp focus will also be parallel to these two planes. If, however, the lens plane is tilted with respect to the DMD plane, the plane of sharp focus will also be tilted according to geometrical and optical properties. The DMD plane, the principal lens plane and the sharp focus plane will intersect in a line below the projector for downward lens tilt.

## Subnet mask

A number that is used to identify a subnetwork so that IP addresses can be shared on a local area network.

#### TR (Throw Ratio)

The ratio of the distance to the screen (throw) to the screen width.

#### **Transport latency**

The added delay in the image processing chain. The value is the number of lines relative to the output resolution.

# **INDEX**

| Numerics/Symbols                        | Connection possibilities 118                                 |
|-----------------------------------------|--------------------------------------------------------------|
| 3D emitter 120                          | Contrast 91                                                  |
| setup 120                               | Cooling liquid circuit warning 7                             |
| 3D projection 117                       | Cooling requirements 13 Custom projector name 126            |
| 3D setup 118                            | Ouston projector name 120                                    |
| •                                       | D                                                            |
| A                                       | _                                                            |
| Active 3D 117, 120                      | Dimensions 155                                               |
| setup 120                               | Projector 155                                                |
| Active Stereo 117                       | Display 87  Multiple sources 87                              |
| Address 25                              | Single source 87                                             |
| Program 25<br>RCU 25                    | Display Setup 119                                            |
| Air flow 20                             | DMX input 61                                                 |
| Air inlets 20                           | DMX interface 61                                             |
| Air outlets 20                          | DMX out 61                                                   |
| Alignment 30, 35, 102, 104–105, 108–109 | Download 164                                                 |
| Ceiling mounted projector 35            | Product manual 164                                           |
| Table mounted projector 30              | Download plug-in 20 Download Projector Toolset 20            |
| Warping 102, 104–105, 108–109           | Dust filter 149                                              |
| 4 Corners 104<br>Bow 105                | Clean 149                                                    |
| Bow 105<br>Files 108                    | Remove 149                                                   |
| Latency Control 109                     | Dust filter, high density 148                                |
| On/Off 102                              | Replace 148                                                  |
| Screen Size 102                         |                                                              |
|                                         | E                                                            |
| В                                       | Enclosed projection 11                                       |
| Backlight 132                           | Environment conditions 13                                    |
| Backlight 132<br>Control 132            | Environmental information 163–164                            |
| LCD Display 132                         | Disposal information 163                                     |
| Blending 110–111, 113–115               | RoHS compliance 164                                          |
| Black level adjustment 113-114          | Turkey 164                                                   |
| Files 114                               | Environmental Information 163                                |
| Black Level Files 114                   | Ethernet connection 121–122 IP address, wired connection 122 |
| Blend & Mask 111                        | Exterior 139                                                 |
| Blend Files 115<br>Blend Zones 111      | Cleaning 139                                                 |
| Masking 111                             | <b>3</b>                                                     |
| Bottom carry handler 30                 | _                                                            |
| Brightness 91                           | F                                                            |
|                                         | Flex brightness 130                                          |
| •                                       | Flight case 16                                               |
| C                                       | Focus 99                                                     |
| Carry handler 30, 32                    | Front cover 141, 143                                         |
| Bottom 30                               | Mount 143<br>Removal 141                                     |
| Top 32                                  | Front projection 17                                          |
| Cleaning 139                            | Function 25                                                  |
| Exterior 139<br>Lens 139                | Button pressed indicator 25                                  |
| Communication 49, 61–62, 124–125        | Fuses 30                                                     |
| DMX 61                                  |                                                              |
| Introduction 49                         | G                                                            |
| IR control 124–125                      | _                                                            |
| Broadcast address 124                   | Gamma correction 93                                          |
| IR sensors 125                          | General 20                                                   |
| Projector address 125<br>RS232 61       | Download plug-in 20 Download Projector Toolset 20            |
| RS422 61                                | General considerations 5                                     |
| USB port 62                             | Getting started 73, 78                                       |
| Communication panel 60                  | Projector address 78                                         |
| Compliance FCC 65                       | Terminology overview 73                                      |
| Compliance IC 65                        | Getting Started 73                                           |
| Configurations 17                       | Graphic User Interface 83                                    |
| Front projection 17                     | Overview 83                                                  |
| Rear projection 17                      | GSM activation 123                                           |
| Connection 29                           | GSM module 65, 69                                            |
| Power cable 29 Power net 29             | Installation 65, 69<br>GUI 83–84, 91, 99                     |
| 1 OWGI AIGU 20                          | 001 00-04, 31, 33                                            |

| Image 91                                                     | Calibration 129                             |
|--------------------------------------------------------------|---------------------------------------------|
| Installation 99                                              | Available 37                                |
| Navigation 83                                                | Cleaning 139                                |
| Overview 83 Test Patterns 84                                 | Focus 99<br>Installation 39                 |
| rest i atterno ou                                            | Removal 41                                  |
|                                                              | Safety cable 41                             |
| Н                                                            | Scheimpflug 44                              |
| Hang up 33                                                   | Shift 99                                    |
| Projector 33                                                 | Zoom 99<br>Lens adjustment 129              |
| Hazard Distance 9, 11 Hazardous Chemicals 9                  | Calibration 129                             |
| HD 11                                                        | Lens features 131                           |
| Throw Ratio (TR) 11                                          | Lens installation 39                        |
| High Brightness precautions 9                                | Lens removal 41                             |
| High contrast 100                                            | Lens selection 38<br>Lens shift 99          |
| Horizontal tilt range 19                                     | Lenses 37–38                                |
| Hostname 126<br>How to use 77                                | Lens selection 38                           |
| RCU 77                                                       | Local keypad 73                             |
| Remote control 77                                            | Functionality overview 73                   |
|                                                              |                                             |
| 1                                                            | М                                           |
|                                                              | Maintenance 139                             |
| Illumination 116                                             | Mechanical check 16                         |
| Image 93, 97<br>Gamma 93                                     | mini-jack 26                                |
| HDR 97                                                       | RCU 26                                      |
| Perceptual Quantizer 97                                      | Mount 143, 145, 157                         |
| PQ 97                                                        | Front cover 143<br>Lamp cover 145           |
| Sharpness 93                                                 | Stacking points 157                         |
| Importer 164 Initial inspection 15                           | Multiple sources 87                         |
| Box content 15                                               | Display 87                                  |
| Input 49, 52, 56, 59                                         |                                             |
| Introduction 49                                              | N                                           |
| Source 52, 56, 59                                            |                                             |
| Input & Communication 65–66, 69 GSM module 65, 69            | Network 121<br>Introduction 121             |
| Installation 65, 69                                          | Network connection 121–122                  |
| WiFi module 65–66                                            | IP address, wired connection 122            |
| Installation 65–66                                           | Notice on safety 6                          |
| Input & communication unit 49, 51                            |                                             |
| Communication board 49, 51 Installation 51                   | 0                                           |
| Removal 49                                                   | Off axis 18                                 |
| Input board 49, 51                                           | On axis 18                                  |
| Installation 51                                              | Orientation 101                             |
| Removal 49                                                   | Orientations 17                             |
| Install 147<br>Lamp house 147                                | Front projection 17                         |
| Installation 16, 39                                          | Rear projection 17 Output resolution 96     |
| Lens 39                                                      | Output resolution 90                        |
| Projector configurations 16                                  |                                             |
| Installation preparations 13 Installation requirements 13–14 | Р                                           |
| Clean air 13                                                 | P7 94                                       |
| Environment conditions 13                                    | Realcolor 94                                |
| Power requirements 14                                        | Passive 3D 117                              |
| Projector weight 14                                          | Passive stereo 117 Physical Installation 29 |
| IR control 124–125                                           | Positioning 18                              |
| Broadcast address 124 IR sensors 125                         | Power cable 29                              |
| Projector address 125                                        | Connection 29                               |
| .,                                                           | power net 29                                |
|                                                              | Connection 29                               |
| L                                                            | Power off 76 Power on 74                    |
| Lamp cover 144–145                                           | Power requirements 14                       |
| Mount 145                                                    | Prevent 6                                   |
| Removal 144<br>Lamp house 146–147                            | Electrical shock 6                          |
| Installation 147                                             | Projector 18–19                             |
| Remove 146                                                   | Positioning 18<br>Shift range 19            |
| Lens 37, 39, 41, 44, 99, 129, 139                            | Projector address 78                        |
| Adjustment 129                                               | Controlling 78                              |

| Projector configurations 16–17 Front projection 17 Rear projection 17 Projector control 121 Network 121 Introduction 121 Projector weight 14 Pulse 23 RCU 23 Remote Control Unit 23 | Saturation 91 Scheimpflug 44 Serial communication 61 Servicing 141 Shift range 19 SIM card 123 Blocked 123 Single source 87 Display 87 Sleeve 26 RCU 26 Software update 80 Source 52, 56, 59, 87, 89 Connector Settings 89 |
|----------------------------------------------------------------------------------------------------|----------------------------------------------------------------------------------------------------|
| Quick setup 79                                                                                                    | Input 52, 56, 59<br>Single source 87                                                                                                    |
| R                                                                                                    | Specifications 151–153<br>HDX-4K12 151                                                                                                    |
| RCU 23–26, 73, 77 Address 25 battery 23 installation 23                                                                                                    | HDX-4K14 152<br>HDX-4K20 FLEX 153<br>Stacking 157, 160                                                                                                    |
| Functionality overview 73 How to use 77                                                                                                    | Mount stacking points 157 Projectors 157, 160                                                                                                    |
| mini-jack 26                                                                                                    | Align 160<br>Stacking points 157                                                                                                    |
| Protocol setup 24                                                                                                    | Mount 157                                                                                                    |
| Sleeve 26<br>XLR 25                                                                                                    | Standby 76                                                                                                    |
| RCU on/off 24                                                                                                    | Switch to 76 Status Light 62                                                                                                    |
| Realcolor 94                                                                                                    | Status menu 137                                                                                                    |
| P7 94 Rear projection 11, 17                                                                                                    | Overview 137<br>Stealth mode 132                                                                                                    |
| Remote control 77                                                                                                    | Stitched layouts 87                                                                                                    |
| How to use 77<br>Removal 41, 141, 144                                                                                                    | Suspend 33                                                                                                    |
| Front cover 141                                                                                                    | Projector 33<br>Suspension 33                                                                                                    |
| Lamp cover 144                                                                                                    | With rigging clamps 33                                                                                                    |
| Lens 41<br>Remove 146, 149                                                                                                    | Switching off 76                                                                                                    |
| Dust filter 149                                                                                                    | Switching on 74 Switching to standby 76                                                                                                    |
| Lamp house 146                                                                                                    | System Settings 121–122, 124, 127–132                                                                                                    |
| Replace 148  Dust filter, high density 148                                                                                                    | Communication 121–122, 124                                                                                                    |
| Reset 132                                                                                                    | IP address, wired connection 122 IR control 124                                                                                                    |
| All 132                                                                                                    | Flex brightness 130                                                                                                    |
| Features 132<br>Image 132                                                                                                    | Lens adjustment 129                                                                                                    |
| Motor 132                                                                                                    | Calibration 129 Lens features 131                                                                                                    |
| Optics 132                                                                                                    | Network 121                                                                                                    |
| Orientation 132<br>Other 132                                                                                                    | Reset 132<br>Service 127–128                                                                                                    |
| User Interface 132                                                                                                    | Color 127                                                                                                    |
| Warping 132 Rigging clamps 33                                                                                                    | Statistics 128                                                                                                    |
| Rigging points 33                                                                                                    |                                                                                                    |
| RS232 61                                                                                                    | T                                                                                                    |
| RS422 61                                                                                                    | Table mounted projector 30 Alignment 30                                                                                                    |
| S                                                                                                    | Technical Regulations 155                                                                                                    |
| Safety 5–9, 11–12                                                                                                    | Test patterns 135<br>Internal 135                                                                                                    |
| Battery explosion 9                                                                                                    | output 135                                                                                                    |
| Cooling liquid circuit 7 Electrical shock 6                                                                                                    | Test Patterns 84                                                                                                    |
| Fire hazard 7                                                                                                    | Themes 127<br>Tilt range 19                                                                                                    |
| Flight cases 12                                                                                                    | Horizontal 19                                                                                                    |
| Hazard Distance 9, 11 Hazardous Chemicals 9                                                                                                    | Vertical 19                                                                                                    |
| Important instructions 6                                                                                                    | Top carry handler 32                                                                                                    |
| Personal injury 6                                                                                                    |                                                                                                    |
| Projector damage 8 Safety Data Sheet (SDS) 9                                                                                                    | U                                                                                                    |
| Servicing 8                                                                                                    | Unpacking 14                                                                                                    |
| Safety cable 41                                                                                                    | Projector 14<br>USB port 62                                                                                                    |
| Lens 41 Safety Data Sheet (SDS) 9                                                                                                    | User definition 6                                                                                                    |

R5906070 HDX 4K 09/04/2018 \_\_\_\_

٧

Vertical tilt range 19

W

Warnings 7
Cooling liquid circuit 7
Warping 102
WiFi module 65–66
Installation 65–66

X

XLR 25 RCU 25

Ζ

Zoom 99